### ФЕДЕРАЛЬНОЕ ГОСУДАРСТВЕННОЕ АВТОНОМНОЕ ОБРАЗОВАТЕЛЬНОЕ УЧРЕЖДЕНИЕ ВЫСШЕГО ОБРАЗОВАНИЯ **«БЕЛГОРОДСКИЙ ГОСУДАРСТВЕННЫЙ НАЦИОНАЛЬНЫЙ ИССЛЕДОВАТЕЛЬСКИЙ УНИВЕРСИТЕТ» ( Н И У « Б е л Г У » )**

## ИНСТИТУТ ИНЖЕНЕРНЫХ ТЕХНОЛОГИЙ И ЕСТЕСТВЕННЫХ НАУК

КАФЕДРА ИНФОРМАЦИОННЫХ И РОБОТОТЕХНИЧЕСКИХ СИСТЕМ

## **РАЗРАБОТКА АВТОМАТИЗИРОВАННОЙ ПОДСИСТЕМЫ ПЛАНИРОВАНИЯ БЮДЖЕТА ЗАКУПОК И ВЫПЛАТ НА ОСНОВЕ НОВЫХ ИНФОРМАЦИОННЫХ ТЕХНОЛОГИЙ ОРГАНИЗАЦИОННО-ЭКОНОМИЧЕСКОГО УПРАВЛЕНИЯ**

Магистерская диссертация обучающегося по направлению подготовки 09.04.02 Информационные системы и технологии очной формы обучения группы 07001635 Зайцевой Екатерины Александровны

> Научный руководитель: к.т.н., доцент Сергеев С.В.

Рецензент: к.т.н., доцент Гахова Н.Н.

БЕЛГОРОД 2018

# СОДЕРЖАНИЕ

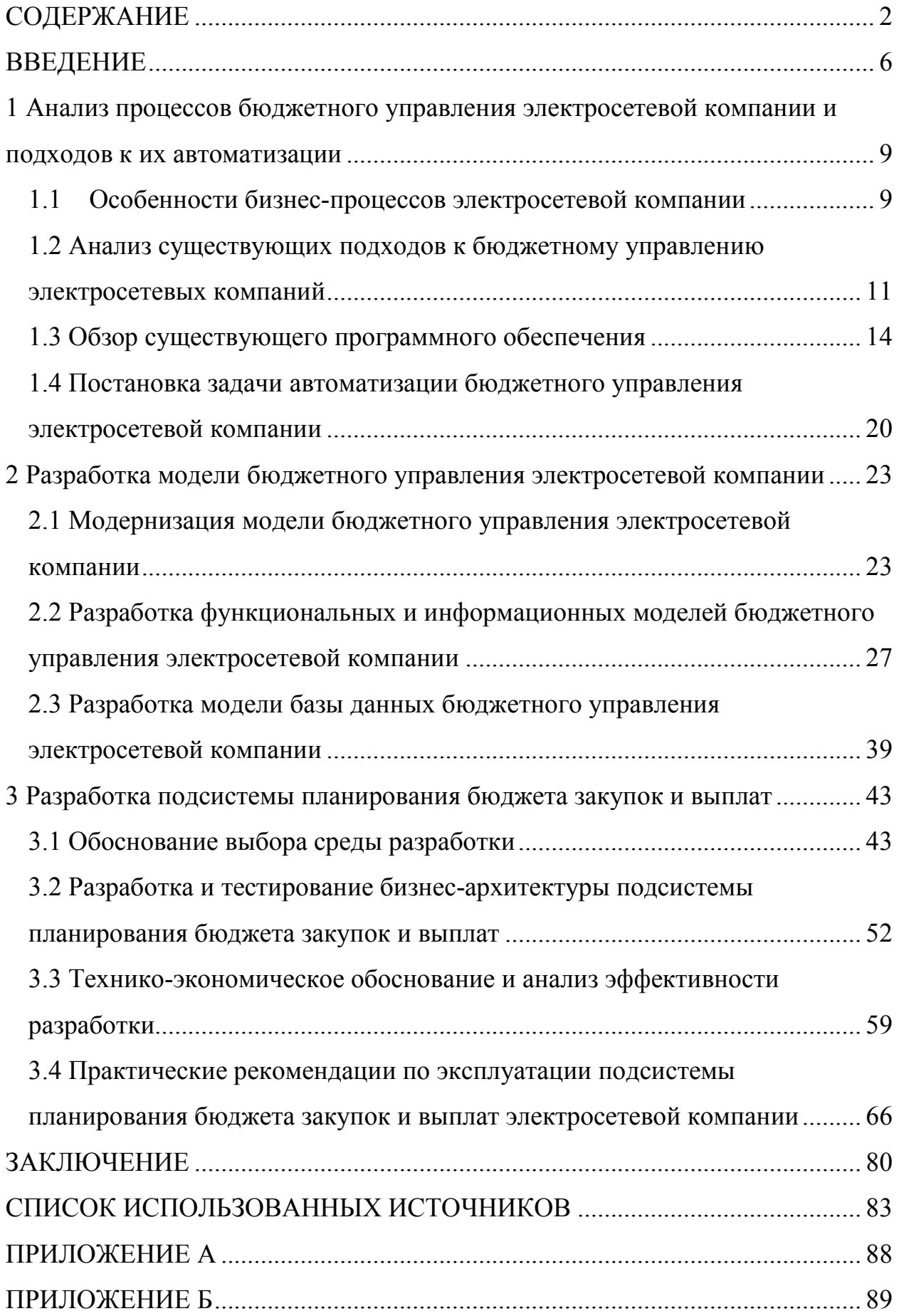

### РЕФЕРАТ

Разработка автоматизированной подсистемы планирования бюджета закупок и выплат на основе новых информационных технологий организационно-экономического управления – Зайцева Е.А., магистерская диссертация, Белгород, Белгородский государственный национальный исследовательский университет (НИУ «БелГУ»), количество страниц 86, включая 2 приложения, количество рисунков 60, количество таблиц 5, количество использованных источников 41.

КЛЮЧЕВЫЕ СЛОВА: электросетевая компания, бюджетирование, бюджетное управление, бюджет, ERP, проектирование информационной системы, технология OLAP, центр формирования затрат, SAP, SAP BI, аналитическая система.

ОБЪЕКТ ИССЛЕДОВАНИЯ: процесс бюджетного управления электросетевой компании.

ПРЕДМЕТ ИССЛЕДОВАНИЯ: модели и средства автоматизации бюджетного управления.

ЦЕЛЬ РАБОТЫ: повышение технико-экономических показателей электросетевой компании за счет разработки автоматизированной системы бюджетного управления электросетевого предприятия.

ЗАДАЧИ ИССЛЕДОВАНИЯ: анализ процессов бюджетного управления электросетевой компании; исследование существующего программного обеспечения; модернизация модели бюджетного управления электросетевого предприятия; разработка модели базы данных автоматизированной системы бюджетного управления электросетевой компании; разработка и тестирование бизнес-архитектуры подсистемы планирования бюджета закупок и выплат электросетевой компании; техникоэкономическое обоснование разработки и анализ эффективности подсистемы планирования бюджета закупок и выплат.

МЕТОДЫ ИССЛЕДОВАНИЯ: системный анализ; анализ литературы; анализ нормативно-правовой документации России в области электроэнергетики; функциональное моделирование.

ПОЛУЧЕННЫЕ РЕЗУЛЬТАТЫ: В результате работы создана усовершенствованная модель бюджетного управления электросетевой компании, которая позволяет повысить финансово-экономическую эффективность предприятия, обеспечить его финансовую устойчивость и, как следствие, сохранить и усилить позиции на рынке ; научно обоснованы новые принципы бюджетного управления электросетевого предприятия, учитывающие организационную структуру и особенности существующих бизнес-процессов.

На основе модернизированной модели была разработана автоматизированная подсистема планирования бюджета закупок и выплат, являющейся одним из модулей глобальной автоматизированной системы бюджетного управления электросетевого предприятия. Также были описаны практические рекомендаций к внедрению и эффективной эксплуатации подсистемы планирования бюджета закупок и выплат в электросетевых компаний различного масштаба с учетом региональной спецификации.

Разработанная подсистема обеспечивает функции:

− хранение признаков и показателей с возможность наделения правами ведения справочников пользователя;

− формирование отчетов для прогнозирования финансового состояния, сравнительного анализа запланированных и фактически полученных результатов, оценки и анализа выявленных отклонений.

− вывод отчетов на печать;

− вывод системных сообщений для взаимодействия пользователя программного средства с системой;

− обеспечение конфиденциальности информации, хранящейся в системе, и делегирование полномочий пользователей.

Для планирования бюджета закупок и выплат были разработаны 3 пользовательских отчета: форма ввода данных бюджета закупок и выплат, 2 гибких отчета «Бюджет закупок и выплат (одна версия)» и «Бюджет закупок и выплат (сравнение версий)».

Использовать систему будут пользователи средней и низкой квалификации. Интерфейс системы должен быть максимально приближен к интерфейсам подобных систем. Ввод информации должен осуществляться в наиболее унифицированных формах.

Компания SAP предлагает ряд аппаратных конфигураций, обеспечивающих высокую производительность и надежность системы. При выборе сервера рекомендуется учитывать следующие характеристики: количество пользователей системы, время отклика, количество процессоров, скорость и тип ЦПУ, а также объем памяти.

Автоматизированная подсистема бюджета закупок и выплат является экономически эффективной, так как ежегодная прибыль от использования составит более 97000 рублей, а срок окупаемости разработанной системы 2 года.

В дальнейшем предполагается расширение глобальной системы, путем реализации остальных бюджетов, а также формирование отчетов сводного бюджета. Кроме того, предполагается увеличения числа аналитических отчетов, а также обеспечение безопасности за счет создания полномочий и ролей для ограничения доступа к данным глобальной системы бюджетного управления электросетевой компании.

#### ВВЕДЕНИЕ

В современных условиях осуществление единой финансовой политики занимает одно из важнейших мест в общем механизме управления. Роль управления финансами в управлении предприятия определяется тем, что оно затрагивает все стороны экономической деятельности: практическую, аналитическую, научно-техническую, маркетинговую и материальнотехническую.

В бюджетном управлении электросетевым предприятием отражаются многочисленные внутренние и внешние факторы. В рамках единой финансовой политики, разрабатываемой на высшем уровне управления, определяются источники финансов и их распределение в рамках предприятия.

Особое место среди целей и задач электросетевого предприятия в области управления финансами занимают постоянное увеличение стоимости предприятия, максимизация стоимости вложенных в него собственных средств. Именно поэтому изучение рационального оценивания и управления финансами является актуальной темой в современных условиях нестабильной и быстро меняющейся среды [1].

Следовательно, объектом исследования является процесс бюджетного управления электросетевой компании, а предметом – модели и средства автоматизации бюджетного управления.

Целью магистерской диссертации является повышение техникоэкономических показателей электросетевой компании за счет разработки автоматизированной системы бюджетного управления электросетевого предприятия.

Под автоматизацией бюджетного управления на предприятии подразумевается создание соответствующего программного средства для обеспечения поддержки процессов, связанных со сбором, обработкой и

хранением больших объемов данных, а также с реализацией методик прогнозирования, планирования и анализа.

Для достижения поставленной цели предусмотрено решение следующих задач:

анализ процессов бюджетного управления электросетевой компании;

− исследование существующего программного обеспечения;

− модернизация модели бюджетного управления электросетевого предприятия;

− разработка модели базы данных автоматизированной системы бюджетного управления электросетевой компании;

разработка и тестирование бизнес-архитектуры подсистемы планирования бюджета закупок и выплат электросетевой компании;

− технико-экономическое обоснование разработки и анализ эффективности подсистемы планирования бюджета закупок и выплат.

Методами исследования являются:

− системный анализ;

− анализ литературы;

− анализ нормативно-правовой документации России в области электроэнергетики;

− функциональное моделирование.

Научная новизна работы заключается в том, что:

− создана усовершенствованная модель бюджетного управления электросетевой компании, которая позволяет повысить финансовоэкономическую эффективность предприятия, обеспечить его финансовую устойчивость и, как следствие, сохранить и усилить позиции на рынке.

научно обоснованы новые принципы бюджетного управления электросетевого предприятия, учитывающие организационную структуру и особенности существующих бизнес-процессов.

Практическая значимость работы заключается:

в разработке автоматизированной подсистемы планирования бюджета закупок и выплат, являющейся одним из модулей глобальной автоматизированной системы бюджетного управления электросетевого предприятия;

в создании практических рекомендаций к внедрению и эффективной эксплуатации подсистемы планирования бюджета закупок и выплат в электросетевых компаний различного масштаба с учетом региональной спецификации.

Магистерская диссертация состоит из введения, трех взаимосвязанных подчастей, заключения, списка использованных источников и приложения.

Первый раздел основной части содержит информацию об особенностях бизнес-процессов электросетевой компании, анализ существующих подходов к бюджетному управлению и программного обеспечения. Кроме того, в разделе представлена постановка задачи автоматизации процессов бюджетирования электросетевого предприятия.

Второй раздел посвящен разработке модели бюджетного управления электросетевой компании. Здесь представлена модернизированная модель бюджетирования с учетом особенностей бизнес-процессов электросетевой компании, а также разработаны функциональные, информационных модели и модели базы данных бюджетного управления.

В третьем разделе представлено описание разработки подсистемы планирования бюджета закупок и выплат автоматизированной системы: обоснование выбора среды разработки, разработка и тестирование бизнесархитектуры подсистемы, практические рекомендации по эксплуатации, технико-экономическое обоснование разработки и эффективность разработанной подсистемы.

Магистерская диссертация написана на 86 листах, содержит 60 рисунков и 5 таблицы.

1 Анализ процессов бюджетного управления электросетевой компании и подходов к их автоматизации

1.1 Особенности бизнес-процессов электросетевой компании

 В соответствии с федеральным законом «Об электроэнергетике» к субъектам розничных рынков электроэнергии относятся потребители электрической энергии, энергосбытовые организации, гарантирующие поставщики, территориальные сетевые организации, осуществляющие услуги по передаче электрической энергии, субъекты оперативнодиспетчерского управления, осуществляющие указанное управление на уровне розничных рынков, производители электрической энергии, не имеющие права на участие в оптовом рынке электроэнергии [2].

Электросетевая организация представляет собой юридическое лицо, которое имеет в собственности или на ином законном основании электрические сети и осуществляет хозяйственную деятельность по передаче и распределению электрической энергии с использованием объектов электросетевого хозяйства. При присоединении энергетических установок уполномоченной сетевой организации к распределительным устройствам электростанции последняя выполняет функции сетевой организации [3].

Электросетевые компании осуществляют транспортировку электрической энергии от ее производителей к ее потребителям. Поскольку электросетевой сектор относится к естественным монополиям, тарифы на передачу электрической энергии подлежат государственному регулированию. Тарифы на энергию устанавливаются не ее производителями, а государственными энергетическими комиссиями. Поэтому энергоснабжающие организации заинтересованы в высоких ценах на электроэнергию. Для государства же до сих пор остается проблемой изыскание эффективных способов управления естественными монополиями,

поскольку на монопольном рынке покупатель электроэнергии не может выбирать и контролировать поставщика товара.

Естественная монополия – это состояние товарного рынка, при котором удовлетворение спроса на этом рынке эффективнее в отсутствие конкуренции в силу технологических особенностей производства, а товары, производимые субъектами естественной монополии, не могут быть заменены в потреблении другими товарами, в связи с чем спрос на данном товарном рынке на товары, производимые субъектами естественных монополий, в меньшей степени зависит от изменения цены на этот товар, чем спрос на другие виды товаров [4].

К органам государственного регулирования относятся:

− Федеральный орган исполнительной власти – Федеральная энергетическая комиссия (ФЭК) РФ;

− органы исполнительной власти субъектов РФ – региональные энергетические комиссии (РЭК) субъектов РФ.

Электросетевые компании осуществляют деятельность на двух основных рынках: на рынке передачи и распределения электроэнергии, а также на рынке технологического присоединения (подключения клиентов к электрическим сетям различного напряжения.

Технологическое присоединение к электрическим сетям – самостоятельный вид деятельности электросетевых компаний, который представляет собой процедуры подключения энергопринимающих устройств (энергетических установок) юридических и физических лиц к электрическим сетям [5].

Технологическое присоединение – это осуществляемый сетевой организацией на основании договора с заказчиком (заявителем) комплекс следующих мероприятий:

по подготовке и выдаче заказчику технических условий (ТУ);

по выполнению обеими сторонами этих ТУ;

− по фактическому присоединению энергопринимающего устройства заказчика к электрической сети данной электросетевой организации;

− по обеспечению работы этого энергопринимающего устройства;

по проверке выполнения выданных ТУ;

− по составлению акта о технологическом присоединении электросети;

по выдаче разрешения на присоединение мощности [4].

Заказчик представляет собой юридическое или физическое лицо, заявившее о необходимости присоединения энергопринимающих устройств к электрической сети.

Миссия электросетевой компании заключается в обеспечении надежного и качественного снабжения электрической энергией растущих потребностей экономики и социального сектора по экономически обоснованной для потребителей плате за предоставляемые услуги.

1.2 Анализ существующих подходов к бюджетному управлению электросетевых компаний

В настоящее время проблема совершенствования бюджетного управления является одной из самых актуальных для большинства российских предприятий.

Наличие системы бюджетного управления позволяет повысить финансово-экономическую эффективность предприятия, обеспечить его финансовую устойчивость и, как следствие, позволяет предприятию сохранить и усилить свою позицию на рынке и легко адаптироваться к постоянно меняющимся условиям внешней среды.

Бюджет – это план, составленный на следующий отчетный период (месяц, год) в денежном и натуральном выражении и определяющий

потребность необходимых компании  $\mathbf{B}$ pecypcax, ДЛЯ получения запланированных доходов [6].

Бюджет - это, в широком смысле, план, показывающий доходы, которые будет получены, расходы, которые при этом следует понести и капитал, который необходимо привлечь для достижения данной цели [7].

Основное назначение бюджетов - это поддержка решения трех управленческих задач:

- прогноз финансового состояния:

- сравнительный анализ запланированных и фактически полученных результатов;

- оценка и анализ выявленных отклонений.

Бюджетирование - это процесс согласованного планирования работы и управления деятельностью подразделений с помощью смет и экономических показателей. Цели компании достигаются коллегиально, и бюджетирование позволяет сначала спланировать, а потом измерить вклад каждого из подразделений в достижение общих целей [8].

Бюджетирование - это технология управления бизнесом на всех уровнях компании, обеспечивающая достижение ее стратегических целей с помощью бюджетов, на основе сбалансированных финансовых показателей  $[9]$ .

В рамках системы бюджетного управления решаются следующие основные задачи:

обеспечивается - руководство предприятия информацией, необходимой для принятия обоснованных управленческих решений;

участники управленческих процессов координируют свои действия для достижения стратегических целей компании;

менеджеры компании несут ответственность за принятие решений в соответствии с их полномочиями;

менеджеры вовлекаются в процессы планирования и контроля, вследствие чего повышается их заинтересованность в результатах работы подразделений и компании в целом [10].

Существующие в электросетевых компаниях системы бюджетного малоэффективными управления нередко являются  $\mathbf{M}$  $He$ ПОЗВОЛЯЮТ полноценно использовать **BCC** имеющиеся ресурсы получения ДЛЯ максимально возможного экономического эффекта.

В процессе исследования был сформирован ряд типичных недостатков действующих на предприятиях систем финансового управления:

- отсутствует четкое разграничение прав и обязанностей по уровням управления - отсутствие на предприятии положений об отделах и должностных инструкций или их неактуальность на текущий момент времени;

- система показателей управления непригодна для формирования обоснованных управленческих решений, а методология расчета показателей не соответствует потребностям управления;

отсутствует связь между бюджетом и системой поощрения и  $\overline{\phantom{0}}$ оценки деятельности подразделений и их руководства. Система мотивации построена на неконтролируемых менеджером показателях, то есть показателях, которые от него не зависят и на которые он не может воздействовать, но за их исполнение несет ответственность;

установлен регламент взаимодействия **СТРУКТУРНЫХ**  $-$  He подразделений в процессе формирования бюджетов и контроля их исполнения. Сбор информации осуществляется посредством служебных записок. телефонных переговоров, при этом срок формирования планов и отчетов достаточно велик, а информация поступает неструктурированная и неполная:

- действующие на предприятии система и методы учета не соответствуют задачам управления, не являются достаточными как анализ финансово-экономических учетных показателей, так и оперативность

предоставления данных. Для решения этих проблем требуется изменение методов калькулирования, введение нормативного учета;

− отсутствует взаимосвязь тактического уровня планирования со стратегией компании, вследствие чего происходит ориентация на достижение частных тактических целей, которые могут противоречить стратегии компании.

1.3 Обзор существующего программного обеспечения

Электросетевые компании – это одни из самых крупных предприятий в мире, владеющие и управляющие своими дочерними и зависимыми обществами. Они имеют территориально распределенную сеть филиалов по всех России [11].

Одним из направлений развития, в том числе электроэнергетического комплекса, является применение инновационных решений и технологий в основной деятельности компаний. В связи с этим фактором для автоматизации бизнес-процессов электросетевые компании используют ERP (Enterprise Resource Planning)-системы.

ERP-система – это корпоративная информационная система для автоматизации планирования, учета, контроля и анализа всех основных бизнес-процессов и решения бизнес задач в масштабе предприятия (организации) [12].

ERP-система помогает интегрировать все отделы и функции компании в единую систему, при этом все департаменты работают с единой базой данных и им проще обмениваться между собой разного рода информацией [13].

ERP-система включает в себя различные функциональные модули: бухгалтерский и налоговый учет, бюджетирование, управление складом, транспортировками, казначейство, кадровый учет, управление взаимоотношениями с клиентами и многие другие.

Различные программные модули единой системы ERP позволяют заменить устаревшие разрозненные информационные системы  $\overline{10}$ управлению логистикой, финансами, складом, проектами. Вся информация хранится в единой базе данных, откуда она может быть в любое время получена по запросу.

Применение ERP-систем значительно повышает качество управления организацией. Они упрощают контроль над потоком работ между подразделениями. снижают затраты, связанные  $\mathbf{c}$ дублированием информации и задач, сокращают издержки, возникающие из-за работы разрозненных систем управления [14].

Кроме тог, применение полноценной ERP-системы дает организации следующие преимущества:

**ERP-системы** контроль процессов  $\mathcal{L} = \mathcal{L}$ лают возможность осуществлять контроль над всеми важными процессами организации. Контроль может быть построен по иерархической системе: от оперативного уровня, до уровня стратегического управления.

- синхронизация процессов - все процессы организации могут быть организованы в виде последовательного и взаимосвязанного потока работ, передаваемого от подразделения к подразделению. За счет применения ERP системы потоки работ могут быть синхронизированы. Это гарантирует эффективное выполнение процессов, замкнутых на отдельных подразделениях, но влияющих на общие для нескольких подразделений процессы.

- стандартизация отчетности - средства отчетности ERP-системы унифицируют все виды отчетов и статистических данных, необходимых для управления. Эти отчеты можно создавать  $\Pi 0$ **BCCM** процессам, подразделениям или функциям в режиме реального времени.

унификация информационных систем- ERP система внедряется во  $$ всех подразделениях организации, то есть, нет необходимости поддерживать

разрозненные информационные системы управления. Все функции отдельных систем могут быть интегрированы в ERP систему.

− расширение управленческих функций – большинство ERP-систем позволяют применять модули управления корпоративными знаниями. Это дает возможность организации существенно расширить управленческие функции за счет создания корпоративной базы знаний.

− интеграция с поставщиками/клиентами – многие современные ERPсистемы позволяют поставщикам/клиентам выполнять часть функций организации (формирование и отслеживание заказа, контроль запасов и их пополнение).

− адаптация под нужды бизнеса – в ERP-системах существуют различные модули, которые могут работать как в привязке к базовым функциям, так и отдельно от них. Состав решаемых задач в каждом модуле настраивается под потребности организации [15].

С учетом проведенного анализа процесса бюджетирования на предприятии в целом, был сделан вывод, что наиболее подходящим решением является система бюджетирования, интегрированная с ERP– системой.

Одной из важнейших задач при автоматизации деятельности любой компании является обоснование необходимости и цели использования вычислительной техники, а также выбор наиболее оптимальной системы. Для этого необходимо провести анализ рынка ERP-систем.

На рисунке 1.2 представлены данные аналитического агентства TAdviser с основными ERP-вендерами и их долей на российском рынке по состоянию на октябрь 2017 года.

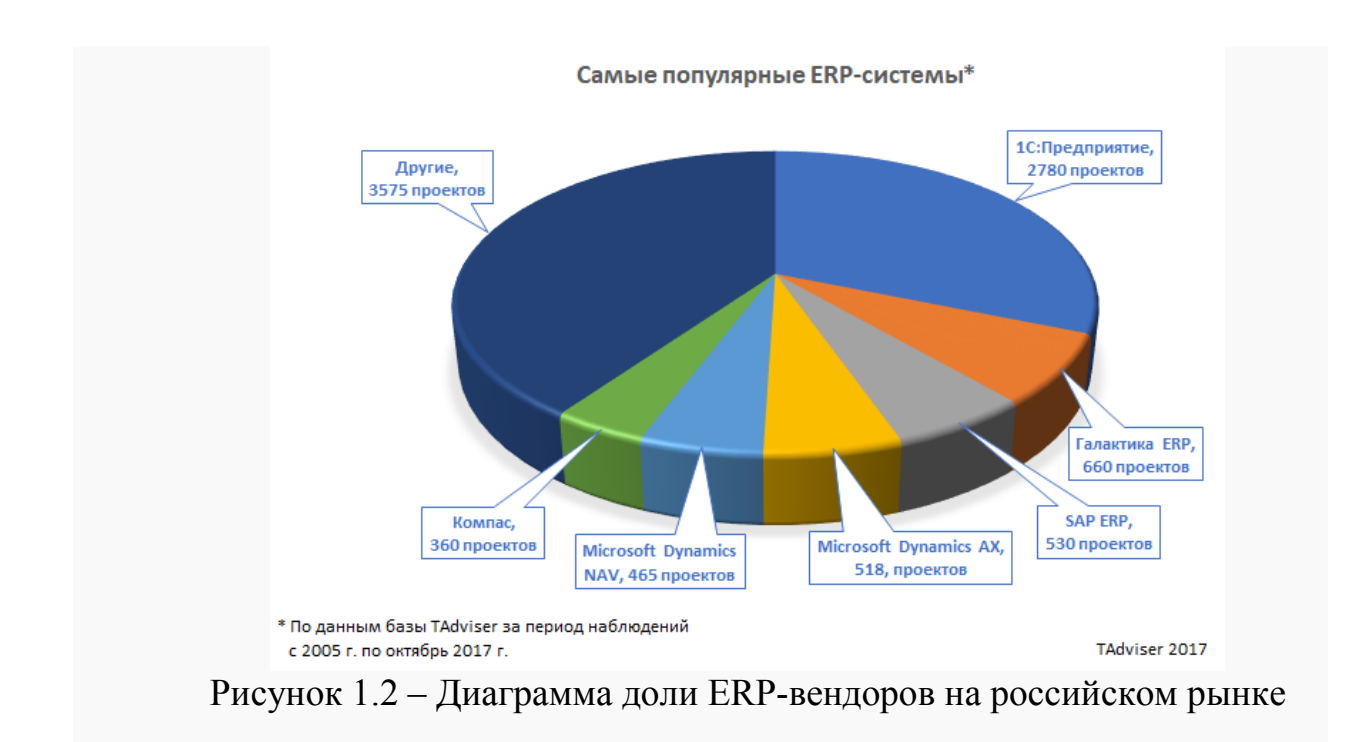

Компания 1С являются лидером по числу проектов рынка, оставив соперников далеко позади (почти 3 тысячи). На ERP-решения Microsoft приходится порядка 1 тысячи внедрений. Далее следует «Корпорация «Галактика» (660 проектов) и SAP (530 проектов).

Лидирующие позиции 1С обуславливается рядом преимуществ для российского бизнеса:

полная адаптация к требованиям российского законодательства;

использование отраслевого стандарта для бухгалтерского учета и управления ресурсами предприятия;

достаточно быстрое и недорогое внедрение системы;

благодаря популярности 1С во многих отраслях, достаточно легко найти персонал, который не нуждается в обучении [15].

Однако также существует ряд значимых недостатков в структуре и в стабильности ядра 1C:ERP. Kpome TOFO. система имеет границу масштабируемости на уровне лишь  $1000 - 2000$  пользователей, что является негативным фактором ключевым ДЛЯ крупных  $\mathbf{M}$ территориально разрозненных российских компаний [16].

Таким образом, 1C:ERP обладает рядом конкурентных преимуществ на российском рынке ERP-систем, но из-за ряда технических и программных ограничений не может обеспечивать планирование ресурсов больших корпораций.

Что же касается мирового рынка консалтинговая компания Panorama Consulting Solutions, занимающаяся проблемами внедрения ERP-систем, в начале 2017 года составила рейтинг крупнейших производителей ERPпрограммного обеспечения.

Аналитики оценивали вендоров по рыночным долям, стоимости и продолжительности внедрения продуктов, срокам возврата инвестиций и функциональности систем.

Рапогата выявила, что наибольшую долю на мировом рынке ERPсистем имеет SAP (более 20%). В тройку лидеров входят Oracle (13,9%) и Microsoft  $(9,4\%)$ .

По срокам окупаемости инвестиций в ERP первое место получил продукт SAP, но по скорости внедрения лидером является ERP Oracle.

Кроме того, исследования компании Panorama показали, что решения SAP и Oracle имеют сильные и слабые стороны.

Клиенты имеют различные потребности к функционалу, техническому обеспечению, инвестированию и рискам [17]. Выделяют пять основных критериев, которых необходимо придерживаться при выборе решений SAP или Oracle.

а) Улучшенная функциональность против более тесной интеграции между модулями. Компания SAP создавала свои решения самостоятельно, а Oracle - за счет объединения других программных продуктов, которые были приобретены у различных компаний-разработчиков.

б) Карта продукта. ERP SAP постоянно совершенствует свои основные продукты, в то время как Oracle продолжает работу над семейством связующих технологий Fusion, необходимой для создания инфраструктуры приложений. На первый взгляд может показаться, что

Oracle более развитая и инновационная ERP, однако это также означает, что существует достаточно много рисков из-за большой неопределенности относительно линейки продуктов Oracle.

в) Гибкость. SAP является мощнейшим программным средством, однако возникают сложности с изменениями в системе при активном развитии бизнеса. В этом его и сила и слабость: система тесно интегрирована и способствует соблюдению стандартизированных бизнес-процессов в масштабе всего предприятия, однако при этом программное обеспечение труднее модернизировать, чтобы соответствовать изменяющимся бизнеспроцессам и требованиям. Oracle позволяет более гибко учитывать изменяющиеся потребности бизнеса, что также можно расценить как недостаток, когда необходимо обеспечить соблюдение стандартизированных процессов в крупной организации.

г) Затраты на внедрение, продолжительность  $\mathbf{M}$ риск.  $O6e$ рассматриваемые системы SAP и Oracle обладают высокой стоимостью и внедряются значительно дольше большинства других ERP-систем. Oracle преимущество имеет практически незначительное  $\overline{B}$ средней продолжительности внедрения, но его средняя стоимость на 20% ниже SAP, что может стать решающим критерием при выборе ERP. Однако внедрение решений SAP менее рискованно и практически не отражается на рабочем процессе компании.

д) Бизнес-преимущества и удовлетворенность клиентов. Именно этот критерий является для SAP ключевым и показывает сильнейшие стороны этого продукта. Стоит отметить, что Oracle имеет высокий уровень удовлетворенности клиентов, однако SAP ушел далеко вперед в реальных преимуществ для бизнеса. Как уже было сказано, большинство компаний реализуют ERP-проекты с целью достижения значительных преимуществ в бизнесе, этого достаточно, чтобы признать SAP в качестве надежного решения для многих компаний.

Таким образом, любая ERP-система имеет сильные и слабые стороны. Выбранное решение может максимально соответствовать потребностям одной компании и не подходить для другой, даже в рамках одной отрасли. Осуществлять выбор ERP-системы необходимо с учетом требований, приоритетов и конкурентных преимущества, как самой компании, подлежащей автоматизации, так и вендоров ERP-систем [18].

1.4 Постановка задачи автоматизации бюджетного управления электросетевой компании

Ниже представлена наиболее важная для разработки автоматизированной системы бюджетного управления информация из подготовленного технического задания.

Под автоматизацией бюджетного управления электросетевого предприятия подразумевается решение следующих задач: автоматизация прогнозирования финансового состояния, процесса сравнительного анализа запланированных и фактически полученных результатов, оценки выявленных отклонений.

Таким образом, при автоматизации процесса бюджетного управления электросетевого предприятия необходимо решить ряд задач, связанных с хранением большего объёма данных, а также оперативного доступа к ним. В настоящее время не существует готовых программных решений, обеспечивающих все эти процессы для больших корпораций и подстроенных под их область деятельности. В связи с этим принято решение разработки автоматизированной системы на базе ERP-системы.

Назначение разработки – автоматизированная система бюджетного управления электросетевого предприятия предназначена для решения следующих задач:

− хранения справочников для формирования отчетности;

− хранение форм отчетов;

− возможность автоматического формирования и печати отчетов;

− возможность анализа результатов и отклонений.

Требования к функциональным характеристикам – система должна обеспечивать следующие функции:

хранение признаков и показателей с возможность наделения правами ведения справочников пользователя;

− формирование отчетов для прогнозирования финансового состояния, сравнительного анализа запланированных и фактически полученных результатов, оценки и анализа выявленных отклонений.

− вывод отчетов на печать;

− вывод системных сообщений для взаимодействия пользователя программного средства с системой;

− обеспечение конфиденциальности информации, хранящейся в системе, и делегирование полномочий пользователей.

Входной информацией системы является регистрационная информация о видах бюджетов, видах деятельности, контрагентах, местах возникновения затрат, типах бюджета, подразделениях финансового менеджмента, справочниках объектов, единицах измерения, услугах, статьях бюджета движения денежных средств, статьях доходов и расходов, этапах планирования и согласования и мероприятиях.

Выходной информацией системы являются сформированные отчеты для прогнозирования финансового состояния, сравнительного анализа запланированных и фактически полученных результатов, оценки и анализа выявленных отклонений с возможностью настройки даты и дополнительным параметрам.

Требования к надежности – система должна:

проводить контроль вводимой информации;

− блокировать некорректные действия пользователя при работе с системой;

− обеспечивать целостность данных.

Условия эксплуатации – использовать систему будут пользователи средней и низкой квалификации. Интерфейс системы должен быть максимально приближен к интерфейсам подобных систем. Ввод информации должен осуществляться в наиболее унифицированных формах.

Выводы по первому разделу: в данном разделе были исследованы основные бизнес-процессы электросетевых компаний, выполнен анализ существующих подходов к бюджетному управлению и обзор существующего программного обеспечения. Кроме того, раздел содержит описание постановки задачи автоматизации бюджетного управления электросетевой компании.

2 Разработка модели бюджетного управления электросетевой компании

2.1 Модернизация модели бюджетного управления электросетевой компании

Бюджеты разрабатываются как в целом для организации (сводный бюджет), так и для ее структурных подразделений или отдельных функций деятельности (частные бюджеты). Главный бюджет представляет собой скоординированный по всем подразделениям или функциям деятельности план работы для организации в целом. В результате его составления создаются:

− план прибылей и убытков;

− прогноз денежных потоков;

− прогнозный бухгалтерский баланс (отчет о финансовом положении).

Сводный бюджет организации состоит из трех основных бюджетов – операционного, финансового и инвестиционного бюджета [19].

Сводный бюджет – план деятельности предприятия на установленный период времени (бюджетный период), выраженный в ряде целевых (бюджетных или плановых) показателей, охватывающих все сферы деятельности предприятия и подразделения, составляющие его организационную структуру [20].

Операционный бюджет является подбюджетом 1-го уровня, который входит в структуру сводного бюджета и представляет собой план доходов, расходов и конечных финансовых результатов предприятия на бюджетный период.

Инвестиционный является подбюджетом 1-го уровня, который входит в структуру сводного бюджета и представляет собой план капитальных затрат и долгосрочных финансовых вложений предприятия на бюджетный период [20].

Финансовый бюджет является подбюджетом 1-го уровня, который входит в структуру сводного бюджета и представляет собой план денежных поступлений и расходов, движения всех ликвидных ресурсов и текущих обязательств предприятия на бюджетный период [21].

На рисунке 2.1 представлена классическая модель сводного бюджета, которая состоит из бюджетов 4-х уровней.

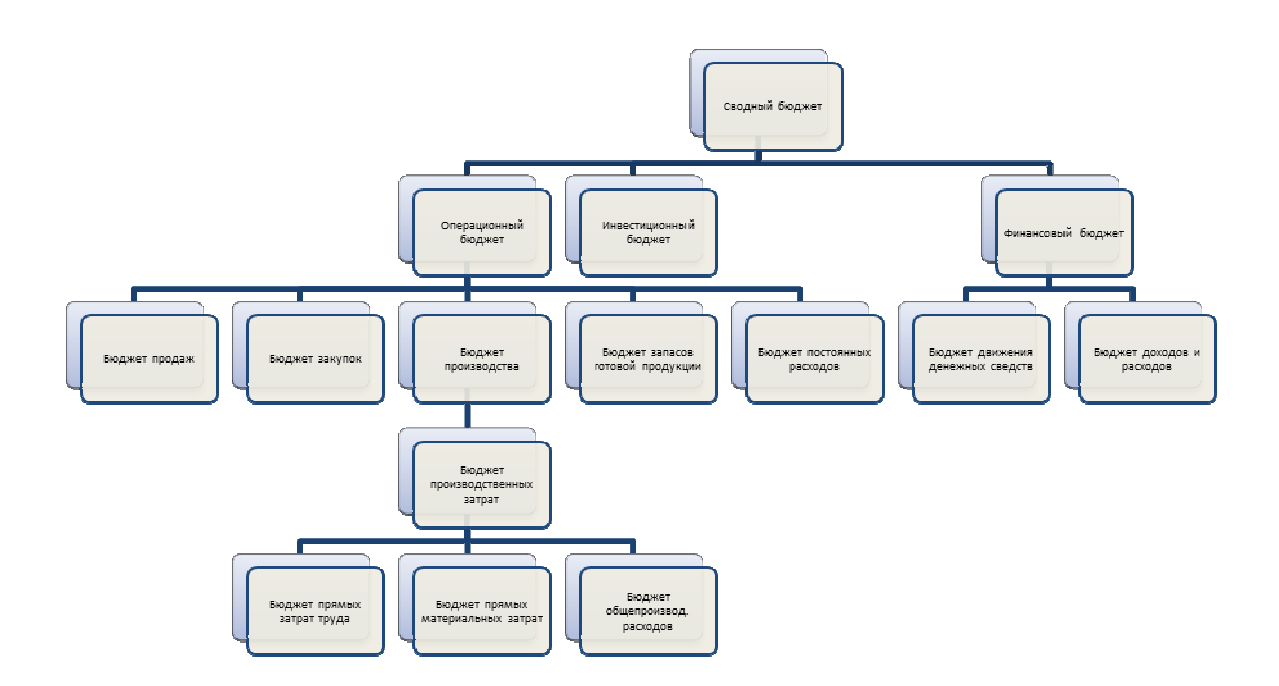

Рисунок 2.1 – Классическая модель сводного бюджета

Бюджет продаж является подбюджетом 2-го уровня, который входит в структуру операционного бюджета и представляет собой план доходов от продаж физического объема и структуры продаж, их себестоимости и сбытовых (прямых коммерческих) расходов предприятия на бюджетный период [22].

Бюджет производства является подбюджетом 2-го уровня, который входит в структуру операционного бюджета и представляет собой план физического объема, программы производства, производственных затрат и себестоимости выпуска предприятия на бюджетный период [22].

Бюджет запасов является подбюджетом 2-го уровня, который входит в структуру операционного бюджета и представляет собой план изменения стоимостного и физического объема, структуры запасов готовой продукции предприятия за бюджетный период [23].

Бюджет закупок является подбюджетом 2-го уровня, который входит в структуру операционного бюджета и представляет собой план закупок материальных оборотных средств и изменения складских запасов материальных оборотных средств предприятия за бюджетный период [24].

Бюджет постоянных расходов является подбюджетом 2-го уровня, который входит в структуру операционного бюджета и представляет собой план постоянных (хозяйственных и общих коммерческих) расходов предприятия на бюджетный период [24].

Бюджет производственных затрат является подбюджетом 3-го уровня, который входит в структуру бюджета производства и представляет собой план величины и структуры производственных затрат за бюджетный период [25].

Бюджет сбытовых (прямых коммерческих) расходов является подбюджетом 3-го уровня, который входит в структуру бюджета продаж и представляет собой план прямых коммерческих расходов по сбыту отдельных видов продукции за бюджетный период [26].

Бюджет прямых материальных затрат является подбюджетом 4-го уровня, который входит в структуру бюджета производственных затрат и представляет собой план прямых производственных затрат в части расходования материальных и финансовых оборотных ресурсов за бюджетный период [26].

Бюджет прямых затрат труда является подбюджетом 4-го уровня, который входит в структуру бюджета производственных затрат и представляет собой план прямых производственных затрат по оплате труда за бюджетный период [27].

Бюджет общепроизводственных расходов является подбюджетом 4-го уровня, который входит в структуру бюджета производственных затрат и представляет собой план всех косвенных производственных расходов предприятия за бюджетный период [28].

Бюджет движения денежных средств является подбюджетом 2-го уровня, который входит в структуру финансового бюджета и представляет собой план поступления и изъятия денежных средств предприятия за бюджетный период [28].

Бюджет доходов и расходов является подбюджетом 2-го уровня, который входит в структуру финансового бюджета и представляет собой план денежных поступлений и расходов предприятия за бюджетный период [28].

Данная модель не учитывает особенности бизнес-процессов, которые протекают в электросетевых компаниях, и требует модернизации и адаптации к нуждам подобных компаний.

Например, одним из важнейших процессов электросетевых компаний являются ремонтные работы, которые также требуют составления отдельного бюджета, входящего в состав операционного.

Кроме того, было принято решение расширить бюджет закупок, внеся в него учет производимых по ним выплат. Это связано с тем, что руководители подразделений, осуществляющие планирования закупок, должны ориентироваться на планируемые этапные выплаты по предыдущим закупкам.

Для учета закупок и выплат необходимо выделить бюджет запасов материалов и услуг для нужд электросетевой компании, а также бюджет потребностей в материалах и услугах для нужд электросетевой компании, которые станут бюджетами 3-го уровня. Итоговая структура сводного бюджета представлена на рисунке 2.1.

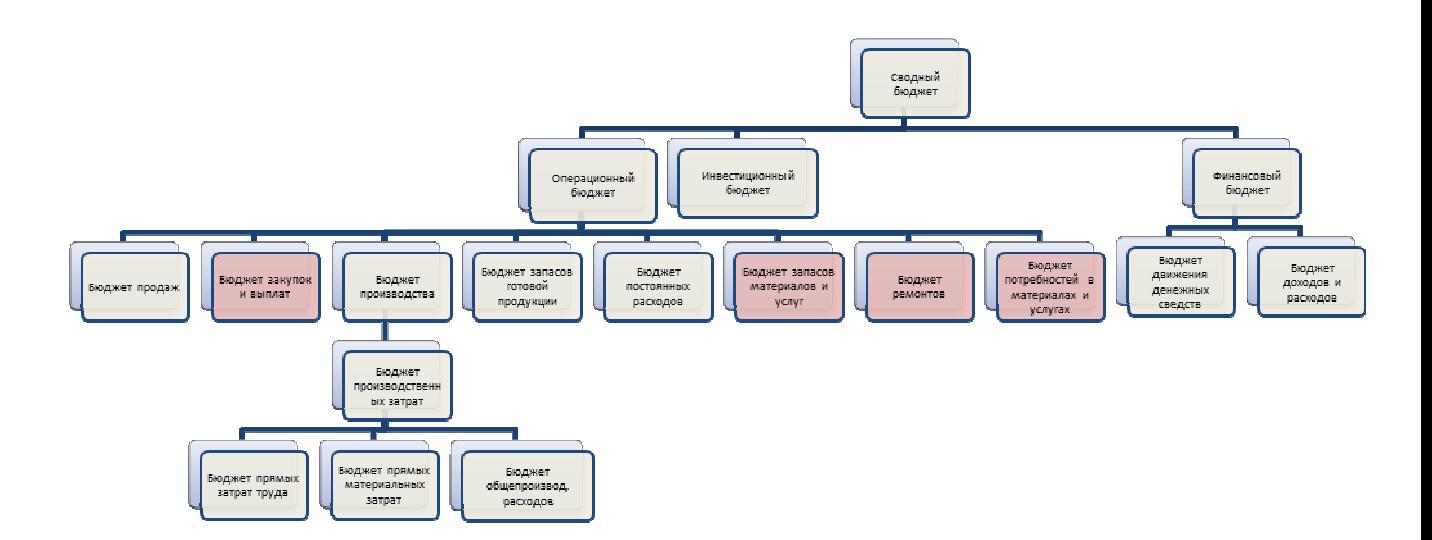

Рисунок 2.2 – Структура сводного бюджета электросетевой компании

По рисунку 2.2 видно, что изменения модели коснулись только операционного бюджета. Принципы формирования и назначения финансового и инвестиционного бюджета остаются прежними.

2.2 Разработка функциональных и информационных моделей бюджетного управления электросетевой компании

Одним из важнейших этапов разработки информационной системы является проектирование, так как полученные модели точно описывают, какие функциональные возможности заложены в систему, каким образом организовано разделение полномочий внутри системы и взаимодействие отдельных её модулей [29].

В качестве методологии проектирования была выбрана методология функционального SADT (IDEF0).

Методология SADT – методология структурного анализа и проектирования представляет собой совокупность методов, правил и процедур, предназначенных для построения функциональной модели системы [30].

методологии является создание функциональной модели Целью исследуемой системы, описывающей все входящие в нее процессы с достаточной ДЛЯ однозначного построения точности. Построение функциональных моделей - это детализация контекстной диаграммы на функциональные подсистемы, которые делятся на подфункции, а те, в свою очередь, на конкретные процедуры [31].

Корпоративное бюджетирование представляет собой введенную регулярную систему комплексного планирования, контроля и анализа хозяйственной деятельности организации [32].

Существуют следующие методологии бюджетного управления:

- планирование «сверху вниз», при котором проекты бюджетов подразделений разрабатываются службами аппарата управления;

планирование «снизу вверх», при котором проекты бюджетов разрабатываются самими подразделениями;

встречное планирование, когда проекты бюджетов разрабатываются  $$ подразделениями с последующей корректировкой службами аппарата управления.

Утверждение бюджетных показателей всегда происходит по схеме «аппарат управления – подразделение». [33].

Для осуществления бюджетного управления электросетевой компании была выбрана методология встречного планирования для возможности осуществления корректировки уже запланированных бюджетов службами аппаратов управления.

Следовательно, показатели бюджетирования всегда устанавливаются «сверху вниз» аппаратом управления предприятия и обязательны к исполнению структурными подразделениями.

Ведение индикативного бюджета является единственнм исключением, как устанавливающиеся целевые ориентиры стратегии развития так предприятия на долговременную перспективу носят рекомендательный характер для подразделений предприятия [34].

Между понятиями бюджета и бюджетирования существуют различия. Бюджет – это обладающий количественными показателями документ, на основе которого предприятие ведёт хозяйственную деятельность [34].

Бюджетирование – это процесс создания и реализации разработанного документа в процессе деятельности предприятия[34]. Бюджетный процесс включает в себя не только создание сводного бюджета. Стадии бюджетного процесса представлены на рисунке 2.3.

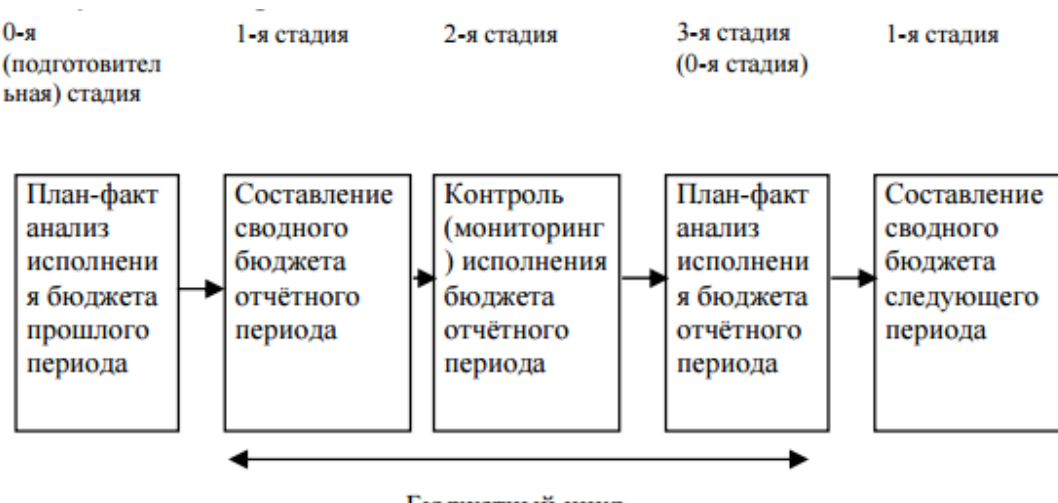

Бюлжетный пикл

Рисунок 2.3 – Процесс бюджетного управления

Следовательно, бюджетный цикл представляет собой временной период от начала 1-й стадии составления сводного бюджета, до завершения 3-й стадии – проведение план-факт анализа исполнения сводного бюджета. Бюджетный процесс в компании должен быть непрерывным, то есть завершение анализа исполнения бюджета отчётного периода должно совпадать по временным рамкам с планирование бюджета следующего периода [35].

На основе приведённой выше модели бюджетного цикла была разработана контекстная диаграмма процесса бюджетирования, а также диаграмма-декомпозиция, в которой был выделен особый блок консолидации бюджетов, а также утверждение полученного итогового бюджета (рисунок 2.4, 2.5).

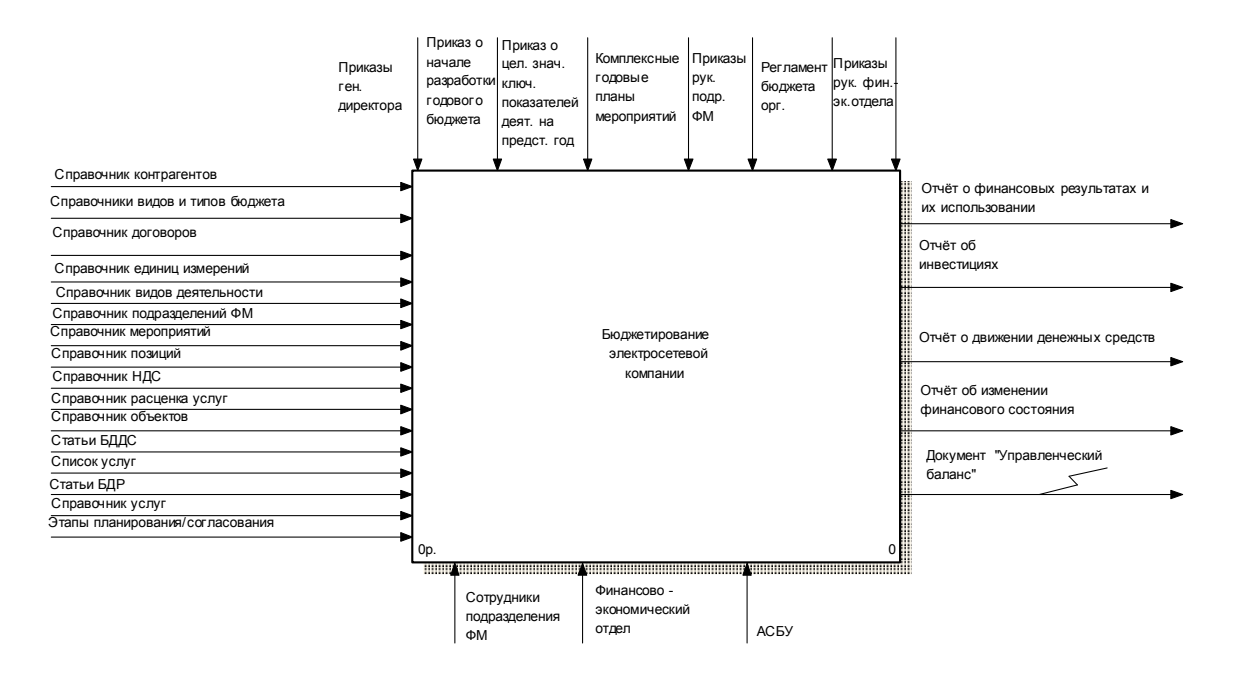

Рисунок 2.4 – Контекстная диаграмма бюджетирования ЭК

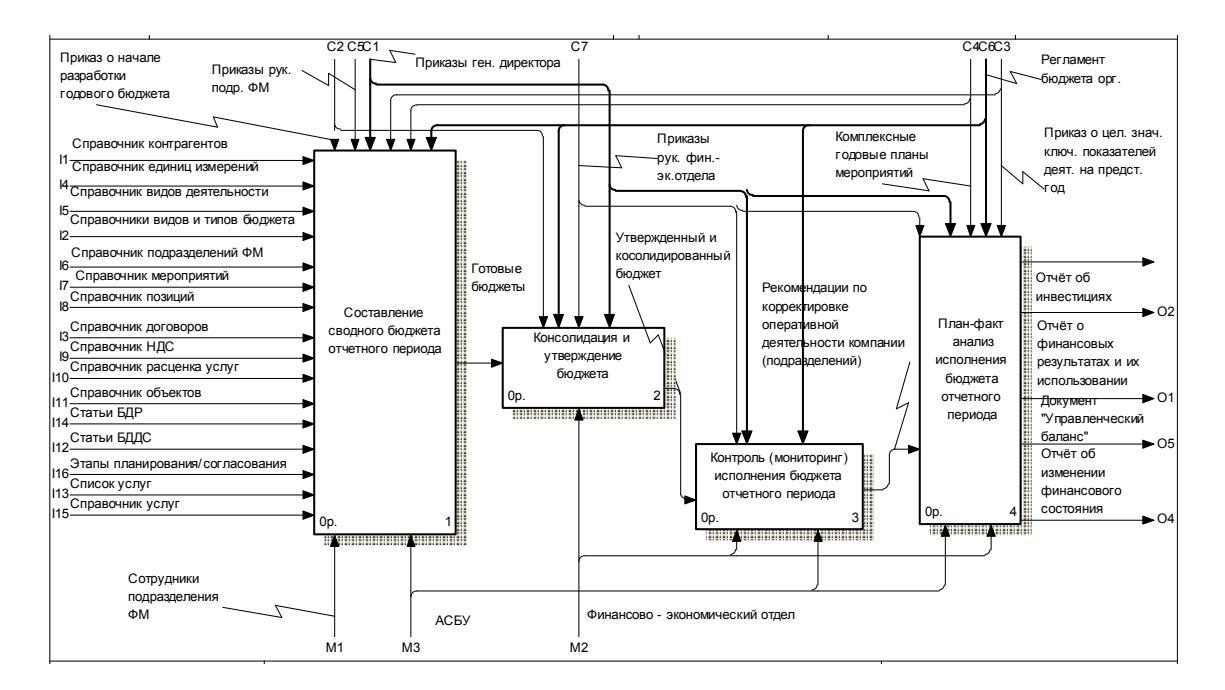

Рисунок 2.5 – Декомпозиция контекстной диаграммы бюджетного управления

Входными параметрами являются все необходимые для составления операционного бюджета справочники, описанные в качестве входной информации системы в техническом задании. Управление обеспечивается приказами генерального директора компании, руководителя финансовоэкономического отдела, руководителя финансового менеджмента, регламентом бюджета организации, а также рядом приказов, таких как: приказ о начале разработки годового бюджета, приказ о целевых значениях ключевых показателей деятельности на предстоящий год и комплексные годовые планы мероприятий [36].

Механизмами выступают руководители подразделений, где формируются бюджеты, финансово-экономический отдел, а также автоматизированная система бюджетного управления. Выходной информацией является набор отчетов и выходных форм: отчёт о финансовых результатах и их использовании, отчёт об инвестициях, отчёт о движении денежных средств, отчёт об изменении финансового состояния, управленческий баланс.

Детализация блока «Составление сводного бюджета отчетного периода» была произведена с использование FEO-диаграммы, так как данный процесс состоит из ряда независимых друг от друга трех функциональных блоков, описанных на рисунке 2.6, с использование в каждом из них практически всех входящих потоков, механизмов и управления [37].

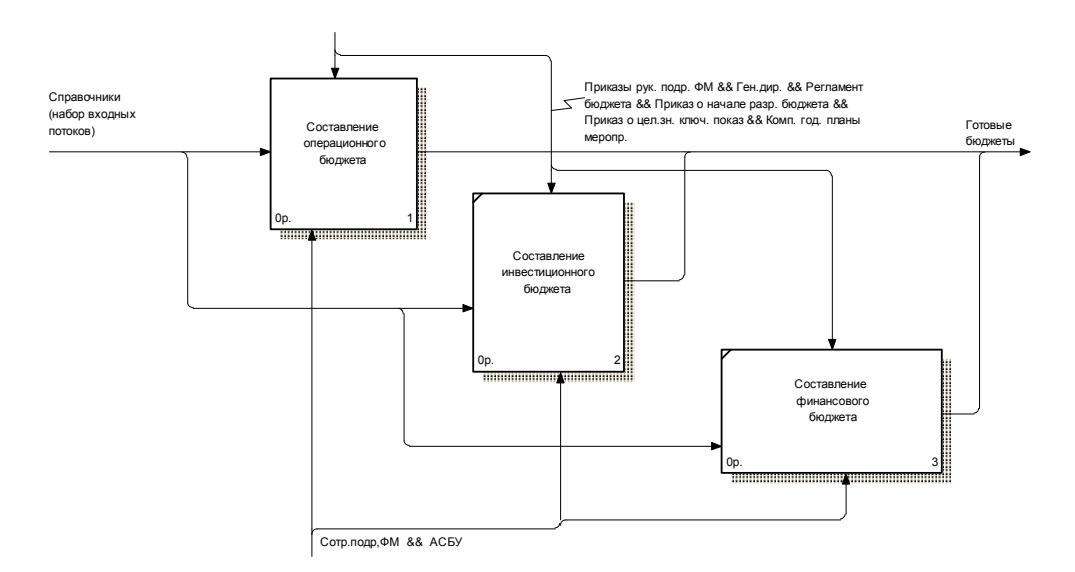

Рисунок 2.6 – FEO-диаграмма «Составление сводного бюджета отчетного

периода»

FEO-диаграммы используются для иллюстрации альтернативной точки зрения, для отображения отдельных деталей, которые не поддерживаются явно синтаксисом IDEF0. FEO-диаграммы позволяют нарушить любое синтаксическое правило, дают возможность освободиться от лишних графических деталей и делают диаграмму более читабельной [38].

С этой же целью были использованы FEO-диаграммы для дальнейшей декомпозиции блоков «Составление операционного бюджета» и «Составление бюджета производства» (рисунок 2.7, 2.8).

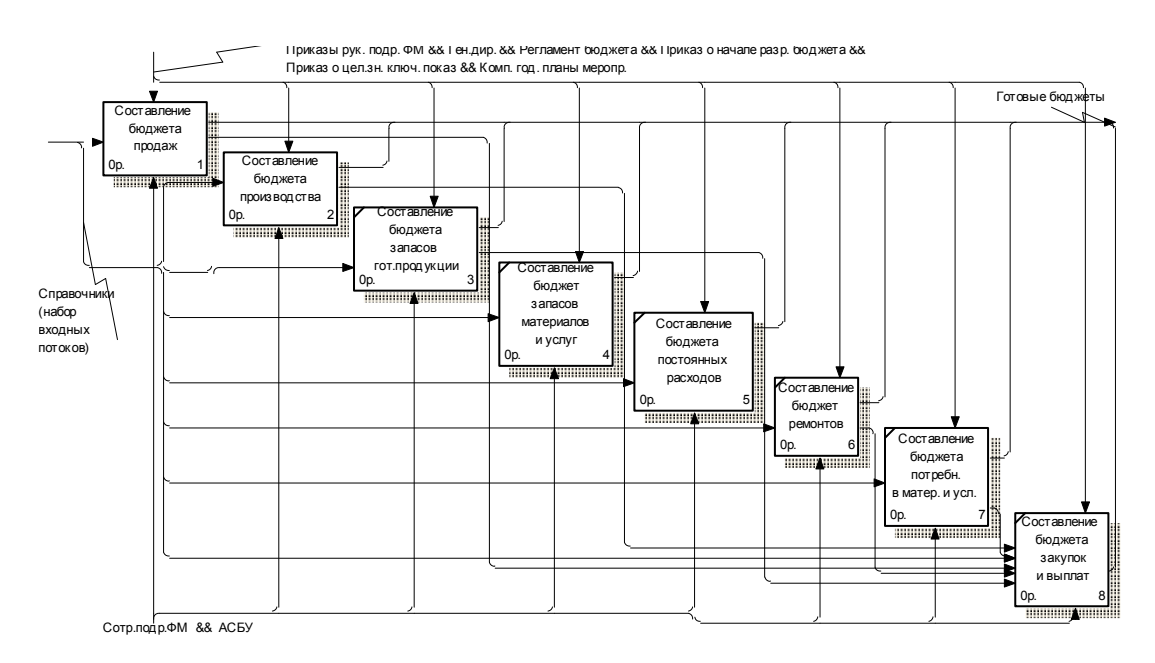

Рисунок 2.7 – FEO-диаграмма «Составление операционного бюджета»

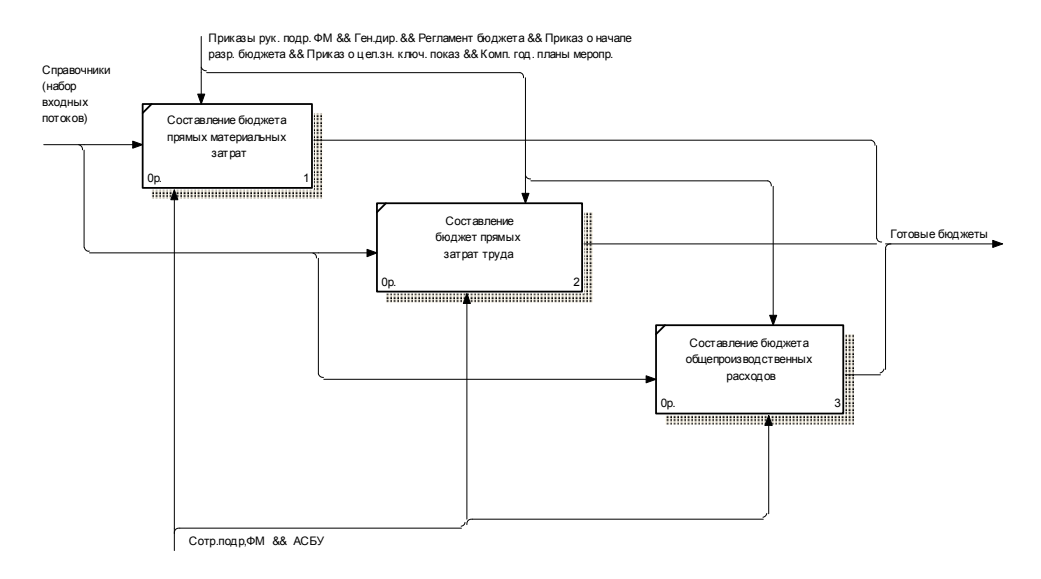

Рисунок 2.8 – FEO-диаграмма «Составление бюджета производства»

Процесс консолидации и утверждения бюджета происходит в несколько этапов, изображенных на рисунке 2.9.

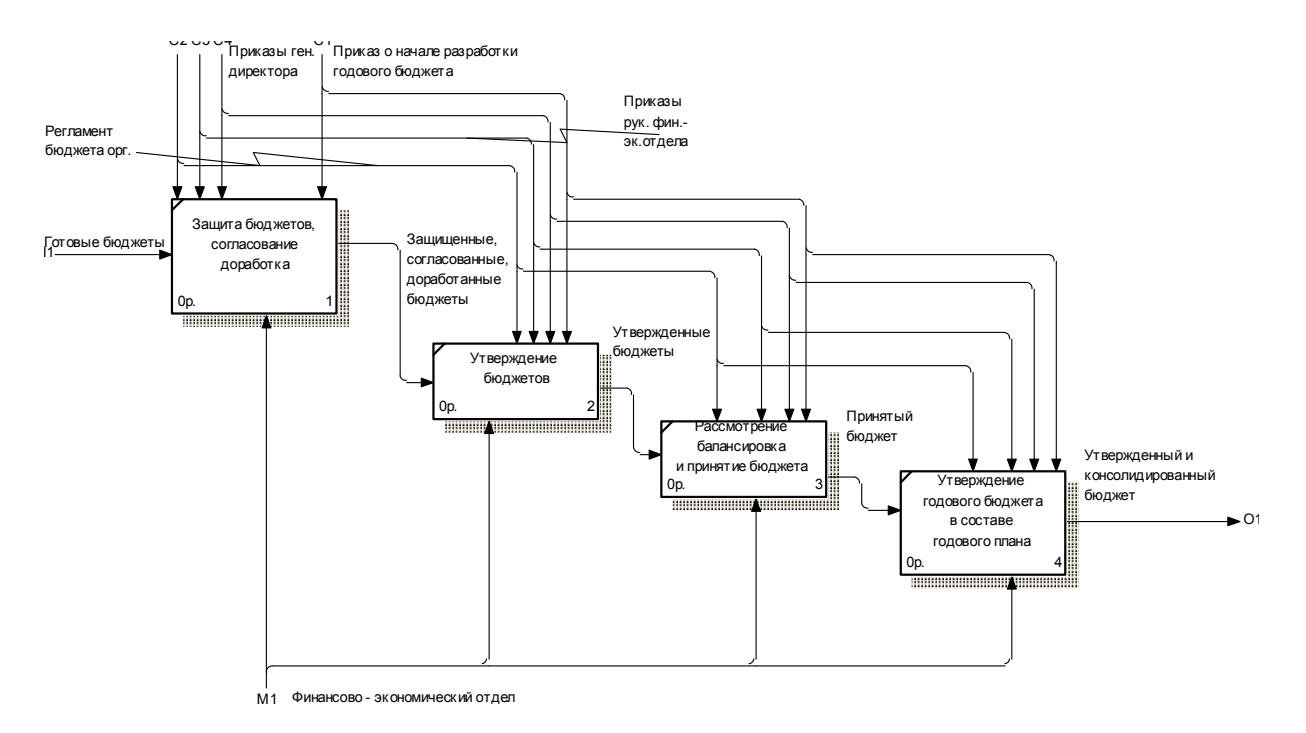

Рисунок 2.9 – Консолидация и утверждение бюджета

Защита бюджетов, затем их согласование, доработка и утверждение центрами ответственности является одним из базовых и основных процессов. Такое планирование делает процесс формирования бюджета прозрачным и практически лишает исполнителей шансов завысить плановые затраты своих подразделений [39].

Рассмотрение, балансировка и принятие бюджета исполнительным органом предприятия позволяют провести централизацию показателей и признаков всех бюджетов. Далее следует утверждение годового бюджета в составе годового плана под руководством генерального директора.

Все вышеописанные процессы выполняет финансово-экономический отдел, опираясь на сроки, указанные в приказе о начале разработки годового бюджета.

Следующим действием является контроль исполнения бюджета отчетного периода. На рисунке 2.10 представлена детализация данного функционального блока.

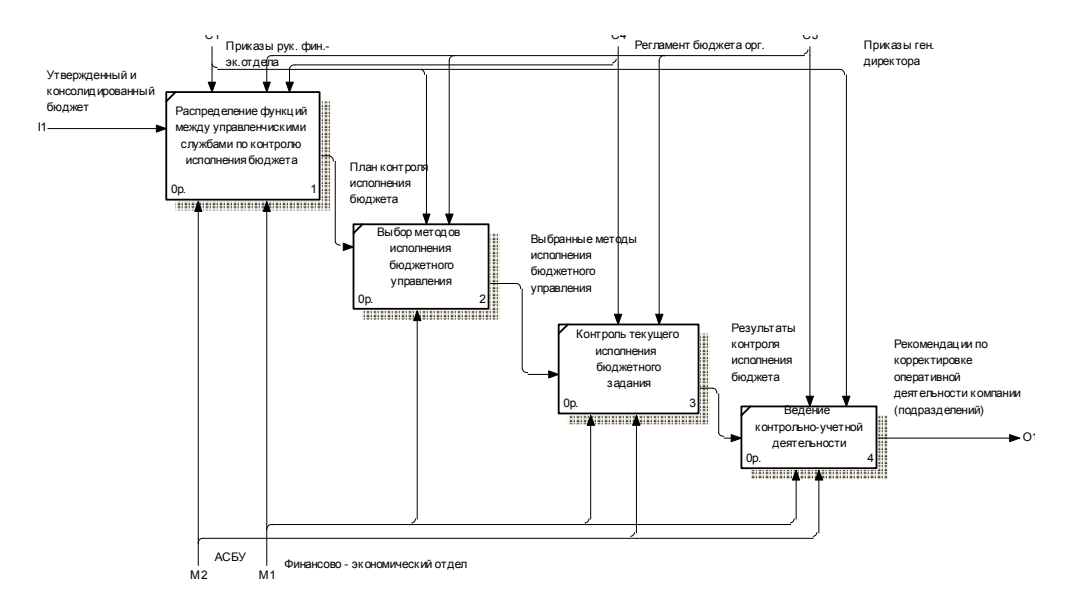

Рисунок 2.10 – Контроль исполнения бюджета отчетного периода

Под этим процессов подразумевают распределение функций контроля между управленческими службами, выбор методов исполнения бюджетного управления, контроль текущего исполнения бюджета, а также ведение контрольно-учетной деятельности.

 В электросетевой компании обычно этими функциями занимается финансово-экономический отдел под управлением руководителя организации. Выходной информацией являются рекомендации по корректировке оперативной деятельности компании.

Следующий этап является одним из самых важнейших «План-факт анализ исполнения бюджета отчетного периода». Он является заключительным в цикле бюджетного управления компании [35].

Бюджет электросетевой компании включает в себя ряд показателей. В процессе формирования бюджета данные необходимо вносить с максимальной степенью детализации. При этом постоянно осуществлять контроль по каждой отельной вносимой строке нет необходимости.

Достаточно выявить ключевые показатели, на основе которых будет производиться анализ отклонений. Кроме того стоит определить пороговые значения отклонений, превышение которых является недопустимым.

Основным этапом данного процесса является сбор всех информации о финансово-хозяйственной деятельности электросетевой компании. Сложность и временные затраты на сбор реальной информации о финансовохозяйственной деятельности полностью зависит от используемой системы управления предприятием, а также степени автоматизации основных биснеспроцессов.

Сравнение плановых и фактических показателей сводного бюджета заключается в создании различных итоговых отчетных форм: отчёта о финансовых результатах, отчёта о движении денежных средств и ряда других отчетов.

Анализ исполнения подбюджетов сводного бюджета заключается в:

− план-факт анализе исполнения операционного бюджета;

− план-факт анализе исполнения инвестиционного бюджета;

− план-факт анализе исполнения финансового бюджета [35].

На данном этапе анализ отклонений и формулировка выводов проводится по каждому агрегированному подбюджету отдельно.

Описанные составляющие сводного бюджета являются взаимосвязанными через результаты денежных поступлений и расходов. После подробного план-факт анализа операционного, инвестиционного и финансового бюджетов необходимо сделать количественно обоснованные выводы о выполнении сводного бюджета электросетевой компании. Полученные результата используются при составлении SWOT-анализа, который является общим выводом на первом и втором этапах аналитической работы по отдельным подбюджетам и сегментам бизнеса.

 Анализ положительных и отрицательных мест является базой для составления бюджета следующего периода. На рисунке 2.11 представлена

детализация функционального блока «План-факт анализ исполнения бюджета отчетного периода».

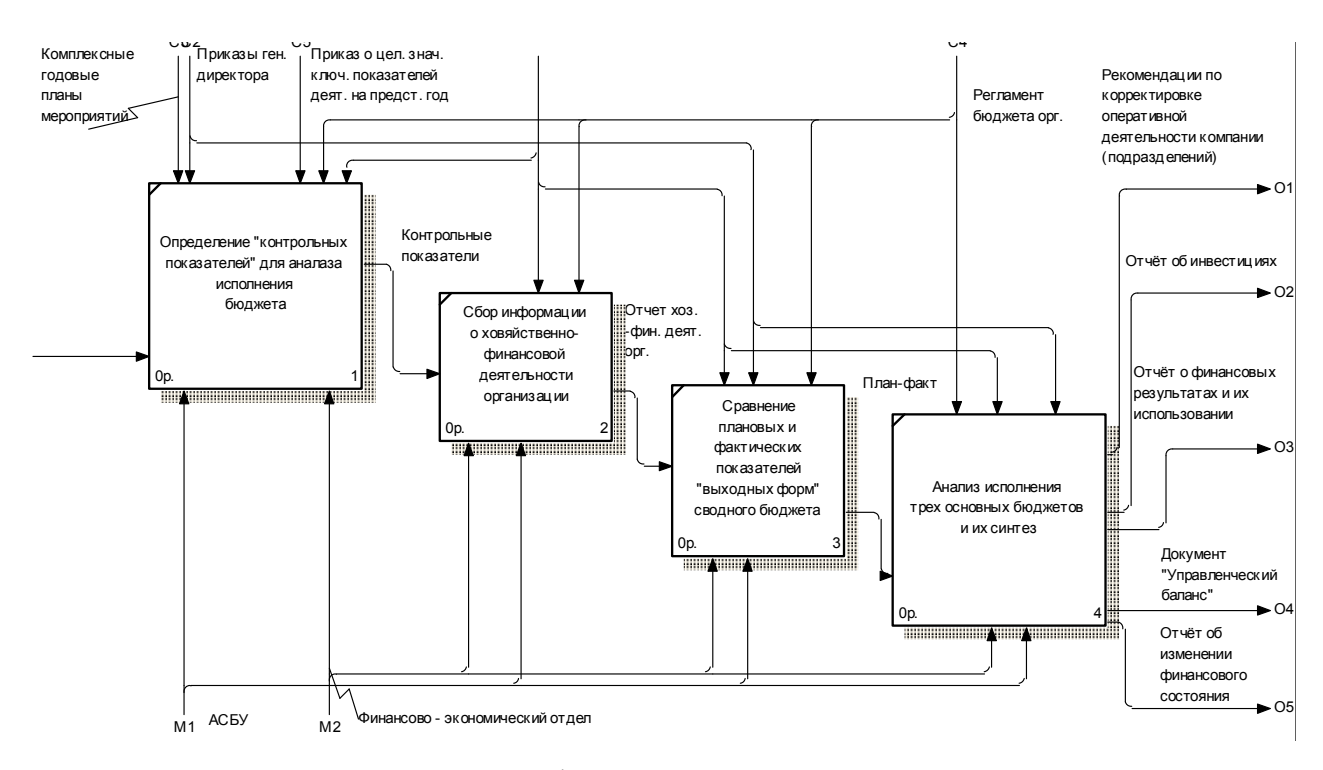

Рисунок 2.11 – План-факт анализ исполнения бюджета

Для более детального исследования бюджета закупок и выплат была разработана модель потоков данных на основе методологии графического структурного анализа Data Flow Diagrams (DFD) [36].

Диаграммы потоков данных DFD представляют собой иерархию функциональных процессов, связанных потоками данных. Цель такого представления – продемонстрировать, как каждый процесс преобразует свои входные данные в выходные, а также выявить отношения между этими процессами [36].

Бюджет закупок и выплат показывает, какое количество материалов и услуг и по какой цене необходимо закупить для выполнения планов компании с учетом складской логистики.

На рисунке 2.12 представлена взаимосвязь бюджетов компании при формировании бюджета закупок и выплат.
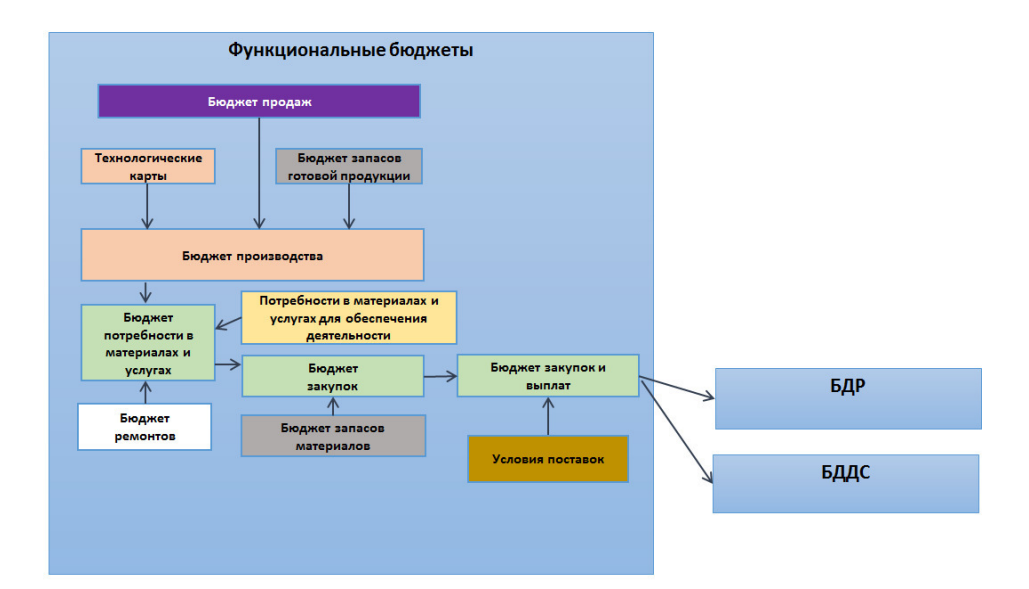

Рисунок 2.12 – Схема формирования бюджета закупок и выплат

В бюджете закупок и выплат указывается следующая информация – номенклатура закупаемых материалов и услуг, их объем и цена, условия поставщика и другие показали, которые содержат входящие в него бюджеты.

На рисунке 2.13 изображена контекстная диаграмма формирования бюджета закупок и выплат, содержащая в себе ряд внешних сущностей, предоставляющих необходимые бюджеты.

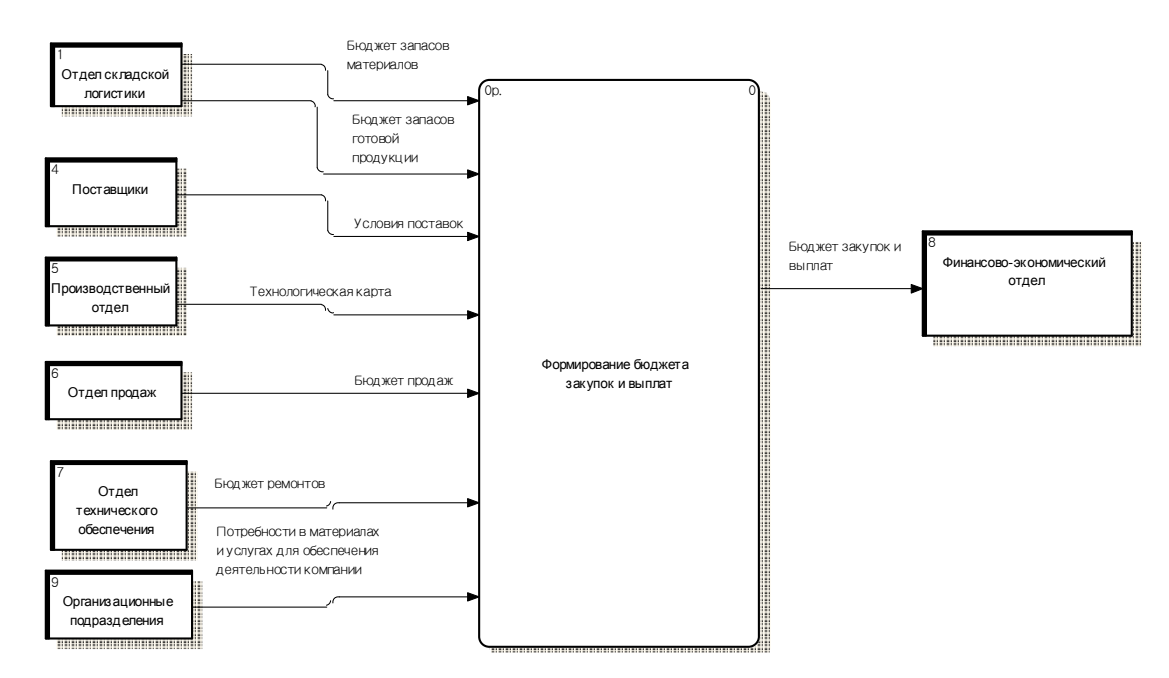

Рисунок 2.13 – Контекстная диаграмма формирования бюджета закупок и

выплат

В зависимости от вида материалов и услуг способы планирования затрат на их закупку могут быть различными.

Сырье и материалы, необходимые для основной деятельности компании, чаще всего имеют утвержденные нормы расхода, и потребность в них рассчитывается как произведение планового объема производства (на основе производственной программы) и существующих норм. С учетом складских остатков материально-технических ресурсов и нормативов складских запасов происходит корректировка значений. В результате получается объем плановых материально-технических ресурсов в натуральном выражении [42].

Планирование потребности в материалах и услугах для хозяйственной деятельности электросетевой компании проходит в другом порядке, так как их номенклатура очень обширна (канцелярские товары, хозяйственный инвентарь, расходные материалы, материалы для ремонта офиса), а нормы расходов не существует.

На рисунке 2.14 представлена диаграмма-декомпозиция формирования бюджета закупок и выплат.

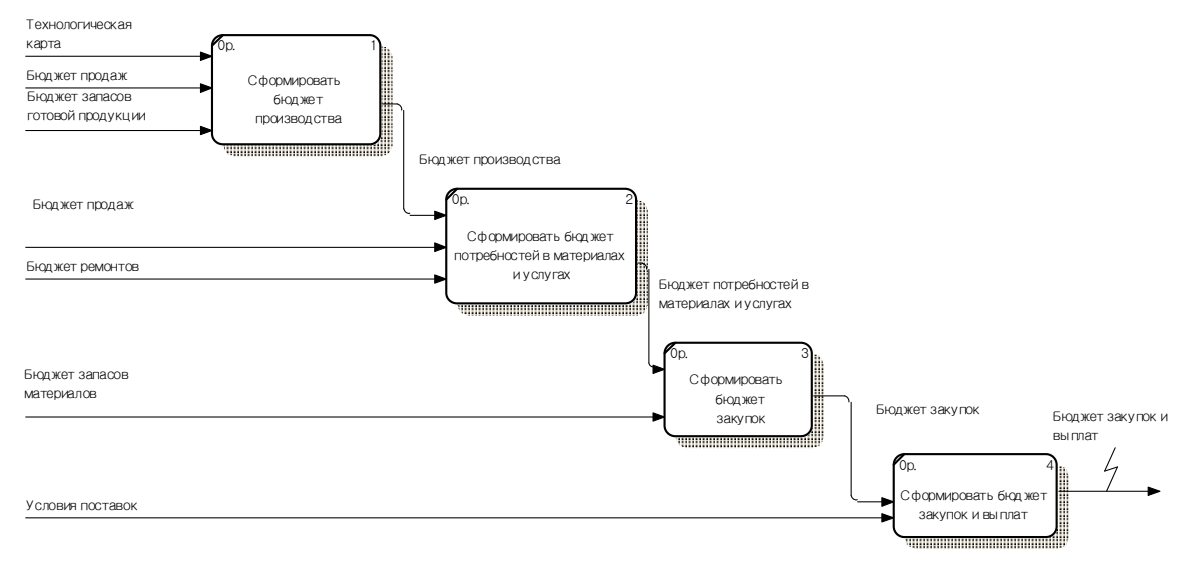

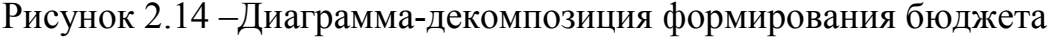

закупок и выплат

По диаграмме видно, что в первую очередь формируется бюджет производства, затем на его основе – бюджет потребностей в материалах и услугах. Затем, учитывая бюджет запасов материалов, включающий остатки и возможности склада на хранение, формируется бюджет закупок.

После предоставления условий поставщиком, согласования сроков, цен и объемов поставки формируется бюджет закупок и выплат, который перетекает в бюджет доходов и расходов и бюджет движения денежных средств, то есть в финансово-экономический отдел.

2.3 Разработка модели базы данных бюджетного управления электросетевой компании

Системы класса ERP обладают комплексным решением BI (Business Intelligence), которое обеспечивает оперативный сбор, анализ данных и построение широкого спектра отчетов. Business Intelligence позволяет анализировать данные из оперативных приложений ERP-систем, других бизнес-приложений и внешних источников данных, таких как базы данных, онлайн-сервисы и Интернет [38].

При разработке BI учитывались следующие требования:

− система организации хранилищ данных с оптимизированными структурами данных для системы отчетов и анализа процесса бюджетирования;

− отдельная система;

− механизм и инструменты OLAP;

− на основе комплексной архитектуры хранилища данных;

− автоматизированное управление хранилищем данных;

− включение в поставку ноу-хау в глобальном бизнесе [38].

Учитывая вышеизложенную информацию, было принято решение о создании собственной системы организации хранилищ данных, в которой

задачи по составлению отчетов классифицируются как автономный бизнескомпонент. Для предотвращения возникновения многочисленных неудобств, связанных с отчетностью в системе планирования ресурсов предприятия, хранение данных, управление и выполнение отчетов осуществляется на отдельном сервере.

Сервер поддерживает оперативную аналитическую обработку (OLAP) для стейджинга информации из больших объемов оперативных и исторических данных. Технология OLAP позволяет получать многомерные аналитические отчеты согласно различным бизнес-перспективам [23].

OLAP-структура, созданная из рабочих данных, называется OLAP-куб. Куб создаётся из соединения таблиц с применением схемы-звезды или схемы-снежинки. В центре схемы-звезды находится таблица фактов, которая содержит ключевые факты, по которым делаются запросы. Множественные таблицы с измерениями присоединены к таблице фактов. Эти таблицы показывают, как могут анализироваться агрегированные реляционные данные [25].

Многомерная модель была разработана как расширенная (усовершенствованная) схема-звезда для устранения проблем, возникавших при применении классической схемы-звезды. Это расширение заключается в том, что таблицы измерений не содержат информацию основных данных. Основные данные хранятся в отдельных таблицах, называемых таблицами основных данных [24].

Базовые кубы являются центральными объектами многомерной модели. На них основываются отчеты и анализы. С точки зрения системы отчетов, базовый куб представляет собой автономный набор данных в пределах бизнес-сферы, на основе которого можно определять запросы. Базовый куб состоит из набора расположенных в различных измерениях реляционных таблиц, то есть из центральной таблицы фактов, окруженной несколькими таблицами измерений. Таблицы SID связывают эти таблицы измерений с соответствующими им таблицами основных данных [23].

В схеме-звезде факты в таблице фактов называются показателями, а атрибуты измерения – признаками (базовый куб). Таблицы измерений реляционно связаны с центральной таблицей фактов посредством внешнего или первичного ключа. В отличие от классической схемы-звезды, признаки не являются компонентами таблиц измерений; другими словами, значения признаков не хранятся в таблицах измерений.

В схеме дополнительная информация о признаках называется основными данными. Существуют следующие типы основных данных: атрибуты, тексты, (внешние) иерархии.

Информация основных данных хранится в независимых от таблиц измерений отдельных таблицах – в так называемых таблицах основных данных (отдельно для атрибутов, текстов и иерархий).

На основе данных, полученных при исследовании процесса бюджетирования электросетевого предприятия, была разработана схемазвезда базы данных (рисунок 2.15) с использованием CASE-средства для проектирования и документирования баз данных AllFusion ERwin Data Modeler (Рисунок А.1).

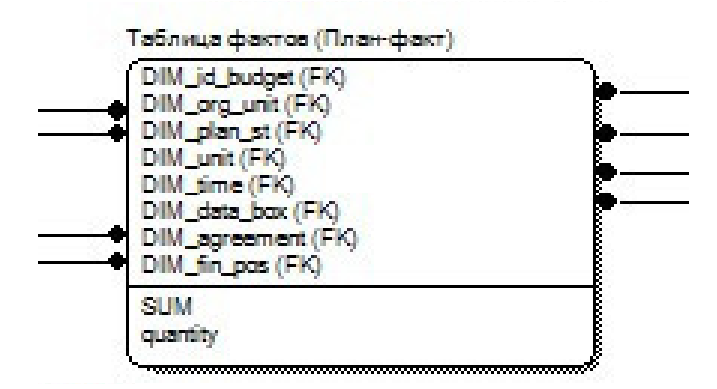

Рисунок 2.15 – Таблица фактов схемы-звезды хранилища данных бюджетного управления

По рисунку 2.15 видно, что инфо-куб включает в себя таблицу фактов, связанную с 8 измерениями, такими как: «Финансовые позиции», «Организационная единица», «Бюджет», «Договор», «Этапы планирования», «Единица», «Пакет данных» и «Время». Последние 3 измерения являются обязательными для любого инфо-куба. Каждое из измерений имеет таблицу SID, с помощью которого происходит взаимосвязь с основными данными внутренних таблиц измерений. Кроме того, таблица фактов имеет 2 атрибута: сумма и количество [23].

Выводы по второму разделу: были разработаны функциональные диаграммы бюджетного управления электросетевой компании с использованием методологий IDEF0, а также модели потоков данных DFD планирования бюджета закупок и выплат. Кроме того, была разработана модель базы данных – расширенная схема-звезда, для специальной организации реляционных таблиц, удобная для хранения многомерных показателей, лежащая в основе технологии OLAP.

## 3 Разработка подсистемы планирования бюджета закупок и выплат

## 3.1 Обоснование выбора среды разработки

Одной из важнейших задач любого разработчика является подбор наиболее оптимальной среды разработки. Для этого были исследованы аппаратно-программные средства, используемые на электросетевых предприятиях России.

Более 70% всех крупнейших электросетевых компаний России, в числе которых ОАО «ФСК ЕЭС», ОАО «МРСК Центра», ОАО «МРСК Юга», ОАО «МРСК Урала», ОАО «МРСК Сибири», ОАО «МОЭК», ОАО «ОЭК», ОАО «Ленэнерго», имеют лицензию на использование ERP-системы SAP.

SAP Business Suite 7 – это семейство решений компании SAP AG, предлагающее широкую функциональность, интеграцию, неограниченную масштабируемость и взаимодействие в рамках сетевых инфраструктур ведения бизнеса. Используется преимущественно в крупных компаниях [37].

Business Suite 7 содержит более 150 новых функциональных возможностей и позиционируется как гибкий и рентабельный. Основными преимуществами системы является модульная структура, которая позволяет пользователям платить только за необходимый им функционал и устанавливать лишь выборочные обновления, а также ориентация на бизнеспроцессы и бизнес-пользователей [38].

Для разработки автоматизированной системы бюджетного управления электросетевого предприятия наиболее подходящей платформой является SAP Business Intelligence (SAP BI).

SAP BI позволяет осуществлять анализа данных из оперативных приложений SAP, а также всех остальных бизнес-приложений и внешних источников данных, таких как базы данных, онлайн-сервисы и Интернет.

Архитектура SAP BI обеспечивает возможности приобретения, преобразования, хранения, анализа, извлечения и распределения данных как

из источников SAP, так и из внешних источников данных. Business Explorer (BEx) включает разнообразные инструменты для достижения этих целей. Один из них – это BEx Query Designer  $[23]$ .

BEx Query Designer является инструментом для создания определений запросов. Определение запросов задают способ структурирования данных из разных источников для предоставления пользователю. Ключевые пользователи могут использовать BEx Query Designer для создания запросов на основе данных, хранящихся в провайдерах данных BI, простым интуитивным методом перетаскивания. В анализах и отчетах могут присутствовать компоненты, которые требуется создать только один раз. Запросы BEx и ракурсы запросов представляют собой основу для аналитических отчетов, анализа сценариев планирования в разработке вебприложений BEx, дизайнере отчетов BEx и BEx Analyzer [25].

Сервер BI, предварительно сконфигурированный бизнес-содержимым для основных областей и процессов, позволяет проверить взаимосвязи в каждой сфере на предприятии. Бизнес-содержимое предоставляет предприятиям информацию с разделением по ролям. Это помогает сотрудникам выполнять их задачи. Кроме ролей, бизнес-содержимое включает другие предварительно сконфигурированные объекты, такие как инфо-кубы, запросы, показатели и признаки. Эти объекты упрощают внедрение SAP BI [25].

Запросы могут выполняться в нескольких разных пользовательских интерфейсах. BEx Analyser использует Microsoft Excel в качестве простого интерфейса для просмотра и анализа данных.

Последние исследования показали, что до 70% всех пользователей системы OLAP являются базовыми пользователями. По сравнению с продвинутыми пользователями и разработчиками запросов, они используют только аналитические функции системы и в небольшом объеме. Это связано с тем, что такие пользователи обычно выполняют предварительно определенные запросы с фиксированными наборами данных. Поэтому

большинству пользователей необходим простой пользовательский интерфейс.

В то же время, опытные пользователи и разработчики запросов, проектирующие и выполняющие информационный анализ на нескольких уровнях, должны иметь возможность полного и эффективного использования всех инструментов для своих анализов.

При разработке SAP BI были учтены эти различные потребности пользователей.

Специально для системы SAP R/2 компанией в 1980 году был создан язык программирования ABAP, позднее унаследован в SAP R/3 и SAP Business Suite. Язык реализует работу с внутренними структурами данных, интерфейсом пользователя SAP Business Suite, транзакциями, отчётами, интерфейсами загрузки и выгрузки данных. Используется исключительно для бизнес-приложений и промежуточного программного обеспечения компании SAP. Имеет возможности для объектно-ориентированного программирования. Имеет сборщик мусора [25].

Все приложения SAP Business Suite и даже часть базовой системы созданы на АВАР/4. Этот простой язык помогает разработчику быстро генерировать приложения как для малых фирм, так и для очень крупных предприятий.

Надежность его эксплуатационных качеств обеспечивается широкими функциональными возможностями и высокой производительностью системы, что позволяет создавать приложения, с помощью которых пользователь без особого труда обрабатывает гигантские массивы данных и распечатывает огромное количество счетов-фактур.

Система SAP Business Suite включает широкий набор инструментов для разработки приложений. С помощью АВАР/4 можно создавать новые приложения в архитектуре клиент/сервер, а также расширять функциональность существующих модулей R/3 [25].

Вызов удаленных функций дает возможность строить открытые приложения, обеспечивающие распределенную обработку данных с участием нескольких SAP Business Suite и даже внешних систем.

Приложения АВАР/4 могут быть перенесены в среду многих СУБД и ОС. В частности, в АВАР/4 интегрировано подмножество SQL (открытый SQL – Open SQL). Открытый SQL и интерфейс с базой данных системы SAP Business Suite образуют тот уровень, который располагается между СУБД и прикладной программой. Эта многоуровневая архитектура позволяет разработчику полностью сконцентрироваться на концептуальных аспектах задачи и не заботиться о таких технических деталях, как распределение памяти, операции с указателями или организация работы в сети.

Система SAP Business Suite предоставляет многочисленные средства для коллективной работы [23].

Интегрированные функции АВАР/4 обеспечивают работу команды программистов в среде клиент/сервер. Это программное обеспечение использовалось при создании самой системы SAP Business Suite, над пакетом коммерческих приложений которой трудились более тысячи программистов. В частности, применение словаря Dictionary гарантирует непротиворечивость данных во всей системе и позволяет избежать избыточности. Хранилище данных ABAP/4 Repository служит источником информации для всех разрабатываемых и выполняемых объектов. Repository состоит из словаря (Dictionary), модели данных, программы, определения экранов и многих других элементов [25]. Активный интегрированный словарь (Dictionary) и архивная информационная система (Repository) обеспечивает широкие  $ABAP/4$ возможности  $\mathbf{M}$ гибкость средств разработки Development Workbench.

Системы управления версиями - программное обеспечение для облегчения работы с изменяющейся информацией. Система управления версиями позволяет хранить несколько версий одного и того же документа, при необходимости возвращаться к более ранним версиям, определять, кто и

когда сделал то или иное изменение, и многое другое. Такие системы наиболее широко используются при разработке программного обеспечения для хранения исходных кодов, разрабатываемой программы.

АВАР имеет свою систему контроля версий. Система контроля версий  $\overline{R}$ SAP полностью контролирует и управляет всеми программами, выпускаемыми в системную среду, а также всеми изменениями, которые время от времени приходится вносить в систему. Все эти действия невозможны без строгой проверки со стороны системы контроля версий. Также эта система осуществляет не менее строгую проверку в отношении версий всех продуктов разработки, внедряемых в системную среду. Эта система является частью концепции авторизации в SAP Business Suite.

Все операции внутри системы SAP Business Suite записываются в журналы, эту информацию можно сортировать по пользователям или транзакциям. Похожим образом, любые изменения в профиле запуска системы SAP Business Suite, а также в настройках, параметрах баз данных и операционной системы записываются и могут быть в дальнейшем проанализированы.

Огромный и постоянно увеличивающийся информационный поток особенность современного мира, поэтому способность обработки большого количества информации в короткие сроки является неотъемлемой частью построения любых бизнес-процессов, будь то разработка стратегических производством финансовой планов. управлении ИЛИ деятельностью компании.

Предлагаемые решения SAP обязаны своей эффективностью в том числе использованию высокопроизводительной платформы для хранения и обработки данных SAP HANA (High-Performance Analytic Appliance). В основу платформы положена технология вычислений in-memory, использующая принцип поколончатого хранения данных.

Архитектура HANA обеспечивает как высокоскоростную обработку транзакций, так и работу со сложными аналитическими запросами, совмещая решение этих задач в рамках единой платформы. [30]

Внедрение SAP HANA открывает широкие возможности для работы как с существующим SAP, так и другими информационными системами. Платформа может функционировать на обычных серверах с архитектурой 86х64, а также на блейд-серверах. Интеграция системы осуществляется при помощи специализированных продуктов SAP - Sybase Replication Server и BusinessObjects Data Services. Использование продукта позволяет сократить время формирования отчетных данных до долей секунд.

Системные требования - это описание примерных характеристик, которым должен соответствовать компьютер для того, чтобы на нём могло использоваться какое-либо определённое программное обеспечение. Эти характеристики могут описывать требования как к аппаратному обеспечению (тип и частота процессора, объём оперативной памяти, объём жёсткого диска), так и к программному окружению (операционная система, наличие установленных системных компонентов и сервисов и т. п.). Обычно такие требования составляются производителем или автором программного обеспечения [28].

Различают минимальные и рекомендуемые системные требования.

Минимальные требования системные ЭТО набор условий,  $\qquad \qquad$ необходимых для возможности запуска и работы программного продукта. Однако. наличие минимальных системных требований не отменяет возможность запуска программного обеспечения на компьютерах, которые по характеристикам слабее минимальных [37].

требования - набор характеристик, Рекомендуемые системные подразумевающих оптимальную работу большей части возможностей продукта. Если компьютер и подходит под рекомендуемые системные требования, то это не означает высокой производительности программного обеспечения [37].

Выбор аппаратной части для BW-сервера является очень важной задачей. Стоимость аппаратного обеспечения гораздо ниже программного наполнения, поэтому в данном случае экономить нецелесообразно, ведь основная задача аппаратуры заключается в обеспечении надежности и производительности.

Выбор аппаратуры во многом обуславливается программными BWрешениями, которые будут внедрены в компании. При внедрении SAP Business Suite необходимо ориентироваться на функциональность и производительность. Серьезные расчеты могут проводиться несколько дней, а любой сбой приведет к убыткам, размер которых значительно превысит возможные средства, полученные при экономии на оборудовании [26].

В сегменте серверов преобладает оборудование на базе архитектуры х86, в последнее время с поддержкой 64-разрядных расширений. Это могут быть процессоры Intel Xeon MP или AMD Opteron 8xx, которые поддерживают работу в SMP-системах с четырьмя и более процессорами.

Одно из важнейших характеристик сервера - это наличие средств, обеспечивающих функционирование сервера при выходе из строя узлов, а также использование стандартных компонентов, которые можно купить в обычном магазине. Однако пока это не относится к системным платам. Целый ряд производителей самостоятельно проектируют чипсеты и дизайн системных плат. Среди крупных международных компаний так делают практически все.

Избежать вероятных потерь данных позволит использование дисковых массивов с обязательной избыточностью. Тогда при выходе из строя одного из дисков информация будет сохранена на других. В простейшем случае RAID 1 состоит из двух дисков – рабочего и так называемого «зеркала». Сегодня, однако, более популярен вариант RAID 5, где резервная информация хранится лишь на одном диске массива. Соответственно, чем больше в массиве дисков, тем меньше потери. Но при повреждении одного накопителя стремительно растет нагрузка на весь массив, так как при записи

тратятся дополнительные ресурсы и накопители начинают интенсивно разогреваться. Чтобы избежать этого, необходимо один диск оставлять в резерве.

Компания SAP предлагает ряд аппаратных конфигураций, обеспечивающих высокую производительность и надежность системы. При выборе сервера рекомендуется учитывать следующие характеристики: количество пользователей системы, время отклика, количество процессоров, скорость и тип ЦПУ, а также объем памяти.

В зависимости от того сколько инфо-объектов, инфо-провайдеров, источников данных, инфо-кубов, мультипровайдеров, уровней агрегаций, таблиц будет содержать хранилище BW, а также объем и регулярность их дельта-обновлений можно выбрать одну из предложенных конфигураций, представленных в таблице 3.1.

|                    |               | Время   |                                   |                   |
|--------------------|---------------|---------|-----------------------------------|-------------------|
|                    | Количество    | отклика |                                   |                   |
| Сервер             | пользователей | (ceK)   | Операционная система              | СУБД              |
| Forward! by Unisys |               |         | Windows Server 2012               | <b>SQL</b> Server |
| FWD8610000         | 6510          | 0.96    | <b>Standard Edition</b>           | 2012              |
| NEC Express5800    |               |         | Windows Server 2012               | <b>SQL Server</b> |
| R320e-M4           | 7656          | 0.94    | R <sub>2</sub> Datacenter Edition | 2012              |
| Unisys Forward!    |               |         | Windows Server 2012               | <b>SQL Server</b> |
| 2100               | 8521          | 0.98    | R <sub>2</sub> Standard Edition   | 2012              |
| NEC Express5800    |               |         | Windows Server 2012               | <b>SQL Server</b> |
| Model R120e-1M     | 9385          | 0.90    | <b>Datacenter Edition</b>         | 2012              |
| Dell PowerEdge     |               |         | Windows Server 2012               | <b>SQL Server</b> |
| M620               | 9704          | 0.95    | Datacenter Edition                | 2012              |
| Hitachi Compute    |               |         | Windows Server 2012               | <b>SQL</b> Server |
| Blade 520H         | 9950          | 0.93    | <b>Datacenter Edition</b>         | 2012              |
| HP ProLiant        |               |         | Windows Server 2012               | <b>SQL Server</b> |
| BL460c Gen8        | 10025         | 0.98    | Datacenter Edition                | 2012              |

Таблица 3.1 – Характеристики серверов

## Продолжение таблицы 3.1

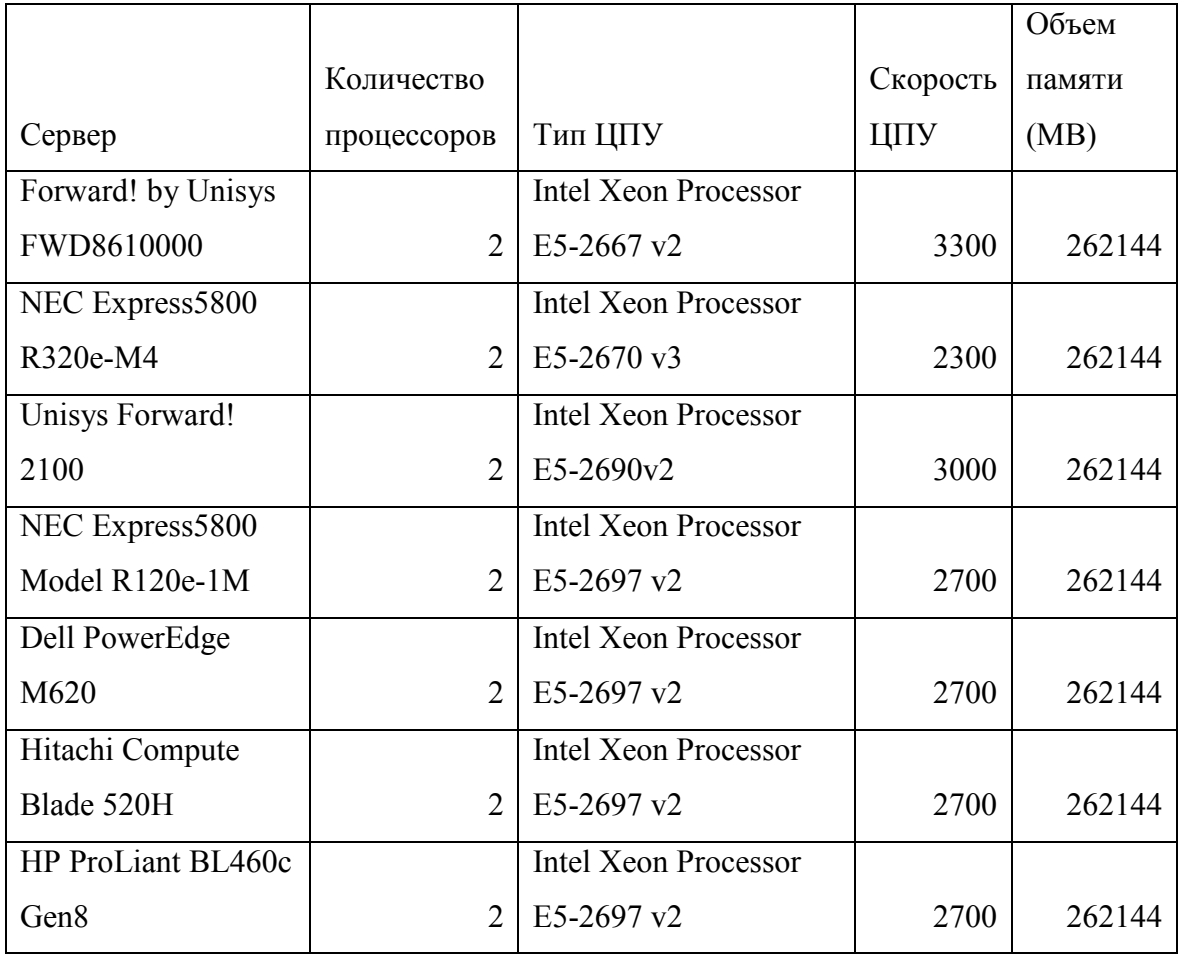

Копания SAP предлагает использование Windows Server 2012 и Microsoft SQL Server различных версий.

Windows Server 2012 – ведущая серверная операционная система, на которой построена работа многих крупнейших центров обработки данных. Предоставляет широкие возможности предприятиям любого размера по всему миру. Windows Server 2012 содержит сотни новых и усовершенствованных функций, которые позволяют трансформировать ITсреды виртуализации и облачных вычислений с целью сокращения расходов и увеличения ценности для бизнеса. В Windows Server 2012 реализованы впечатляющие инновации в области виртуализации, сетевых технологий, систем хранения данных и удобства работы [37].

Microsoft SQL Server – система управления реляционными базами данных (РСУБД), разработанная корпорацией Microsoft. Основной

используемый язык запросов – Transact-SQL, создан совместно Microsoft и Sybase. Transact-SQL является реализацией стандарта ANSI/ISO по структурированному языку запросов с расширениями. Используется для работы с базами данных размером от персональных до крупных баз данных масштаба предприятия [37].

Microsoft SQL Server 2012 - полностью готовая к использованию в информационная платформа, которая обеспечивает надёжностью критически важных для бизнеса систем при работе с данными. Обладает повышенной доступностью, высокой производительностью и обширными функциональными возможностями особенно в области обеспечения безопасности в критически важных моментах и сверхсильных нагрузок, с самостоятельным изучением данных и возможностями интерактивной визуализации данных. Платформа интегрирована с облачными технологиями для обеспечения нужд клиентов, желающих расширять решения как при локальных развертываниях, так и в облаке [37].

Учитывая тот факт, что 90 % электросетевых компании успешно внедрили большую часть модулей SAP Business Suite, организованный для этого сервер может также являться сервером для модуля BI. Однако это может привести к снижению производительности других модулей. В таком случае стоит выделить отдельный сервер для работы с автоматизированной системой бюджетного управления.

3.2 Разработка и тестирование бизнес-архитектуры подсистемы планирования бюджета закупок и выплат

Разработка бизнес-архитектуры в SAP начинает с создания инфообъектов. Инфо-объекты – это наименьшие доступные информационные единицы в SAP BW: их можно однозначно определить при помощи технического имени [23]. Как компоненты репозитария метаданных, инфо-

объекты содержат техническую и специальную информацию для основных и переменных данных в SAP BW.

Инфо-объекты используются во всей системе для создания структур и таблиц. Это позволяет моделировать информацию в структурированной форме в SAP BW.

Инфо-объекты используются для определения отчетов, анализа основных и переменных данных. Они делятся на следующие классы: показатели, признаки, внешние признаки.

На рисунке 3.2 изображена иерархия созданных для автоматизации бюджетирования электросетевого предприятия инфо-объектов.

| Моделирование             | Инфо-объекты                                                   | Техн. имя        | $M_{\star}$    | Выполнить | Просмотр де И   |    |
|---------------------------|----------------------------------------------------------------|------------------|----------------|-----------|-----------------|----|
| • У Избранное             | • • ОЭК бюджетирование                                         | <b>ZOEK BUDG</b> |                | Изменение | - Инфо-пров     |    |
| • М Поиск                 | АН ОЭК показатели                                              | ZOEK PK          | $\equiv$       | Изменение |                 | Δm |
| • Мстория                 | <b>Ди Количество</b>                                           | ZOEK QUAN        | $\equiv$       | Изменение | - Инфо-объе     |    |
|                           | $-4$ Цена                                                      | <b>ZOEKPRIC</b>  | Ξ              | Изменение | • Инфо-объе     |    |
| • <b>ВО</b> Потоки данных | • А ОЭК признаки                                               | ZOEK PR          | $\equiv$       | Изменение |                 | ⁄地 |
| • 6 Инфо-провайде         | • ДЕ Бюджет                                                    | <b>ZOEKBUDG</b>  | $=$            | Изменение | 85<br>Инфо-объе |    |
| • Инфо-объекты            | Вид бюджета                                                    | <b>ZOEKVIDB</b>  | $\equiv$       | Изменение | - Инфо-объе     |    |
| • • Инфо-источник         | • Ж <sup>а</sup> Вид деятельности                              | ZOEK ACT         | E              | Изменение | - Инфо-объе     |    |
|                           | • Ж <sup>Н</sup> Детализация                                   | ZOEKDETAL        | $\equiv$       | Изменение | Инфо-объе<br>5. |    |
| • • Источники данн        | • Детовор                                                      | ZOEK DGV         | $\equiv$       | Изменение | 85<br>Инфо-объе |    |
| • ЖИСКОДНЫЕ СИСТЕ         | • ЖЕ Единицы измерения                                         | ZOEKUNIT         | $\equiv$       | Изменение | Инфо-объе       |    |
| - CApec Open Hu           | • Житрагент                                                    | <b>ZCUSTOMER</b> | $\equiv$       | Изменение | • Инфо объе     |    |
| <b>E</b> Последователь    | $\frac{1}{2}$ MB3                                              | ZOEK MVZ         | $=$            | Изменение | • Инфо-объе     |    |
|                           | • ЖЕ Мероприятия                                               | ZOEK MERP        | $\equiv$       | Изменение | - Инфо-объе     |    |
| • С Цепочки проце         | • Ж <sup>11</sup> ОЭК тип бюджета                              | <b>ZOEKTYPBG</b> | Ξ              | Изменение | ь.<br>Инфо-объе |    |
|                           | $\cdot$ $\mathbb{A}^{\sharp}$ $\sqcap \oplus \mathsf{M}$ (O3K) | ZOEK PFM         | e              | Изменение | 5.<br>Инфо-пров |    |
|                           | • ЖЕ Позиции                                                   | ZOEK POS         | $\equiv$       | Изменение | - Инфо-объе     |    |
|                           | • ЖЕ Признак НДС                                               | <b>ZOEK NDS</b>  | $\equiv$       | Изменение | Инфо-объе       |    |
| 4<br>$2\%$                | • Же расценка услуг                                            | <b>ZOEKPRICE</b> | $\equiv$       | Изменение | - Инфо-объе     |    |
|                           | • Ж <sup>и</sup> Справочник объектов                           | ZOEK OBJ         | $\blacksquare$ | Изменение | Инфо-объе       |    |
| Администрир-ие            | • Д Статьи БДДС                                                | <b>ZOEKSBDDS</b> | $\equiv$       | Изменение | 54<br>Инфо-пров |    |
| Связь с переносом         | • ДН СТатьи БДР                                                | <b>ZOEKSTBDR</b> | $\equiv$       | Изменение | Инфо-пров       |    |
| <b>Документы</b>          | • ЖЕ Тип бюджета                                               | <b>ZOEKTYPEB</b> | $\equiv$       | Изменение | 31<br>Инфо-объе |    |
|                           | • Д Услуги                                                     | ZOEK USL         | $\equiv$       | Изменение | д.<br>Инфо-объе |    |
| Бизнес-контент            | • <b>A Этапы планирования/согласования</b> ZOFKSOGL            |                  | Ξ              | Изменение | 39<br>Инфо-объе |    |

Рисунок 3.2 – Созданные инфо-объекты

Далее заполним созданные объекты данными. На рисунках 3.3 и 3.4 изображено содержание инфо-объектов «Бюджет» и «Вид деятельности».

| G<br>Список      | Обработать | Перейти к Параметры настройки Система<br>Справка                                                                                                    |  |
|------------------|------------|----------------------------------------------------------------------------------------------------|--|
|                  |            | - « 日   & & &   春 N N 1 8 1 8 1 8 1 7 8 1 0 5                                                                                                    |  |
|                  |            | Признак ZOEKBUDG - ведение основных данных: список                                                                                                    |  |
|                  |            | $\mathbb{R} \cap \mathbb{Z}$ $\hat{\mathbb{m}}$ $\mathbb{C}$ $\hat{\mathbb{B}}$ $\hat{\mathbb{F}}$ $\hat{\mathbb{V}}$ $\hat{1}$ $\hat{2}$ $\hat{3}$ $\hat{1}$ $\hat{4}$ $\hat{5}$ $\hat{6}$ $\hat{7}$ $\hat{8}$ $\hat{7}$ $\hat{8}$ $\hat{8}$ $\hat{1}$ $\hat{2}$ $\hat{3}$ $\hat{6}$ $\hat{7}$ $\hat{8}$ $\hat{8}$ |  |
| 昆                |            | Бюдж Описание Подробное описание                                                                                                    |  |
| a<br><b>BDDS</b> | БДДС       | Бюджет движения денежных средств                                                                                                    |  |
| <b>BDR</b>       | БДР        | Бюджет доходов и расходов                                                                                                    |  |

Рисунок 3.3 – Основные данные инфо-объекта «Бюджет»

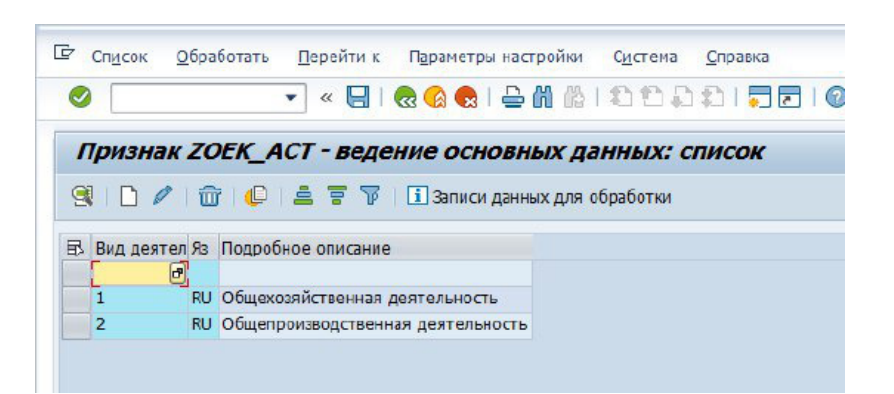

Рисунок 3.4 – Основные данные инфо-объекта «Вид деятельности»

После создания инфо-объектов необходимо создать инфо-провайдеры.

Инфо-провайдер – это общее название объекта, который можно использовать для создания отчетов в Business Explorer (BEx). Инфопровайдеры – это объекты или ракурсы, являющиеся релевантными для системы отчетов. Инфо-провайдеры включают различные метаобъекты базы данных, поставляющие данные для определений запросов. Вид сбора данных зависит от используемого инфо-провайдера. Однако способ сбора данных не оказывает влияния на систему отчетов. Инфо-провайдеры поставляют данные, которые можно анализировать с использованием запросов.

Существует два типа хранения данных. Физическое хранение обеспечивают:

− инфо-кубы;

− объекты хранилища данных;

− инфо-объекты (признаков).

Логические ракурсы физического хранения данных включают:

− инфо-наборы;

− виртуальные провайдеры;

− мультипровайдеры.

Прежде всего, был разработан инфо-куб, описанный в виде схемызвезды в предыдущем разделе. Для этого были созданы измерения, указаны признаки, входящие в измерения (созданные ранее инфо-объекты), атрибуты инфо-куба и наполнены содержимым. На рисунках 3.5 и 3.6 изображена внутренняя структура инфо-куба.

| Инфо-куб                                         | Технич. имя / зн   Ф   В.   Имя | Ти            | $\Box$ |  |  | Тип К. Н. А С Ссылочн Ед |  |
|--------------------------------------------------|---------------------------------|---------------|--------|--|--|--------------------------|--|
| $\rightarrow$ $\frac{24}{28}$ Время              | <b>ZOEK BUDGT</b>               |               |        |  |  |                          |  |
| • Ж Единица                                      | <b>ZOEK BUDGU</b>               |               |        |  |  |                          |  |
| • <sup>4</sup> Организационная единиц ZOEK_BUDG1 |                                 |               |        |  |  |                          |  |
| • Д Балансовая единица   ОСОМР_СОДЕ              |                                 | $CHAR$ $0$    |        |  |  | OCOMP <sub>C</sub>       |  |
| • Ж <sup>Н</sup> Контроллинговая еди ОСО_AREA    |                                 | <b>CHAR</b>   | 0      |  |  | <b>OCO_AREA</b>          |  |
| $\cdot$ $\mathbb{A}^{\boxplus}$ ПФМ (ОЭК)        | <b>ZOEK PFM</b>                 | <b>CHAR</b>   | 0      |  |  | <b>ZOEK PFM</b>          |  |
| $\cdot$ $\sqrt{ }}$ MB3                          | ZOEK MVZ                        | CHAR 0        |        |  |  | ZOEK MVZ                 |  |
| • Ж Финансовые позиции                           | <b>ZOEK BUDG2</b>               |               |        |  |  |                          |  |
| • Д Статьи БДДС                                  | <b>ZOEKSBDDS</b>                | CHAR 0        |        |  |  | <b>ZOEKSBDDS</b>         |  |
| • ДН Статьи БДР                                  | <b>ZOEKSTBDR</b>                | <b>CHAR</b>   | 0      |  |  | <b>ZOEKSTBDR</b>         |  |
| • ДН Признак НДС                                 | ZOEK NDS                        | <b>CHAR</b>   | 0      |  |  | ZOEK NDS                 |  |
| • Д Вид деятельности                             | <b>ZOEK ACT</b>                 | CHAR 0        |        |  |  | ZOEK ACT                 |  |
| • 44 Договор                                     | ZOEK BUDG3                      |               |        |  |  |                          |  |
| • Да Договор                                     | <b>ZOEK DGV</b>                 | CHAR 0        |        |  |  | ZOEK DGV                 |  |
| • Жонтрагент                                     | <b>ZCUSTOMER</b>                | <b>CHAR</b>   | 0      |  |  | <b>ZCUSTOMER</b>         |  |
| • Д <sup>Н</sup> Мероприятия                     | <b>ZOEK MERP</b>                | <b>CHAR</b>   | 0      |  |  | <b>ZOEK MERP</b>         |  |
| • ДН Единицы измерения                           | <b>ZOEKUNIT</b>                 | <b>CHAR</b>   | 0      |  |  | <b>ZOEKUNIT</b>          |  |
| • ДН Позиции                                     | ZOEK POS                        | <b>CHAR</b>   | 0      |  |  | ZOEK POS                 |  |
| • Детализация                                    | <b>ZOEKDETAL</b>                | CHAR 0        |        |  |  | <b>ZOEKDETAL</b>         |  |
| • • В Этап планирования                          | ZOEK_BUDG4                      |               |        |  |  |                          |  |
| • Вюджет                                         | ZOEK BUDG5                      |               |        |  |  |                          |  |
| • Д <sup>4</sup> Тип бюджета                     | <b>ZOEKTYPEB</b>                | <b>CHAR</b>   | 0      |  |  | <b>ZOEKTYPEB</b>         |  |
| • Д Бюджет                                       | <b>ZOEKBUDG</b>                 | <b>CHAR</b>   | 0      |  |  | <b>ZOEKBUDG</b>          |  |
| • Д <sup>Н</sup> Вид бюджета                     | <b>ZOEKVIDB</b>                 | <b>CHAR 0</b> |        |  |  | <b>ZOEKVIDB</b>          |  |

Рисунок 3.5 – Измерения (признаки) инфо-куба

| <b>ARA</b><br>U.L. |  |                  | 522         |             |            |                |               |  |
|--------------------|--|------------------|-------------|-------------|------------|----------------|---------------|--|
| • 4 Количество     |  | <b>ZOEK QUAN</b> | <b>FLTP</b> | $0$ Числ $$ | $\sqrt{1}$ | <b>SUM SUM</b> |               |  |
| • 4 Цена           |  | <b>ZOEKPRIC</b>  |             | CURR 0CVMMa | $\sqrt{4}$ | <b>SUM SUM</b> | OCURRE A      |  |
| • 4 CYMMa          |  | <b>CAMOUNT</b>   |             | CURR 0CVMMa | $\sqrt{4}$ | <b>SUM SUM</b> | <b>OCURRE</b> |  |
| <b>Показатели</b>  |  |                  |             |             |            |                |               |  |

Рисунок 3.6 – Показатели инфо-куба

Инфо-кубы – это контейнеры центральных данных, являющиеся основой для отчетов и анализов в SAP BI [23]. Они содержат показатели и ссылки на признаки. Показатели и признаки являются инфо-объектами. Каждый отдельный инфо-куб должен содержать автономный набор данных, т.к. запросы содержат ссылки, главным образом, на один инфо-куб.

Каждый инфо-куб имеет одну таблицу фактов и до 16 таблиц измерений. Каждая таблица фактов может содержать максимум 233 показателя. Измерение может содержать до 248 свободно доступных признаков.

Содержимое инфо-куба изображено на рисунке 3.7. Общая таблица фактов включает все таблицы, описанные в схеме-звезда.

| $\bullet$    |                                                |         |                                |          |                                      | V « FIRG CIAM A LO DA DI FIRIO P                                       |                   |                              |                     |                                              |              |             |                                |  |
|--------------|------------------------------------------------|---------|--------------------------------|----------|--------------------------------------|------------------------------------------------------------------------|-------------------|------------------------------|---------------------|----------------------------------------------|--------------|-------------|--------------------------------|--|
|              | "ZOEK_BUDG", Вывод списка                      |         |                                |          |                                      |                                                                        |                   |                              |                     |                                              |              |             |                                |  |
| GIL          | <b>高下 図</b>                                    |         |                                |          |                                      |                                                                        |                   |                              |                     |                                              |              |             |                                |  |
|              |                                                |         |                                |          |                                      |                                                                        |                   |                              |                     |                                              |              |             |                                |  |
|              |                                                |         |                                |          |                                      | ZOEK PFM ZOEKSBDDS Статьи БДР ZOEK ACT ZOEK NDS Контрагент Детализация |                   | Ед. изм. ZOEK DGV            | Мероприятия         | <b>ZOEK POS</b><br>КОМПЬЮТЕР НОВЫЙ - КЛЕВЫЙ! | 1PLAN        | <b>BDR</b>  | ZOEKSOGL Бюджет ZOEKTYPEB      |  |
| 1014         | $2.1.6.3.1$ $2.3.1.3$<br>$2.1.6.3.1$ $2.3.1.3$ |         | $\mathbf{1}$<br>$\overline{1}$ | 18<br>18 | 1<br>$\mathbf{1}$                    |                                                                        | SHT<br><b>SHT</b> | 231-ОПИВР-12<br>231-ОПИВР-12 | ПОКУПКА КОМПЬЮТЕРОВ | КОМПЬЮТЕР НОВЫЙ - КЛЕВЫЙ!                    | 1PLAN        | <b>BDDS</b> | <b>BUDGET</b><br><b>BUDGET</b> |  |
| 1014         | $2,1,6,3,1$ $2,3,1,3$                          |         |                                | 18       |                                      |                                                                        |                   |                              | ПОКУПКА КОМПЬЮТЕРОВ | КОМПЬЮТЕР НОВЫЙ - КЛЕВЫЙ!                    | 1PLAN        |             |                                |  |
| 1014         |                                                |         | $\vert$ 1                      |          | $\vert$ 1<br>$\overline{\mathbf{x}}$ |                                                                        | <b>SHT</b>        | 231-ОПИВР-12                 | ПОКУПКА КОМПЬЮТЕРОВ |                                              |              |             | <b>BUDGET</b>                  |  |
| 1014         | 2.1.6.3.1                                      | 2.3.1.2 | $\overline{1}$                 | 00       |                                      |                                                                        | <b>SHT</b>        | ПЛАНИРУЕТСЯ ЗАКЛЮЧИТЬ        | <b>ИНТЕРНЕТ</b>     | <b><i>MHTEPHET</i></b>                       | 1PLAN        | <b>BDR</b>  | <b>BUDGET</b>                  |  |
| 1014<br>1014 | 2.1.6.3.1                                      | 2.3.1.2 | $\vert$ 1                      | 00       | $\mathsf{x}$                         |                                                                        | SHT               | ПЛАНИРУЕТСЯ ЗАКЛЮЧИТЬ        | <b>ИНТЕРНЕТ</b>     | <b><i>I</i>IHTEPHET</b>                      | 1PLAN        | <b>BDDS</b> | <b>BUDGET</b>                  |  |
|              | 2.1.6.3.1                                      | 2.3.1.2 | $\vert$ 1                      | 00       | $\boldsymbol{\mathsf{X}}$            |                                                                        | SHT               | ПЛАНИРУЕТСЯ ЗАКЛЮЧИТЬ        | <b>ИНТЕРНЕТ</b>     | <b>MHTEPHET</b>                              | 1PLAN        |             | <b>BUDGET</b>                  |  |
| 1010         |                                                | 2.2.3.5 |                                | 00       | $\mathbf{1}$                         | 00000000000002                                                         | <b>PCHAS</b>      | 231-ОПИВР-12                 |                     |                                              | 1PLAN        |             | <b>BUDGET</b>                  |  |
| 1010         |                                                | 2.2.3.5 |                                | 18       | $\mathbf{1}$                         | 00000000000002                                                         | <b>PCHAS</b>      | 231-ОПИВР-12                 |                     |                                              | 1PLAN        |             | <b>BUDGET</b>                  |  |
| 1010         | 2.1.6.1.3                                      | 2.2.3.5 |                                |          | $\mathsf{x}$                         | 000000000000001                                                        |                   | ПЛАНИРУЕТСЯ ЗАКЛЮЧИТЬ        |                     |                                              | <b>IPLAN</b> |             | <b>BUDGET</b>                  |  |
| 1010         | 2.1.6.1.3                                      | 2.2.3.5 |                                |          |                                      | 000000000000001                                                        |                   | 231-ОПИВР-12                 |                     |                                              | 1PLAN        |             | <b>BUDGET</b>                  |  |
| 1020         | 2.1.6.5                                        | 2.3.2.3 |                                | 00       | X                                    |                                                                        | SHT               | ПЛАНИРУЕТСЯ ЗАКЛЮЧИТЬ        |                     |                                              | 1PLAN        |             | <b>BUDGET</b>                  |  |
| 1010         |                                                | 2.2.3.5 |                                | 00       | $\mathbf{1}$                         | 000000000000001                                                        | <b>PCHAS</b>      | 231-ОПИВР-12                 |                     |                                              | 1PLAN        |             | <b>BUDGET</b>                  |  |
| 1010         |                                                | 2.2.3.5 |                                | 18       | $\vert$ 1                            | 000000000000001                                                        | <b>PCHAS</b>      | 231-ОПИВР-12                 |                     |                                              | 1PLAN        |             | <b>BUDGET</b>                  |  |
| 1010         |                                                | 2.2.3.5 |                                | 00       |                                      | 00000000000001                                                         | <b>PCHAS</b>      | ПЛАНИРУЕТСЯ ЗАКЛЮЧИТЬ        |                     |                                              | 1PLAN        |             | <b>BUDGET</b>                  |  |
| 1010         | 2.1.1.15                                       | 2.2.3.5 |                                | 18       | X                                    | 000000000000001                                                        | <b>PCHAS</b>      | ПЛАНИРУЕТСЯ ЗАКЛЮЧИТЬ        |                     |                                              | 1PLAN        |             | <b>BUDGET</b>                  |  |
| 1010         |                                                | 2.2.3.5 |                                | 18       | $\mathsf{x}$                         | 00000000000002                                                         | <b>PCHAS</b>      | ПЛАНИРУЕТСЯ ЗАКЛЮЧИТЬ        |                     |                                              | 1PLAN        |             | <b>BUDGET</b>                  |  |
| 1010         | 2.1.1.15                                       | 2.2.3.5 |                                | 18       | $\mathbf x$                          | 000000000000002                                                        | <b>PCHAS</b>      | ПЛАНИРУЕТСЯ ЗАКЛЮЧИТЬ        |                     |                                              | 1PLAN        |             | <b>BUDGET</b>                  |  |
| 1010         |                                                | 2.2.3.5 |                                | 00       |                                      | 00000000000002                                                         | <b>PCHAS</b>      | ПЛАНИРУЕТСЯ ЗАКЛЮЧИТЬ        |                     |                                              | 1PLAN        |             | <b>BUDGET</b>                  |  |
| 1010         |                                                | 2.2.3.5 |                                |          |                                      | 000000000000001                                                        |                   | ПЛАНИРУЕТСЯ ЗАКЛЮЧИТЬ        |                     |                                              | 1PLAN        |             | <b>BUDGET</b>                  |  |
| 1010         | 2.1.6.1.3                                      | 2.2.3.5 |                                |          |                                      | 000000000000001                                                        |                   | ПЛАНИРУЕТСЯ ЗАКЛЮЧИТЬ        |                     |                                              | 1PLAN        |             | <b>BUDGET</b>                  |  |
| 1010         | 2.1.6.1.3                                      | 2.2.3.5 |                                | 18       | X                                    | 000000000000001                                                        | <b>PCHAS</b>      | 231-ОПИВР-12                 |                     |                                              | 1PLAN        |             | <b>BUDGET</b>                  |  |
| 1010         | 2.1.1.15                                       | 2.2.3.5 |                                | 18       | $\mathbf x$                          | 000000000000001                                                        | <b>PCHAS</b>      | 231-ОПИВР-12                 |                     |                                              | 1PLAN        |             | <b>BUDGET</b>                  |  |
| 1010         | $2.1.6.1.3$ $2.2.3.5$                          |         |                                | 18       | $\mathbf{x}$                         | 000000000000002                                                        | <b>PCHAS</b>      | 231-ОПИВР-12                 |                     |                                              | 1PLAN        |             | <b>RUDGET</b>                  |  |
| 1010         | 2.1.1.15                                       | 2.2.3.5 |                                | 18       | $\overline{\mathbf{x}}$              | 00000000000002                                                         | <b>PCHAS</b>      | 231-ОПИВР-12                 |                     |                                              | 1PLAN        |             | <b>BUDGET</b>                  |  |
| 1010         | 2.1.1.15                                       | 2.2.3.5 |                                | 18       | $\mathbf{x}$                         | 000000000000002                                                        | <b>PCHAS</b>      | 231-ONMBP-12                 |                     |                                              | <b>IPLAN</b> |             | <b>BUDGET</b>                  |  |
| 1010         | 71612 7725                                     |         |                                |          |                                      | 000000000000001                                                        |                   |                              |                     |                                              | <b>10LAM</b> |             | <b>DUDCET</b>                  |  |
| $\leftarrow$ |                                                |         |                                |          |                                      |                                                                        |                   |                              |                     |                                              |              |             | $+$ $+$                        |  |

Рисунок 3.7 – Просмотр данных инфо-куба

Далее необходимо было создать мультипровайдер.

Мультипровайдер является специальным инфо-провайдером, который при предоставлении данных для системы отчетов объединяет данные из нескольких инфо-провайдеров.

Сам мультипровайдер не содержит каких-либо данных. Его данные происходят исключительно от инфо-провайдеров, на которых он основан. Эта концепция предусматривает возможности углубленного анализа без необходимости пополнения новых чрезвычайно объемных инфо-кубов. Можно строить более простые базовые кубы с меньшими таблицами и с меньшей избыточностью данных. Фрагмент кода программы находится в приложении Б.

На рисунке 3.8 изображена структура мультикуба на основе ранее созданного инфо-куба. В последствие в него можно добавить еще ряд инфопровайдеров, не изменяя структуру основного инфо-куба.

| <b>Ва Сравнение версий</b>                       | Ð                        | Бизнес-контент |            |             |           |                           |
|--------------------------------------------------|--------------------------|----------------|------------|-------------|-----------|---------------------------|
| Мультипровайдер                                  | Технич. имя / зн         |                | Ф., В. Имя | <b>Ти</b>   | Д<br>Тип  | κ.                        |
| Э ОЭК бюдж. мультик                              | <b>ZOEK MULT</b>         |                |            |             |           |                           |
| • В инфо к объекту                               |                          |                |            |             |           |                           |
| • Версия                                         | • В обработке            |                |            |             |           |                           |
| • Е Сохранение                                   | • сохранено              |                |            |             |           |                           |
| • В Переработ. версия                            | <b>В</b> Активная версия |                |            |             |           |                           |
| • В Статус объекта                               | <b>ВАКТИВНО, ВЫПОЛ</b>   |                |            |             |           |                           |
| • Мзмерения                                      |                          |                |            |             |           |                           |
| • • Пакет данных                                 | <b>ZOEK MULTP</b>        |                |            |             |           |                           |
| $\rightarrow$ $\frac{3}{2}$ Время                | <b>ZOEK MULTT</b>        |                |            |             |           |                           |
| • • Единица                                      | ZOEK_MULTU               |                |            |             |           |                           |
| $\frac{12}{2}$ Бюджег                            | ZOEK MULT1               |                |            |             |           |                           |
| • <sup>2</sup> Организационная единиц ZOEK_MULT2 |                          |                |            |             |           |                           |
| • • Финансовые позиции                           | ZOEK_MULT3               |                |            |             |           |                           |
| • Же Договор                                     | <b>ZOEK MULT4</b>        |                |            |             |           |                           |
| • • Этап планирования                            | <b>ZOEK MULT5</b>        |                |            |             |           |                           |
| Атрибуты навигации                               |                          |                |            |             |           |                           |
| Показатели                                       |                          |                |            |             |           |                           |
| • <sup>С</sup> Ш Сумма                           | <b>0AMOUNT</b>           |                |            | <b>CURR</b> | $0$ Сумма | $\overline{\mathcal{L}}$  |
| $-\frac{2}{2}$ Цена                              | ZOEKPRIC                 |                |            | <b>CURR</b> | $0$ Cymma | $\overline{\mathsf{v}}$ . |
| • 4 Количество                                   | ZOEK QUAN                |                |            | <b>FLTP</b> | 0Числ     | $\sqrt{ }$                |

Рисунок 3.8 - Создание мультипровайдера

На рисунке 3.9 представлены инфо-провайдеры, входящие в состав мультикуб. Для добавления достаточно ввести техническое имя инфообъекта.

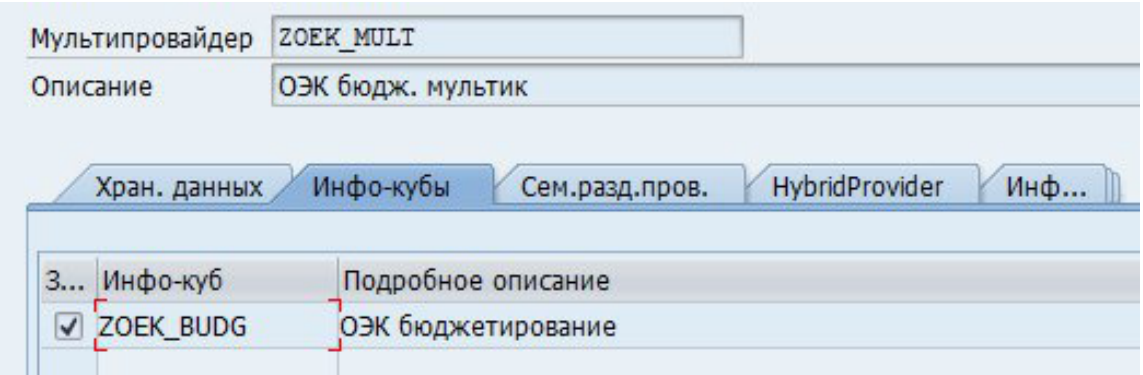

Рисунок 3.9 – Инфо-кубы мультипровайдера

Созданный мультипровайдер стал основой для разработки уровня агрегации, который позволит вносить данные инфо-куб с помощью BExзапроса. Рисунок 3.10 содержит иерархию зависимостей объектов, вложенных в уровень агрегации.

| • Фунифицированная форма ввода | ZOEK UFV         |
|--------------------------------|------------------|
| • • ОЭК бюдж. мультик          | <b>ZOEK MULT</b> |
| • © ОЭК бюджетирование         | 70EK BUDG        |

Рисунок 3.10 – Иерархия созданного уровня агрегации

Следующим шагом был разработан пользовательский запрос (BExзапрос) с использование созданного уровня агрегации. Для этого использовалась среда для разработки отчетов BEx Query Designer. Путем выбора и комбинирования признаков и показателей или многократно используемых структур в запросе можно определить способ анализа данных На рисунке 3.11 представлен созданный отчет «Типовая форма ввода».

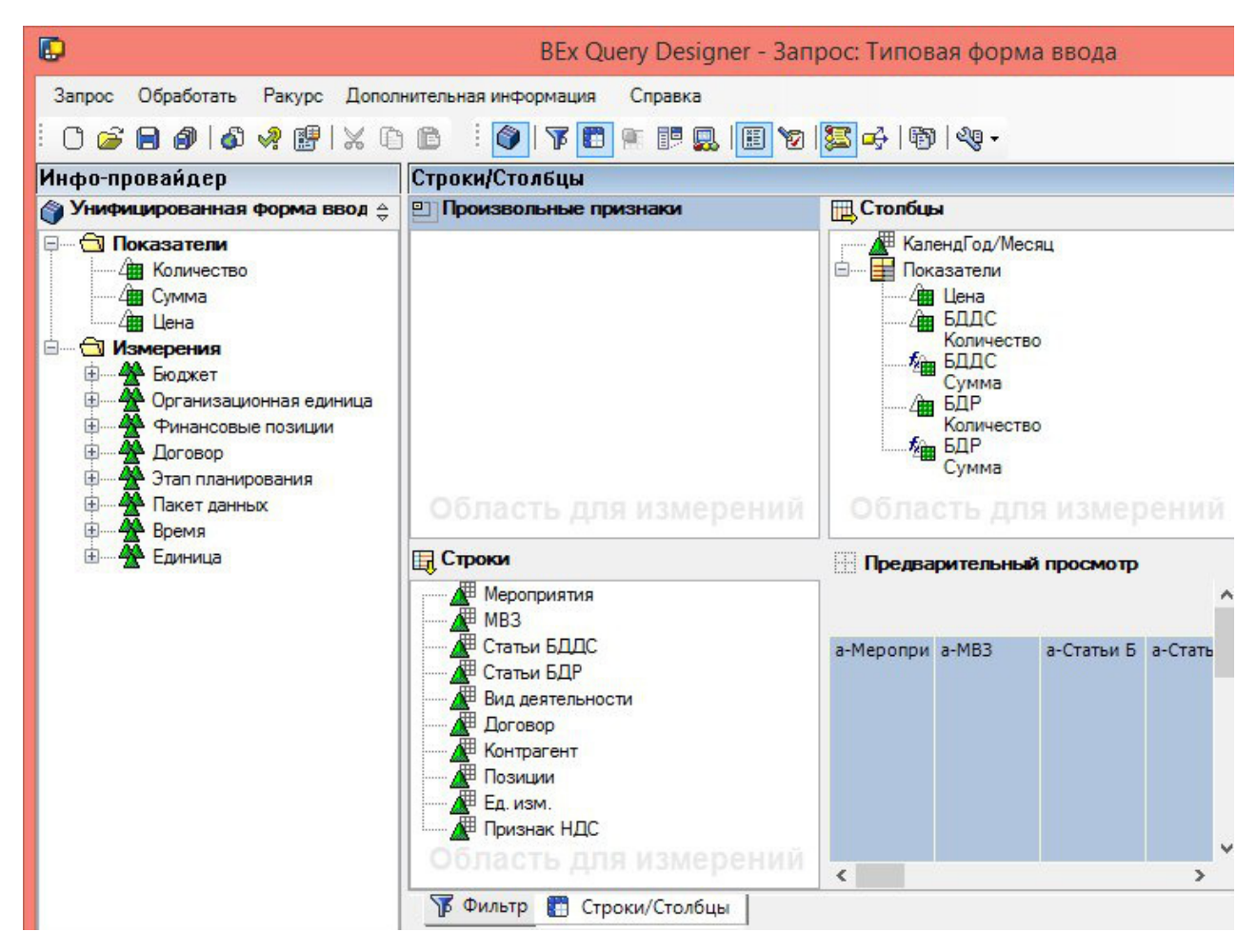

Рисунок 3.11 – BEx-запрос «Типовая форма ввода»

Анализ данных в BEx SAP BW может быть выполнен в следующих областях:

− BEx Analyzer (на основе Microsoft Excel);

− в веб-приложениях BEx.

Обе области могут быть полностью интегрированы. Другими словами, при помощи одного щелчка можно просмотреть запросы из BEx Analyzer в стандартном ракурсе веб-браузера. Обратное также возможно, то есть можно экспортировать веб-приложение в Microsoft Excel 2010.

3.3 Технико-экономическое обоснование и анализ эффективности разработки

Технико-экономическое обоснование проекта автоматизированной системы бюджетного управления проводится с целью:

доказать целесообразность инвестиционного проекта по внедрению автоматизированной системы;

рассчитать и проанализировать составляющие денежного потока для рассматриваемого срока службы системы;

− сопоставить затраты на создание и функционирование автоматизированной системы с результатами, получаемыми от ее внедрения, оценить прибыль, определить условия и сроки окупаемости затрат.

Автоматизированная подсистема бюджета закупок и выплат электросетевого предприятия была разработана для решения следующих управленческих задач:

− организации рабочего процесса;

− учета бюджетных планов и их измерений;

− обеспечения поддержки и функциональности алгоритмов системы бюджетирования;

− организации взаимодействия сотрудников на всех уровнях;

− поддержки платформы, архитектуры и средств интеграции.

В результате создания подсистемы были улучшены значения следующих показателей:

− времени доступа к документации и другой информации;

− повышение качества (полноты, точности, достоверности, своевременности, согласованности) информации;

времени взаимодействия между сотрудниками и организационными подразделениями;

− эффективность распределение задач;

− оперативность формирования отчетности.

Эффективности создания и внедрения разработанной информационной системы определяется экономической эффективностью.

Экономическая эффективность – это соотношение экономического эффекта и затрат, породивших этот эффект [39].

Прежде всего была определена себестоимость разработки информационной системы, которая определяется рядом статей затрат:

− основная заработная плата производственного персонала;

− отчисления на социальные нужды;

− затраты на электроэнергию;

− затраты на амортизацию и ремонт вычислительной техники;

− накладные расходы [39].

Следующим шагом были вычислены затраты на оплату труда всех участвующих в проекте должностных лиц. Трудоемкости разработки была определена календарным методом. Полученные результаты представлены в таблице 3.1.

Исходя из таблицы 3.1, трудоемкость подобной разработки подсистемы планирования бюджета закупок и выплат составила 640 часов или 80 рабочих дней при восьмичасовом рабочем дне. Среднемесячный фонд рабочего времени в 2018 году составил 164,42 часов, среднемесячная заработная плата ВІ-эксперта – 50000 рублей.

Таблица 3.1 – Оценка трудоемкости разработки

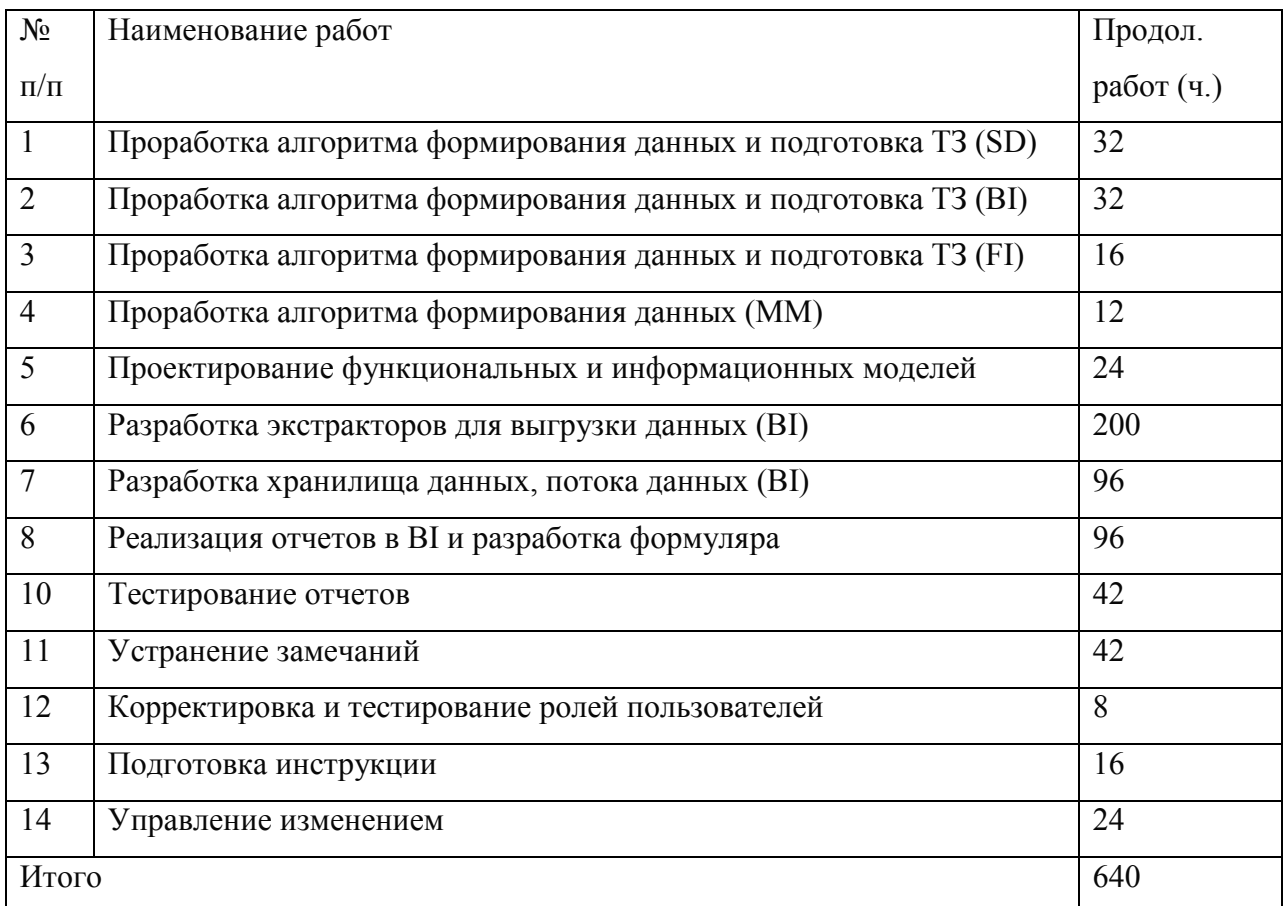

Расчет основной заработной платы ( $3_{ocn}$ ) производился по формуле 3.1  $[40]$ .

$$
3_{ocn} = \frac{3_{cp}}{\Phi_{cp}} * \Psi,
$$
\n(3.1)

где  $3_{cp}$  – среднемесячная заработная плата;

 $\Phi_{cp}$  – среднемесячный фонд рабочего времени;

*Ч* – это количество отработанных часов.

В соответствии с формулой 3.1 основная заработная плата разработчика составила 194623,5 рубля.

В соответствии с Федеральным законом от 24 июля 2009 года N 212-ФЗ "О страховых взносах в Пенсионный фонд РФ, Фонд социального страхования РФ, Федеральный фонд обязательного медицинского страхования и территориальные фонды обязательного медицинского страхования" (в редакции Федерального закона от 03.12.2011 № 379-ФЗ) работодатель обязан осуществлять страховой взнос, который в 2018 году составляет 26% от дохода и вычисляется по формуле 3.2 [40]:

$$
CB = 3_{ocn} * P,
$$
\n
$$
(3.2)
$$

где *осн З* – основная заработная плата;

*Р* – размер страхового взноса на социальные нужды.

Итоговые отчисления на социальные нужды составили 50602 рубля, а основная заработная плата разработчика с учетом отчислений – 144221,5 рублей.

Затраты на электроэнергию были рассчитаны по формуле 3.3 [40]:

$$
C_{33} = H_u * T_u, \tag{3.3}
$$

где *Н<sup>ч</sup>* – норма потребления электроэнергии за час;

*Ч* – количество рабочих часов электроприборов;

*Т* – тарифный план за использование 1 КВт/ч.

Затраты на использование электроэнергии стационарным компьютером и монитором с мощностями 0,07 КВт/ч и 0,04 КВт/ч, тарифным планом - 3,8 рубля за 1 КВт за 640 часов работы составили 276,52 рубля.

К накладным расходам были отнесены расходы на все виды связи, в том числе на широкополосный доступ к сети Интернет, стоимость которого составляет 550 рублей в месяц за 100 Мбит/с. За 3 месяца разработок общая сумма составит 1650 рублей. Покупка лицензий на программное обеспечения не требуется, так как система SAP BI входит в пакет лицензионной поставки для SAP ERP .

Амортизация – процесс постепенного переноса стоимости средств производства на производимый продукт [39].

Амортизационные отчисления – постепенное возмещение износа основных фондов в стоимостном выражении [39].

Расчет амортизационных отчислений по компьютерной технике вычислялся исходя из нормы амортизации, установленной в зависимости от нормативного срока использования компьютерной техники.

Для стационарного компьютера предполагаемый срок использования 5 лет, а процент амортизационных отчислений в год составил 20%.

Первоначальная стоимость компьютера устанавливалась исходя из средней стоимости с учетом расходов на доставку, установку и монтаж (45000 рублей), а годовой фонд рабочего времени в часах, исходя из нормы рабочего времени на 2018 год (1970 час).

Расчет амортизационных отчислений вычислялся по формуле 3.4 [40]:

$$
AO = \frac{C_n * \Pi_{AO}}{\Phi_{\rho}}, \tag{3.4}
$$

где *C<sup>п</sup>* – первоначальная стоимость компьютера;

*ПАО* – процент амортизационных отчислений в год;

*Ф<sup>г</sup>* – годовой фонд рабочего времени в часах за 2018 год;

*Фср* – среднемесячный фонд рабочего времени [45].

Таким образом, амортизационные отчисления составили 751 рубль.

На основе произведенных расчетов по отдельным статьям калькуляции была составлена таблица 3.2. Она содержит информацию о том, какое количество денежных средств будет затрачено по каждой статье калькуляции, а также общую стоимость.

В результате себестоимость подсистемы бюджета закупок и выплат составила 197501,02 рублей.

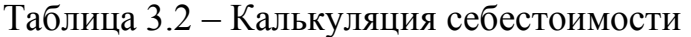

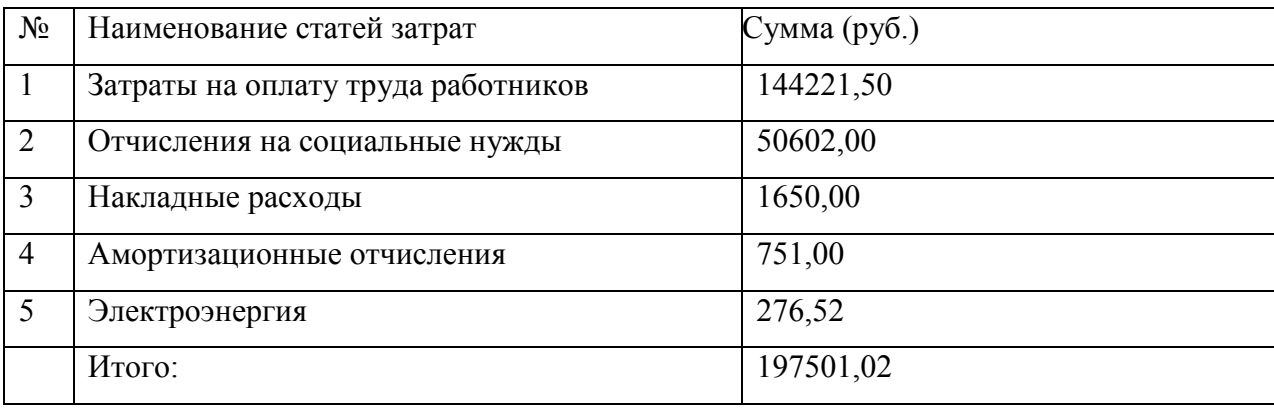

Критерием эффективности создания и внедрения информационных систем выступает ожидаемый годовой экономический эффект, получаемый потребителем программы. Чистая прибыль от использования продукта за год определялась по формуле 3.5 [40]:

$$
\Pi = P_z - 3_z, \tag{3.5}
$$

где *P<sup>г</sup>* – стоимостная оценка результатов применения программного продукта в течение года;

*г З* – стоимостная оценка затрат при использовании программного продукта [40].

При ручном ведении бюджета закупок и выплат среднее время на выполнение всего бюджетного цикла с формированием отчетности сотрудниками составляет 120 часов (15 рабочих дней), а при автоматизированном ведении – всего лишь 6 часов. Кроме того, вероятность

совершения ошибок при сведении бюджета практически исключена, так как все вычисления производятся подсистемой самостоятельно.

С учетом того, что бюджет формируется каждый квартал, то за год ручного ведения сотрудники тратит в среднем 480 часов (60 дней) своего рабочего времени, а при автоматизированном – 24 часа (3 дня).

То есть за год величина выплат сотруднику при том же объеме работы сократится в 20 раз.

Средняя заработная плата сотрудника подразделения финансового менеджмента 35000 рублей в месяц. Таким образом, за год работы оплата за введение подсистемы бюджетного управления снизится с 102152 рублей до 5102,04. Отчисления на социальные нужды соответственно уменьшатся с 26559,52 до 1326,53.

Амортизационные отчисления не изменят своего значения после внедрения подсистемы и составят 751 рубль.

Накладные расходы также не изменят значения и составят 6600 рублей.

Затраты на использование электроэнергии стационарным компьютером и монитором с мощностями 0,07 КВт/ч и 0,04 КВт/ч, тарифным планом – 3,8 рублей за 1 КВт, а также фондом рабочего времени 1740 часа за год работы вычислялись по формуле 3.2 составили 200,64 рубля, а после внедрения автоматизированной системы при том же объеме работы – 10,03 рубля.

Сопоставление расходов за год ручного и автоматизированного ведения цикла бюджета покупок и выплат представлено в таблице 3.3.

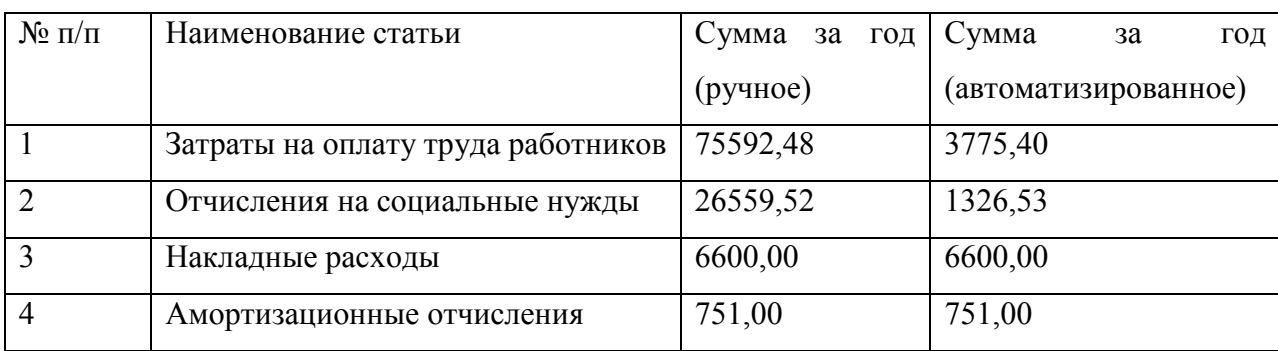

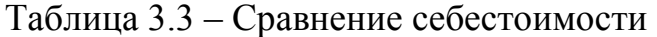

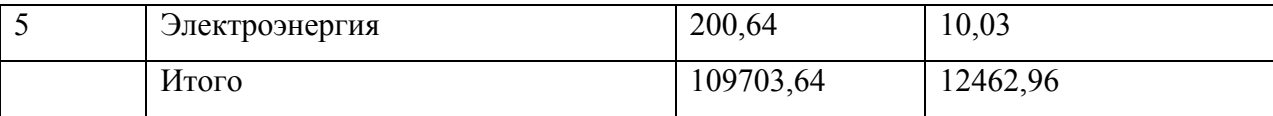

Таким образом, чистая прибыль от использования разработанного программного продукта за год составит 97240,68 рублей.

Срок окупаемости системы равен 2 годам. Для вычисления срока окупаемости использовалась формула 3.6 [40].

$$
CO = K_0 / C,\tag{3.6}
$$

 $K_0$  – сумма первоначально вложенных средств; гле

С - годовые поступления от внедрения системы.

Автоматизированная подсистема бюджета закупок и выплат является экономически эффективной, так как ежегодная прибыль от использования составит более 97000 рублей, а срок окупаемости разработанной системы 2 года.

3.4 Практические рекомендации  $\Pi$ <sup>O</sup> эксплуатации полсистемы планирования бюджета закупок и выплат электросетевой компании

Руководство  $\Pi$ <sup>O</sup> эксплуатации технический документ, это солержаший программного обеспечения описание  $\overline{M}$ инструкцию пользования им [37].

Разработанная инструкция  $\Pi0$ эксплуатации предназначена ДЛЯ специалистов, участвующих процессах бюджетного  $\bf{B}$ управления электросетевой компании. Руководство содержит инструкции по общим принципам работы с элементами интерфейса АСБУ в части бюджета закупок и выплат, а также дополнительной детальной информацией по вводу и анализу данных.

Для планирования бюджета закупок и выплат были разработаны 3 пользовательских отчета: форма ввода данных бюджета закупок и выплат, 2 гибких отчета «Бюджет закупок и выплат (одна версия)» и «Бюджет закупок и выплат (сравнение версий)».

Для начала взаимодействия с системой пользователю необходимо войти в неё, введя мандант (область деятельности в SAP), логин, пароль и язык ввода (рисунок 3.12) .

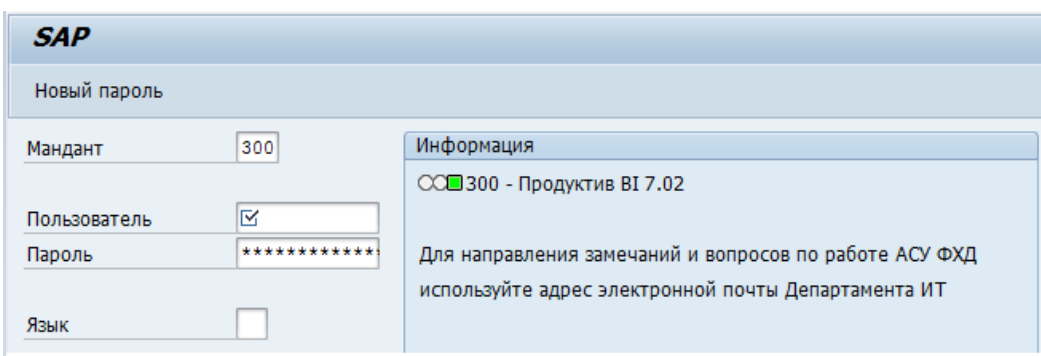

Рисунок 3.12 – Вход в систему

Если регистрационные данные введены неверно, то в окне появится сообщение об ошибочных данных (рисунок 3.13).

**2** Неправильное имя или пароль (попытайтесь зарегистрироваться еще раз)  $\sqrt{4}$ 

Рисунок 3.13 – Сообщение об ошибке при входе

Если регистрационные данные введены верно, то будет отображено меню пользователя.

После этого пользователю предоставляется возможность просмотра своего рабочего пространства. На рисунке 3.14 представлены каталоги пользователя Зайцевой Е.А.

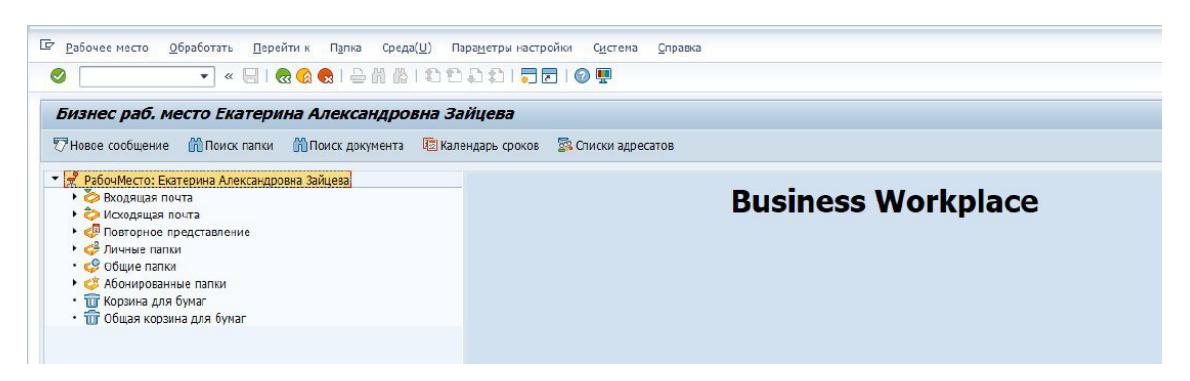

Рисунок 3.14 – Рабочее пространство пользователя

Первым подпроцессом ведения бюджета закупок и выплат является планирование затрат. Поэтому, прежде всего, пользователь должен с помощью формы ввода внести все необходимые значения.

В меню пользователя следует запустить форму ввода «Бюджет закупок и выплат», а в появившемся окне задайте необходимые значения переменных (рисунок 3.15).

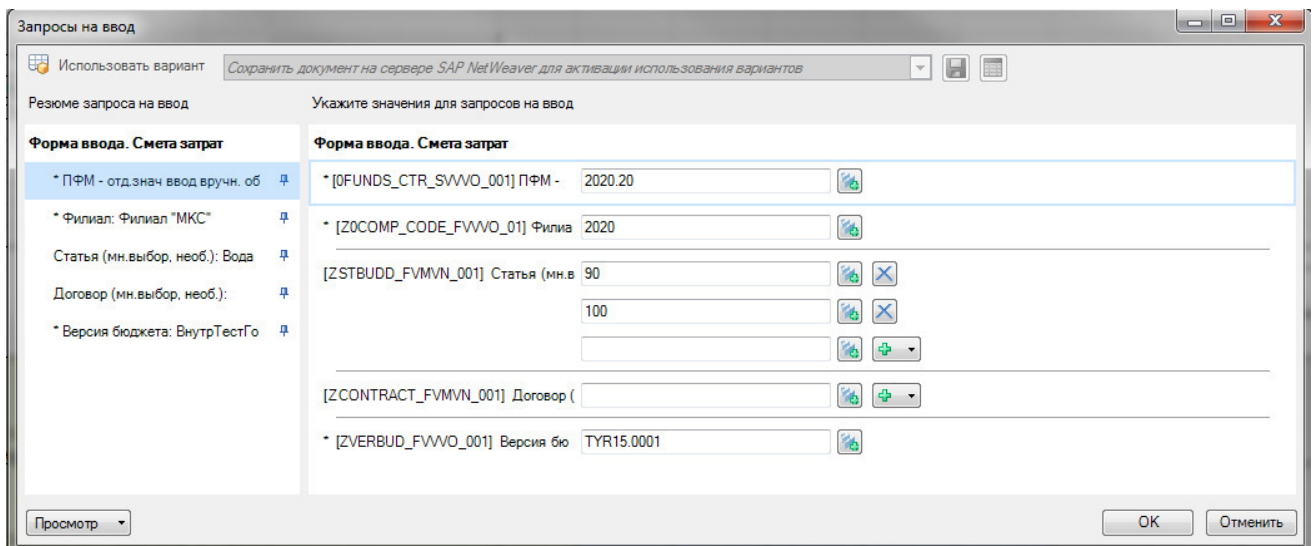

Рисунок 3.15 – Форма ввода переменных

Переменные «ЦФО», «Филиал», «Статья», «Договор», «Версия бюджета» можно заполнять вручную или выбирать значения из списка.

Для выбора из списка необходимо открыть окно выбора значений нажатием кнопки справа от поля ввода значений переменной.

После открытия окна, представленного на рисунке 3.16, следует выбрать необходимое значение и нажать кнопку «ОК».

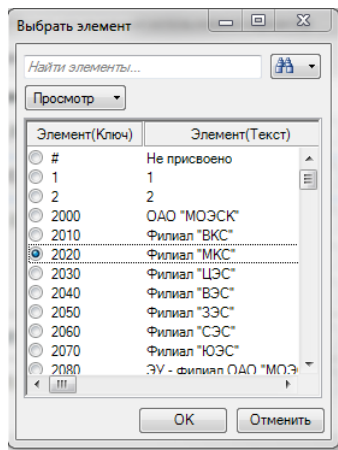

Рисунок 3.16 –Выбор значения переменной

Кроме того, можно воспользоваться строкой поиска (рисунок 3.17).

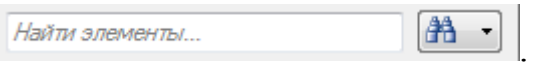

Рисунок 3.17 – Строка поиска

Так же можно изменить представление признака, воспользовавшись кнопкой, представленной на рисунке 3.18.

 $\boxed{\text{Ppocmorp}}$ 

Рисунок 3.18 – Кнопка изменения представления

Переменные «ЦФО», «Филиал», «Версия бюджета» являются обязательными для ввода и требуют ввод отдельного значения. Переменная «Статья» является необязательной для ввода и допускает множественный выбор.

Для переменной «Статья» существует множественный выбор значений. Для добавления новых строк необходимо нажать кнопку, представленную на рисунке 3.19.

 $\Phi$  -

## Рисунок 3.19 – Кнопка добавления новых строк

Для удаления строки значения необходимо нажать кнопку, изображенную на рисунке 3.20.

Рисунок 3.20 – Кнопка удаления строк

 $\times$ 

Переменная «Договор» является необязательной для ввода. При пустом значении переменной из системы выгружаются все договоры, доступные для указанных статей. Следуя методике, выберите значения для всех необходимых переменных.

Проверить корректность введенных значений переменных можно при помощи индикаторов на панели ввода слева – раздел «Резюме запроса на ввод», представленном на рисунке 3.21:

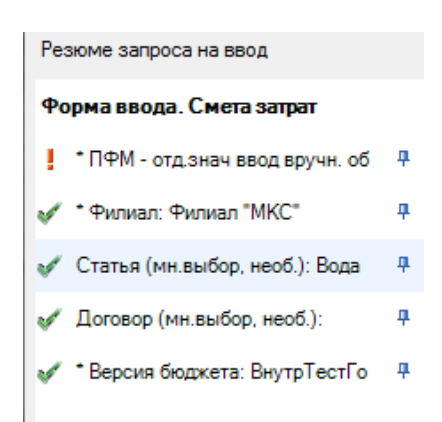

Рисунок 3.21 – Форма ввода

В случае, если отображается зеленый индикатор, переменная введена корректно, если индикатор красный – значение переменной необходимо скорректировать.

В случае корректного ввода всех переменных нажмите кнопку, представленную на рисунке 3.22.

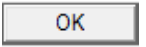

Рисунок 3.22 – Кнопка подтверждения

Далее описан процесс ввода данных и сохранения данных.

Для статей бюджета закупок и выплат определены позиции, по которым необходимо вводить значения. Соответствующие ячейки доступны для ввода и выделены голубым цветом (рисунок 3.23).

|                            |                                    |                |              |               |            |            |                                        |                      |                | Январь                                                       |                        |            |            |                             |
|----------------------------|------------------------------------|----------------|--------------|---------------|------------|------------|----------------------------------------|----------------------|----------------|--------------------------------------------------------------|------------------------|------------|------------|-----------------------------|
|                            |                                    | Финансо        |              |               |            |            | <b>Закупка</b>                         |                      | Финансирование |                                                              |                        |            |            |                             |
| Статья бюджета (дет)       | Позиция ДиР                        | вая<br>позиция | Договор      | Ставка<br>НДС | ДЗ на н.п. | КЗ на н.п. | Обязательст<br>Ba<br>c H <sub>DC</sub> | Авансы<br>(выданные) |                | Зачет<br>Аванса<br>  Постоплата   <sub>(справочно)</sub>   ' | Расходы<br>(справочно) | ДЗ на к.п. | КЗ на к.п. | Объем<br>закупки без<br>ндс |
|                            |                                    | Вода           |              |               |            |            |                                        |                      |                |                                                              |                        |            |            |                             |
|                            |                                    | Ha             |              |               |            |            |                                        |                      |                |                                                              |                        |            |            |                             |
|                            |                                    | техно          |              |               |            |            |                                        |                      |                |                                                              |                        |            |            |                             |
| Вода на технологические и  | [02.01.01.03.00.00.00.] Вода на    | логич          |              |               |            |            |                                        |                      |                |                                                              |                        |            |            |                             |
| хозяйственно-бытовые нужды | техн, нужды+хоз, -бытовые нужды    | ec.            | Без договора | 18.00%        |            |            | 200                                    |                      |                | $\Omega$                                                     | 169.5                  | $\Omega$   | 200        | 169.5                       |
|                            |                                    |                |              |               |            |            |                                        |                      |                |                                                              |                        |            |            |                             |
|                            |                                    | Mepo           |              |               |            |            |                                        |                      |                |                                                              |                        |            |            |                             |
|                            |                                    | прият          |              |               |            |            |                                        |                      |                |                                                              |                        |            |            |                             |
| Мероприятия по снижению    | [02.01.02.01.04.00.00.] Содержание | ия по          |              |               |            |            |                                        |                      |                |                                                              |                        |            |            |                             |
| потерь                     | АСКУЭ                              | сниже          | Без договора | 18.00%        |            |            | nnn.                                   |                      |                |                                                              | 762.7                  |            | 900        | 762.7                       |

Рисунок 3.23 – Форма ввода данных

Ячейки, помеченные серым цветом, являются расчетными и ввод в поле не разрешен.

После ввода значений данные в форме ввода необходимо сохранить. Для этого, следует нажать кнопку, представленную на рисунке 3.24.

Сохранить данные

Рисунок 3.24 – Кнопка сохранения данных

Если введены некорректные данные, появится предупреждающее сообщение о необходимости скорректировать введенные значения. В случае корректных данных появится информационное сообщение «Данные сохранены».

Для того чтобы изменить значения фильтра необходимо нажать кнопку «Выбрать аналитики» (рисунок 3.25).

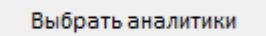

Рисунок 3.25 – Кнопка выбора аналитик

В появившемся окне задайте необходимые значения переменных и нажать кнопку «ОК» и ввести данные описанным выше способом.

После ввода плановых данных пользователь может просмотреть общие данные в разрезе различных аналитик в гибком отчете «Бюджет закупок и выплат (одна версия)»

Выгрузка данных для гибкого отчета «Бюджет закупок и выплат (одна версия)» выполняется из SAP BW системы.

Из меню пользователя необходимо запустить отчет «Бюджет закупок и выплат (одна версия)». В появившемся окне также ввести параметры отчета, представленные на рисунке 3.26.

| Запросы на ввод                                                       |   |                                                                                                    | $\blacksquare$ |
|-----------------------------------------------------------------------|---|----------------------------------------------------------------------------------------------------|----------------|
| Использовать вариант                                                  |   | $\neg$ $\Box$ $\Box$<br>Сохранить документ на сервере SAP NetWeaver для активации использования вариантов |                |
| Резюме запроса на ввод                                                |   | Укажите значения для запросов на ввод                                                                     |                |
| ЦФО (необязат., неск. зн):                                            | 4 | 高 中<br>[ZFUNDS_CTR_FVMVN_001] ЦФО (не                                                                     |                |
| Филиал (необязат., неск. знач.): 4<br>* Версия бюджета: Версия бюдж 4 |   | Pes.<br>[Z0COMP_CODE_FVMVN_02] Филиал<br>中 。                                                              |                |
|                                                                       |   | 陷<br>* [ZVERBUD_FVVVO_001] Версия бю В0002.0001                                                           |                |
| Просмотр                                                              |   | OK                                                                                                    | Отменить       |

Рисунок 3.26 – Ввод входных параметров отчета

Переменные ЦФО и Филиал являются не обязательными для ввода. Переменная «Версия бюджета» обязательна для ввода.

После ввода всех данных следует нажать кнопку «ОК». Выгрузится отчет с заданными параметрами (рисунок 3.27) .
| Бюджет закупок и выплат(одна версия) |                     |                           | Выбрать аналитики |            |                                  |             |                                                                 |              |          |             |             |
|--------------------------------------|---------------------|---------------------------|-------------------|------------|----------------------------------|-------------|-----------------------------------------------------------------|--------------|----------|-------------|-------------|
|                                      |                     |                           |                   |            |                                  |             |                                                                 |              |          |             |             |
| Версия бюджета                       | ТестВводФинмодель15 |                           |                   |            |                                  |             |                                                                 |              |          |             |             |
|                                      |                     |                           |                   |            |                                  |             |                                                                 |              |          |             |             |
| Фильтр                               |                     |                           |                   |            |                                  |             |                                                                 |              |          |             |             |
| Календарный год                      |                     |                           |                   |            |                                  |             |                                                                 |              |          |             |             |
| КалендГод/Месяц                      |                     |                           |                   |            |                                  |             |                                                                 |              |          |             |             |
| Статья бюджета (дет)                 |                     |                           |                   |            |                                  |             |                                                                 |              |          |             |             |
| ЦФО                                  |                     |                           |                   |            |                                  |             |                                                                 |              |          |             |             |
| Филиал                               |                     |                           |                   |            |                                  |             |                                                                 |              |          |             |             |
| Проект                               |                     |                           |                   |            |                                  |             |                                                                 |              |          |             |             |
| Показатели                           |                     |                           |                   |            |                                  |             |                                                                 |              |          |             |             |
| Показатели                           |                     |                           |                   |            |                                  |             |                                                                 |              |          |             |             |
|                                      |                     |                           |                   |            |                                  |             |                                                                 |              |          |             |             |
|                                      |                     |                           |                   |            |                                  |             |                                                                 |              |          |             |             |
|                                      |                     | Календарный год           | 2015              | 2015       | 2015                             | 2015        | 2015                                                            | 2015         | 2015     | 2015        | 2015        |
|                                      |                     | КалендГод/Месяц           | 01.2015           | 01.2015    | 01.2015                          | 01.2015     | 01.2015                                                         | 01.2015      | 01.2015  | 01.2015     | 01.2015     |
|                                      |                     |                           | ДЗ на начало      |            | КЗ на начало Закупка\ОбязЗатраты |             | Затраты - зачет аван Финансировани Финансировани Финансирование |              |          |             | ДЗ на конец |
| Филиал                               |                     | Статья бюджета (дет)      | $*1000$           | $*1000$    | $*1000$                          | $*1000$     | $*1000$                                                         | $*1000$      | $*1000$  | $*1000$     | $*10$       |
| 2000                                 | ПАО "МОЭСК"         | PR-услуги прибыль         | 0.00              | 0.00       | 28 092.85                        | 23 807.50   | 0.00                                                            | 1 330.20     | 0.00     | 1 330.20    | $\Omega$    |
| 2000                                 | ПАО "МОЭСК"         | Аренда объектов электро   | 0.00              | 0.00       | 1 074.41                         | 910.52      | 0.00                                                            | 1 366.23     | 291.83   | 1 074.40    | 291         |
| 2000                                 | ПАО "МОЭСК"         | Аренда помещений (ДЗО)    | 1 840.60          | 0.00       | 920.29                           | 779.90      | 920.29                                                          | 0.00         | 0.00     | 0.00        | 920         |
| 2000                                 | ПАО "МОЭСК"         | Аренда помещений.         | 96 052.30         | 400 000.48 | 431 560.39                       | 365 729.15  | 48 506.58                                                       | 774 469.65   | 0.00     | 774 469,65  | 47 545      |
| 2000                                 | ПАО "МОЭСК"         | Аудиторские услуги (бухга | 0.00              | 0.00       | 5 055.67                         | 4 284.47    | 0.00                                                            | 1 681.50     | 0.00     | 1 681.50    | $\Omega$    |
| 2000                                 | ПАО "МОЭСК"         | Военизированная охрана    | 0.00              | 0.00       | 153 861.47                       | 130 391.07  | 0.00                                                            | 159 950,10   | 6 088,63 | 153 861.47  | 6 0 8 8     |
| 2000                                 | ПАО "МОЭСК"         | Выплаты членам СД и реви  | 0.00              | 0.00       | 3 3 9 8 1 8                      | 3 3 9 8 1 8 | 0.00                                                            | 3 3 9 8 , 18 | 0.00     | 3 3 9 8 1 8 | $\circ$     |
| 2000                                 | ПАО "МОЭСК"         | Госпошлины по хоздогово   | 0.00              | 0.00       | 446 613.57                       | 446 613.57  | 0.00                                                            | 446 613.57   | 0.00     | 446 613.57  | $\circ$     |
| 2000                                 | ПАО "МОЭСК"         | Инф. услуги (Упр. эксплуа | 0.00              | 1 569.80   | 171 668.41                       | 145 481.70  | 0.00                                                            | 171 668.41   | 0.00     | 171 668.41  | $\Omega$    |
| 2000                                 | ПАО "МОЭСК"         | Командировочные расходь   | 0.00              | 0.00       | 4 744.51                         | 4 020.77    | 0.00                                                            | 6 203.47     | 1 458.96 | 4 744.51    | 1458        |
| 2000.                                | DAO "MORCK"         | Manonnymmin no FO y UC    | 0.00              | 0.001      | 498.78                           | 422.69      | 0.00                                                            | 498.78       | 0.00     | 498.78      | $\sim$      |

Рисунок 3.27 – Сформированный отчет

Для смены значений переменных нажмите кнопку «Выбрать аналитики» (рисунок 3.28).

Выбрать аналитики

Рисунок 3.28 – Выбор аналитик

Так же можно воспользоваться полями в области фильтров для ограничения выводимых на экран признаков и показателей. На рисунке 3.29 выделена кнопка смены фильтров.

| Версия бюджета       | Версия бюджета 2015 |  |
|----------------------|---------------------|--|
|                      |                     |  |
| Фильтр               |                     |  |
| Календарный год      |                     |  |
| КалендГод/Месяц      |                     |  |
| Статья бюджета (дет) |                     |  |
| ЦФО                  |                     |  |
| Филиал               |                     |  |
| Проект               |                     |  |
| Показатели           |                     |  |
| Показатели           |                     |  |

Рисунок 3.29 – Область фильтров

Для задания фильтра необходимо нажать на всплывающий значок и выбрать необходимые условия. Пример представлен на рисунке 3.30. После нажатия кнопки «ОК» выполнится фильтрация данных.

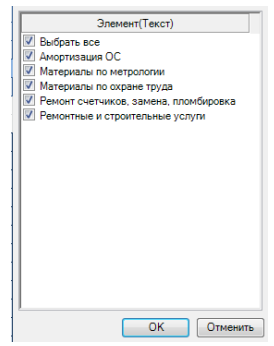

Рисунок 3.30 – Выбор данных фильтра

С помощью гибкого отчета «Бюджет закупок и выплат (сравнение версий)» пользователь может сравнить несколько созданных версий бюджета.

Выгрузка данных для гибкого отчета «Бюджет закупок и выплат (сравнение версий)» также выполняется из SAP BW системы. Из меню пользователя необходимо запустить отчет «Бюджет закупок и выплат (сравнение версий)», а затем ввести параметры отчета (рисунок 3.31).

| Запросы на ввод                                                                                                    |    |                                                                                                    |            |                                                             | $\mathbf{x}$<br><b>10101</b> |
|----------------------------------------------------------------------------------------------------|----|----------------------------------------------------------------------------------------------------|------------|-------------------------------------------------------------|------------------------------|
| Са Использовать вариант<br>Резюме запроса на ввод                                                                                          |    | Сохранить документ на сервере SAP NetWeaver для активации использования вариантов<br>Укажите значения для запросов на ввод                     |            | $ \blacksquare$ $\blacksquare$                              |                              |
| * Версия 2: Версия бюджета 201 - Ф<br>ЦФО (необязат., неск. зн):<br>* Версия бюджета: Фактическая - Ф<br>Филиал (необязат, неск. знач.): Я | ą. | * [ZVERBUD_FVVVO_003] Версия 2<br>[ZFUNDS CTR FVMVN 001] ЦФО (не<br>* [ZVERBUD_FVVVO_001] Версия бю F0001.0001<br>[Z0COMP_CODE_FVMVN_02] Pwwan | B0002.0001 | 陷<br><b>Res</b><br>$\Phi$ -<br><b>PE</b><br>Pb.<br>$\Phi$ + |                              |
| Просмотр                                                                                                    |    |                                                                                                    |            |                                                             | OK<br>Отменить               |

Рисунок 3.31 – Форма ввода входных данных

Переменные ЦФО и Филиал являются не обязательными для ввода, Переменная «Версия бюджета», «Версия 2»обязательны для ввода.

После ввода всех данных нажмите кнопку «ОК». Выгрузится отчет с заданными параметрами (рисунок 3.32).

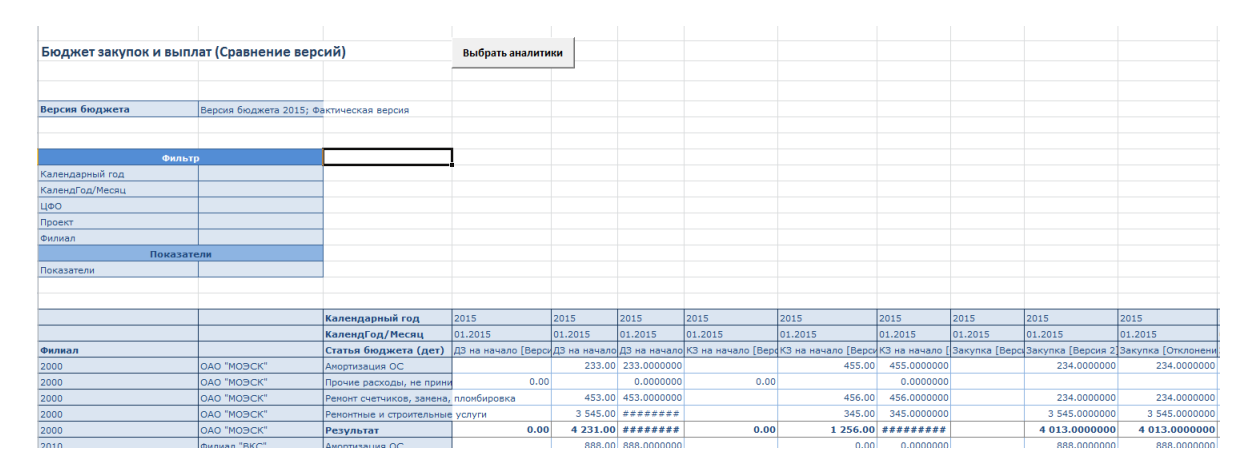

Рисунок 3.32 – Выгруженный отчет

Для смены значений переменных нажмите кнопку «Выбрать аналитики» (рисунок 3.33).

Выбрать аналитики

Рисунок 3.33 – Выбор аналитик

Так же можно воспользоваться полями в области фильтров для ограничения выводимых на экран признаков и показателей. Данные процессы идентичны отчету «Бюджет закупок и выплат (одна версия)».

Одну из важнейших ролей в данной системе играет администратор. Им может выступать один из сотрудников участвующих в работе АСБУ электросетевой компании. Он будет работать напрямую с бизнесхранилищем системы. Основной его задачей будет формирование версий бюджетов.

Для добавления новой версии необходимо зайти в систему с использованием своей учетной записи, полномочия которой позволяют вести данный бизнес-процесс (рисунок 3.34).

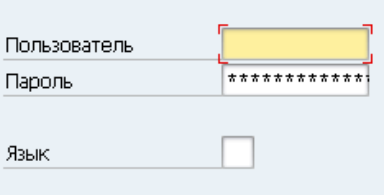

Рисунок 3.34 – Вход в систему

Далее следует вызвать транзакцию rsa1 (рисунок 3.35).

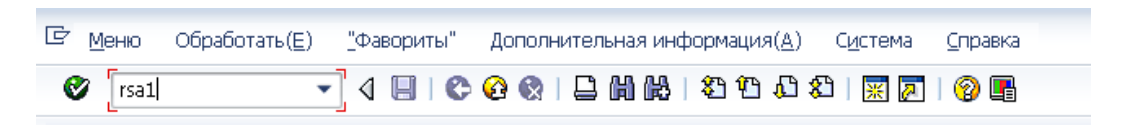

Рисунок 3.35 – Вызов транзакции rsa1

Далее в разделе «Инфо-объекты» найти признак ZVERBUD и правой кнопкой мыши вызвать контекстное меню, в котором выбрать пункт «Ведение основных данных» (рисунок 3.36).

| Data Warehousing Workbench: Моделирование |                                                            |                              |                             |                                     |  |  |  |  |  |  |
|-------------------------------------------|------------------------------------------------------------|------------------------------|-----------------------------|-------------------------------------|--|--|--|--|--|--|
|                                           |                                                            |                              |                             |                                     |  |  |  |  |  |  |
| $\blacksquare$                            | 8 IS A HIB BE HI I I I                                     |                              |                             |                                     |  |  |  |  |  |  |
| Моделирование                             | Д Инфо-объекты                                             | Техн. имя                    | М., Выполнить               | Просмотр де И Информация Информация |  |  |  |  |  |  |
| • 6 Инфо-провайл                          | • • Неприсвоенные узлы                                     | NODESNOTCONNE                | Изменение                   | E Инфо-пров                         |  |  |  |  |  |  |
| • Жинфо-объекть                           | $\leftrightarrow$ He используется                          | ZRPM 003                     | Изменение                   | <b>Д</b> Инфо-пров                  |  |  |  |  |  |  |
|                                           | • • Контроль цен на МТР                                    | ZPLM 001                     | Изменение                   | 图 Medio-npos                        |  |  |  |  |  |  |
| • • Инфо-источни                          | • • Техническое содержимое                                 | <b>OBWTCT</b>                | Изменение                   | <b>В. Инфо-пров</b>                 |  |  |  |  |  |  |
| • БУ Источники да-                        | <b>* * ACY ΦΧΔ ΘΑΟ "ΜΟΘΕΚ"</b>                             | <b>ZMOESK</b>                | Изменение                   | Е Инфо-пров                         |  |  |  |  |  |  |
| • Х Исходные сист                         | · <> >> >> >>>>>>                                          | ORPM                         | Изменение                   | <b>В Инфо-пров</b>                  |  |  |  |  |  |  |
| • 卷 Aapec Open Hi                         | • Ф Данные по договорам из 1С                              | ZRPM 001                     | Изменение                   | 图 Medio-npos                        |  |  |  |  |  |  |
| $\cdot$ <b>H</b> $n_{\text{max}}$         | • • Техническое обслуживание и ремонт                      | ZPM 001                      | Изменение                   | MHdo-npos                           |  |  |  |  |  |  |
|                                           | • Финансовая бухгалтерия                                   | ZFI 001                      | Изменение                   | Е Инфо-пров                         |  |  |  |  |  |  |
| • Ж Фавориты"                             | • • Учет основных средств                                  | ZAA 001                      | Изменение                   | 图 Witho-none                        |  |  |  |  |  |  |
|                                           | • • Управленческий учет                                    | ZCO 001                      | Изменение                   | k. Инфо-пров                        |  |  |  |  |  |  |
|                                           | • © Система проектов                                       | ZPS 001                      | Изменение                   | <b>Ell</b> Инфо-пров                |  |  |  |  |  |  |
|                                           | $\leftrightarrow$ Попистика                                | ZLO 001                      | Изменение                   | <b>Ell</b> Vierbo-пров              |  |  |  |  |  |  |
|                                           | • © DMS (сист. упр. договорами)                            | ZDMS 001                     | Изменение                   | E Инфо-пров                         |  |  |  |  |  |  |
|                                           | • Интеграция с 1С                                          | Z MM 1C                      | Изменение                   | <b>Ell</b> Инфо-пров                |  |  |  |  |  |  |
|                                           | $\sim$ $\bullet$ ACBY                                      | ZASBU                        | Изменение                   | <b>Д</b> Инфо-пров                  |  |  |  |  |  |  |
|                                           | • Ф Прототип                                               | ZASBU PROTOTYPE              | Изменение                   | <b>ВИ</b> Инфо-пров                 |  |  |  |  |  |  |
|                                           | • Ф Фактические данные по исполнению ZASBU FAKT            |                              | Изменение                   | B KHOO-TDOR                         |  |  |  |  |  |  |
|                                           | • • Бизнес-план ОАО «Россети»                              | ZASBU BPL                    | Изменение                   | 8 VH DO-RDOB                        |  |  |  |  |  |  |
|                                           | • • Плановые данные                                        | ZASBU PLAN                   | Изменение                   | Инфо-пров                           |  |  |  |  |  |  |
|                                           | • Общие признаки АСБУ                                      | ZASBU COMM                   | Изменение                   | <b>ВП</b> Инфо-пров                 |  |  |  |  |  |  |
|                                           | • Ф Сводные бюджеты<br>▶ 無 Общие показатели АСБУ           | ZASBU SVOD                   | Изменение<br>=<br>Изменение | <b>ВИ</b> Инфо-пров                 |  |  |  |  |  |  |
|                                           | •  Общие признаки АСБУ                                     | ZBU KF001<br>ZBU CHOO1       | $\equiv$<br>Изменение       |                                     |  |  |  |  |  |  |
|                                           | • Ж <sup>а</sup> Балансовая единица                        | OCOMP_CODE                   | Изменение<br>=              | Инфо-пров 9                         |  |  |  |  |  |  |
|                                           | • ЖЕ Бюджетный показатель                                  | <b>ZBUDPOK</b>               | $=$<br>Изменение            | <b>Ell</b> инфо-пров                |  |  |  |  |  |  |
|                                           | • А Версия бюджета                                         | <b>ZVERRIJI</b> N            | Изменение                   | <b>Ell</b> инфо-объе                |  |  |  |  |  |  |
|                                           | Просмотреть<br>• Жерсия данны                              |                              | Изменение                   | k. Инфо-объе                        |  |  |  |  |  |  |
|                                           | • <b>А</b> Вид бюджета<br>Изменение                        |                              | Изменение                   | <b>В. Инфо-пров</b>                 |  |  |  |  |  |  |
|                                           | • Вид движения                                             |                              | Изменение                   | В Инфо-объе                         |  |  |  |  |  |  |
|                                           | Удалить<br>• Вид деятельн                                  |                              | Изменение                   | k инфо-объе…                        |  |  |  |  |  |  |
|                                           | Просмотреть поток данных<br>• Д <sup>и</sup> Вид статьи бю |                              | Изменение                   | <b>8 Инфо-пров</b>                  |  |  |  |  |  |  |
|                                           | Обзор объектов<br>• Ж Год планирова                        |                              | Изменение                   | <b>ВП</b> Инфо-объе                 |  |  |  |  |  |  |
| $\leftarrow$<br>$\frac{1}{2}$             | • Дебет\Кредит<br>Создать иерархию                         |                              | Изменение                   | <b>ВИ</b> Инфо-объе                 |  |  |  |  |  |  |
| Администрир-ие                            | $\cdot$ A dorosop                                          |                              | Изменение                   | <b>Ell</b> инфо-пров                |  |  |  |  |  |  |
| Связь с перено.                           | Ведение основных данных<br>• Де Доходы\Расхо               |                              | Изменение                   | k. Инфо-объе                        |  |  |  |  |  |  |
| Документы                                 | • Единица фина                                             | Активировать основные данные | Изменение                   | <b>Е Инфо-исто</b>                  |  |  |  |  |  |  |
|                                           | • Мсточник дого<br>Удаление основных данных                |                              | Изменение                   | <b>ВИ</b> Инфо-объе                 |  |  |  |  |  |  |
| Бизнес-контент                            | Пе Классификато<br>Доугие функции                          | ٠                            | Изменение                   | Е инфо-объе                         |  |  |  |  |  |  |
| Перевод                                   | ▶ <u>/ В</u> Классификатор статем одде в форготором        |                              | Изменение                   | В Инфо-пров                         |  |  |  |  |  |  |
| Репозитарий м                             | $\mathbf{r}$<br>$\leftarrow$                               |                              |                             | man and                             |  |  |  |  |  |  |

Рисунок 3.36 – Вызов контекстного меню

После этого в открывшемся окне выполнить просмотр кнопкой «F8» с клавиатуры или нажатием кнопки, выделенной на рисунке 3.37.

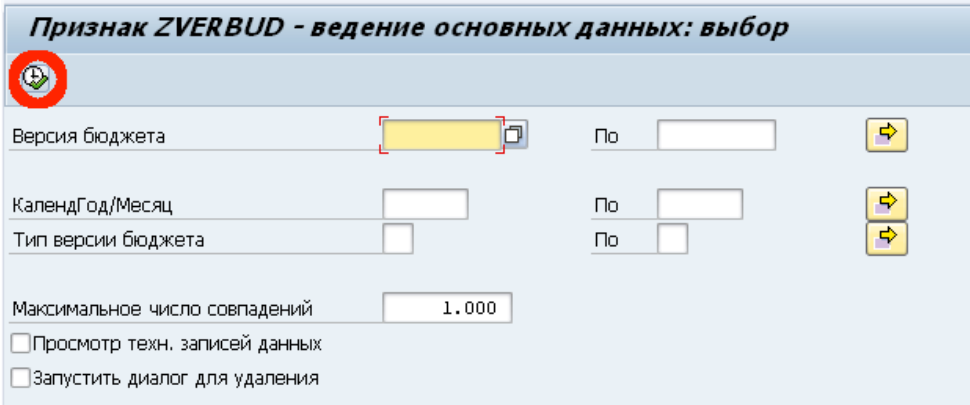

Рисунок 3.37 – Ведение основных данных признака

После этого появится список всех версий бюджета, созданных в системе. Для создания новой версии необходимо нажать «F5» или пиктограмму, выделенную на рисунке 3.38.

| Признак ZVERBUD - ведение основных данных: список                                                                                       |              |           |                     |                          |                          |  |  |  |
|----------------------------------------------------------------------------------------------------|--------------|-----------|---------------------|--------------------------|--------------------------|--|--|--|
| 宜<br>18 F F<br>❹<br>S<br><b>1</b> Записи данных для обработки                                                                           |              |           |                     |                          |                          |  |  |  |
| (F5)<br>Создать<br>R<br>Тип версии Краткое описание<br>$m$ $n$ $H$ $n$ $T$ $Q$ $M$<br>Подробное описание<br>Beptwww<br>Среднее описание |              |           |                     |                          |                          |  |  |  |
|                                                                                                    |              |           |                     |                          |                          |  |  |  |
| B0002.0001                                                                                                    | 01.2015      | <b>YR</b> | Версия бюджета 2015 | Версия бюджета 2015      | Версия бюджета 2015      |  |  |  |
| B0002.0002                                                                                                    | 11.2015      | I MN      | Версия бюджета      | Версия бюджета (11.2015) | Версия бюджета (11.2015) |  |  |  |
| ROOQ,0003                                                                                                    | 01.2014      | <b>YR</b> | Версия бюджета 2014 | Версия бюджета 2014      | Версия бюджета 2014      |  |  |  |
| B0002.0004                                                                                                    | $01.2013$ YR |           | Версия бюджета 2013 | Версия бюджета 2013      | Версия бюджета 2013      |  |  |  |
| D0003,0001                                                                                                    | 01.2015 YR   |           | Версия БДДС         | Версия БДДС              | Версия БДДС              |  |  |  |
| D0003.0002                                                                                                    | 01.2015      | YR        | Тест БДДС           | Тест БДДС                | Тест БДДС                |  |  |  |

Рисунок 3.38 – Добавление новой версии бюджета

В появившемся окне заполняются необходимые параметры версии: версия бюджета (ключ), календарный год/месяц, тип версии, описание (рисунок 3.39).

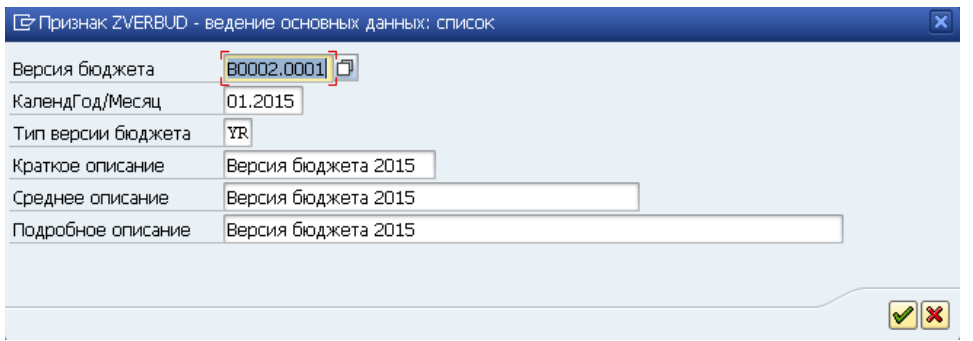

Рисунок 3.39 – Заполнение полей ввода

Далее нажать кнопку подтверждения или (Enter) и пиктограмму «Сохранить», представленную на рисунке 3.40.

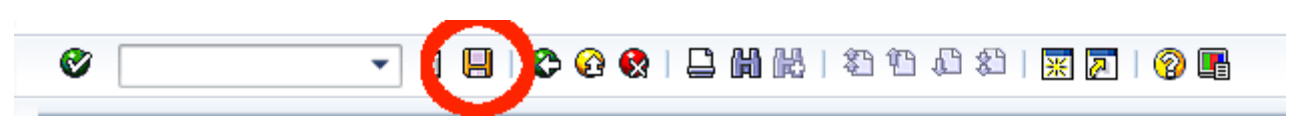

Рисунок 3.40 – Сохранение новой версии бюджета

Далее следует вернуться к выбору объекта и в контекстном меню нажать «Активировать основные данные» (рисунок 3.41).

| Data Warehousing Workbench: Моделирование         |                                                                                        |                        |              |                        |                                 |                            |            |  |  |  |  |
|---------------------------------------------------|----------------------------------------------------------------------------------------|------------------------|--------------|------------------------|---------------------------------|----------------------------|------------|--|--|--|--|
|                                                   |                                                                                        |                        |              |                        |                                 |                            |            |  |  |  |  |
| <b>FILE</b>                                       | 8.528888958.                                                                           |                        |              |                        |                                 |                            |            |  |  |  |  |
| Моделирование                                     | Инфо-объекты                                                                           | Техн. имя              |              | М., Выполнить          |                                 | Просмотр де И., Информация | Информация |  |  |  |  |
| • С Инфо-провайд                                  | • • Неприсвоенные узлы                                                                 | NODESNOTCONNE          |              | Изменение              | 图 Инфо-пров                     |                            |            |  |  |  |  |
| • Мнфо-объекть                                    | • • Не используется                                                                    | ZRPM 003               |              | Изменение              | В Инфо-пров                     |                            |            |  |  |  |  |
| • ЭИнфо-источни                                   | • • Контроль цен на МТР                                                                | ZPLM 001               |              | Изменение              | № Инфо-пров                     |                            |            |  |  |  |  |
|                                                   | ▶ « Техническое содержимое                                                             | <b>OBWTCT</b>          |              | Изменение              | В Инфо-пров                     |                            |            |  |  |  |  |
| • В Источники дан                                 | <b>* &lt;&gt; ACY ΦΧΑ ΟΑΟ "ΜΟЭСК"</b>                                                  | ZMOESK                 |              | Изменение              | <b>8 Инфо-пров</b>              |                            |            |  |  |  |  |
| • <b>X</b> Исходные сист                          | • • УИДИКС                                                                             | <b>ORPM</b>            |              | Изменение              | № Инфо-пров                     |                            |            |  |  |  |  |
| + <sup>8</sup> Agpec Open H                       | • • Данные по договорам из 1С<br>• • Рехническое обслуживание и ремонт                 | ZRPM 001<br>ZPM 001    |              | Изменение<br>Изменение | & Инфо-пров<br>图 Инфо-пров      |                            |            |  |  |  |  |
| $\cdot$ <b>H</b> $\sqrt{10}$                      | • Финансовая бухгалтерия                                                               | ZFI 001                |              | Изменение              | В Инфо-пров                     |                            |            |  |  |  |  |
| • Ж "Фавориты"                                    | • • Учет основных средств                                                              | ZAA 001                |              | Изменение              | 图 Инфо-пров                     |                            |            |  |  |  |  |
|                                                   | • • Управленческий учет                                                                | ZCO_001                |              | Изменение              | 图 Viebo-npos                    |                            |            |  |  |  |  |
|                                                   | • • Система проектов                                                                   | ZPS_001                |              | Изменение              | 图 Инфо-пров                     |                            |            |  |  |  |  |
|                                                   | • • Погистика                                                                          | ZLO 001                |              | Изменение              | В Инфо-пров                     |                            |            |  |  |  |  |
|                                                   | • <b>• В DMS</b> (СИСТ, УПР, ДОГОВОРАМИ)                                               | ZDMS 001               |              | Изменение              | № Инфо-пров                     |                            |            |  |  |  |  |
|                                                   | • • Интеграция с 1С                                                                    | Z MM 1C                |              | Изменение              | № Инфо-пров                     |                            |            |  |  |  |  |
|                                                   | $\blacktriangleright$ $\blacktriangleleft$ ACEY                                        | ZASBU                  |              | Изменение              | <mark>&amp;</mark> Инфо-пров    |                            |            |  |  |  |  |
|                                                   | • Ф Прототип                                                                           | ZASBU PROTOTYPE        |              | Изменение              | В Инфо-пров                     |                            |            |  |  |  |  |
|                                                   | • Фактические данные по исполнению                                                     | ZASBU FAKT             |              | Изменение              | Е Инфо-пров                     |                            |            |  |  |  |  |
|                                                   | • Ф Бизнес-план ОАО «Россети»                                                          | ZASBU BPL              |              | Изменение              | <b>ЕТ</b> Инфо-пров             |                            |            |  |  |  |  |
|                                                   | • • Плановые данные                                                                    | ZASBU PLAN             |              | Изменение              | 图 Инфо-пров                     |                            |            |  |  |  |  |
|                                                   | • • Общие признаки АСБУ                                                                | ZASBU COMM             |              | Изменение              | В Инфо-пров                     |                            |            |  |  |  |  |
|                                                   | • • Сводные бюджеты<br>▶ AR Общие показатели АСБУ                                      | ZASBU SVOD             | $=$          | Изменение<br>Изменение | В Инфо-пров                     |                            |            |  |  |  |  |
|                                                   | • НА Общие признаки АСБУ                                                               | ZBU KF001<br>ZBU CHOO1 | =            | Изменение              |                                 | 4<br>Æ                     |            |  |  |  |  |
|                                                   | • Валансовая единица                                                                   | OCOMP CODE             | =            | Изменение              | Инфо-пров . 9                   |                            |            |  |  |  |  |
|                                                   | • А Бюджетный показатель                                                               | <b>ZBUDPOK</b>         | $=$          | Изменение              | <mark>&amp;</mark> Инфо-пров    |                            |            |  |  |  |  |
|                                                   | • Д <sup>В</sup> Версия бюджет                                                         | 25 annual              |              | Изменение              | В инфо-объе                     |                            |            |  |  |  |  |
|                                                   | Просмотреть<br>• Ж Версия данны:                                                       |                        |              | Изменение              | Х Инфо-объе…                    |                            |            |  |  |  |  |
|                                                   | • <b>В</b> Вид бюджета<br>Изменение                                                    |                        |              | Изменение              | В Инфо-пров                     |                            |            |  |  |  |  |
|                                                   | • ДЕ Вид движения<br>Удалить                                                           |                        |              | Изменение              | № Инфо-объе                     |                            |            |  |  |  |  |
|                                                   | • Е Вид деятельно<br>Просмотреть поток данных                                          |                        |              | Изменение              | № Инфо-объе                     |                            |            |  |  |  |  |
|                                                   | • Вид статьи бю                                                                        |                        |              | Изменение              | В Инфо-пров                     |                            |            |  |  |  |  |
| $\leftarrow$<br>$\frac{2\pi\lambda}{2\pi\lambda}$ | Обзор объектов<br>• Под планирова                                                      |                        |              | Изменение              | 8 Инфо-объе                     |                            |            |  |  |  |  |
| Администрир-ие                                    | • Дебет\Кредит<br>Создать иерархио                                                     |                        |              | Изменение              | № Инфо-объе                     |                            |            |  |  |  |  |
|                                                   | $\cdot$ <b>/</b> $\blacksquare$ <i>Aorosop</i><br>Ведение основных данных              |                        |              | Изменение              | <u>Е</u> инфо-пров              |                            |            |  |  |  |  |
| Связь с перено.                                   | • ДЕ ДОХОДЫ РАСКО.<br>Активировать основные данные                                     |                        |              | Изменение              | <b>XI</b> инфо-объе             |                            |            |  |  |  |  |
| Документы                                         | • Д <sup>а</sup> Единица фина<br>Удаление основных данных<br>• <b>ДН</b> Источник дого |                        |              | Изменение<br>Изменение | В Инфо-исто<br>№ Инфо-объе      |                            |            |  |  |  |  |
| Бизнес-контент                                    | • <u>А</u> Классификато                                                                |                        | $\mathbf{r}$ | Изменение              | № Инфо-объе                     |                            |            |  |  |  |  |
| Перевод                                           | Другие функции<br>• Е Классификатор статеи вддс в фордътворъкъ                         |                        |              | Изменение              | 图 Инфо-пров                     |                            |            |  |  |  |  |
|                                                   | 用.,<br>$= -1$                                                                          |                        |              | $\ddot{\phantom{a}}$   | <b>SELLER</b><br>$\overline{a}$ |                            |            |  |  |  |  |

Рисунок 3.41 – Активация основных данных

Только после активации основных данных инфо-объекта новая версия бюджета появится в справочнике при указании переменных в любой из отчетных форм, включая форму ввода данных.

Выводы по третьему разделу: в данном разделе описаны процессы разработки и тестирования подсистемы планирования бюджета закупок и выплат, технико-экономическое обоснование разработки подсистемы и даны практические рекомендации внедрения и эксплуатации. Автоматизированная подсистема бюджета закупок и выплат является экономически эффективной, так как ежегодная прибыль от использования составит более 97000 рублей, а срок окупаемости разработанной системы 2 года.

#### ЗАКЛЮЧЕНИЕ

В настоящее время проблема совершенствования бюджетного управления является одной из самых актуальных для большинства российских предприятий.

Наличие автоматизированной системы бюджетного управления позволяет повысить финансово-экономическую эффективность предприятия, обеспечить его финансовую устойчивость, сохранить и усилить свою позицию на рынке и легко адаптироваться к постоянно меняющимся условиям внешней среды.

Развитие системы бюджетирования является особой задачей для больших компаний и корпораций, имеющих филиалы в различных городах России и других странах мира. Одним из ярчайших примеров являются электросетевые предприятия.

В магистерской диссертации была достигнута цель повышения технико-экономических показателей электросетевой компании за счет разработки подсистемы бюджета закупок и выплат автоматизированной системы бюджетного управления электросетевого предприятия.

Под автоматизацией бюджетного управления на предприятии подразумевается создание соответствующего программного средства для обеспечения поддержки процессов, связанных со сбором, обработкой и хранением больших объемов данных, а также с реализацией различных методик прогнозирования, планирования и анализа.

Для достижения поставленной цели были решены следующие задачи:

− проведен анализ процессов бюджетного управления электросетевой компании;

− исследовано существующее программное обеспечение;

− осуществлено совершенствование модели бюджетного управления электросетевого предприятия;

разработана модель базы данных автоматизированной системы бюджетного управления электросетевой компании;

− разработана и протестирована бизнес-архитектура подсистемы планирования бюджета закупок и выплат электросетевой компании;

проведены технико-экономическое обоснование разработки и анализ эффективность подсистемы планирования закупок и выплат.

Исследование особенностей бизнес-процессов в электросетевой компании и изучение существующих подходов к бюджетному управлении дало возможность осуществить постановку задачи автоматизации.

Одним из важнейших этапов стало проектирование функциональных и информационных моделей. Диаграмма бизнес-процессов и схема-звезда являются основой разработки бизнес-архитектуры системы.

Для построения диаграмм бизнес-процессов и информационной модели системы использовалось CASE-средство AllFusion Process Modeler и AllFusion ERwin Data Modeler .

Модели данных помогли визуализировать структуру данных, обеспечивали эффективный процесс организации, управления и администрирования таких аспектов деятельности предприятия, как уровень сложности данных, технологий баз данных и среды развертывания.

Следующим шагом был осуществлен выбор среды разработки. Для этого был проведен анализ рынка ERP-систем, вследствие которого было принято решение об оптимальности продукта SAP Business Suite 7. Кроме того, было проведено технико-экономическое обоснование разработки и оценена эффективность подсистемы с калькуляцией себестоимости проекта по всем существующим статьям затрат.

Разработка информационной системы производилась в SAP BI, модуле SAP SAP Business Suite 7, которая является платформой для создания корпоративных хранилищ данных и бизнес-аналитики. Cистема содержит инфо-куб, мультипровайдер, уровень агрегации.

Для планирования бюджета закупок и выплат были разработаны 3 пользовательских отчета: форма ввода данных бюджета закупок и выплат, 2 гибких отчета «Бюджет закупок и выплат (одна версия)» и «Бюджет закупок и выплат (сравнение версий)».

Автоматизированная подсистема бюджета закупок и выплат является экономически эффективной, так как ежегодная прибыль от использования составит более 97000 рублей, а срок окупаемости разработанной системы 2 года.

В дальнейшем предполагается расширение глобальной системы, путем реализации остальных бюджетов, а также формирование отчетов сводного бюджета. Кроме того, предполагается увеличения числа аналитических отчетов, а также обеспечение безопасности за счет создания полномочий и ролей для ограничения доступа к данным глобальной системы бюджетного управления электросетевой компании.

### СПИСОК ИСПОЛЬЗОВАННЫХ ИСТОЧНИКОВ

1. Демчук, О.Н. Теория организации: Учебное пособие: [Электронный ресурс] / О.Н. Демчук, Т.А. Ефремова. - 3-е изд., стер. - Москва : Флинта, 2017. - 262 с.

2. Маринко, Г.И. Управленческий консалтинг : Учебное пособие для студентов вузов, обучающихся по специальности (направлению подготовки) 030201 (020200) и 030200 (520900) «Политология» / Г.И. Маринко; МГУ им. М.В. Ломоносова, Фак. государственного управления. - М.: ИНФРА-М, 2016. - 381 с.

3. Ширяев, В.И. Управление бизнес-процессами: Учебнометодическое пособие : [Электронный ресурс]/ В.И. Ширяев, Е.В. Ширяев; В.И. Ширяев, Е.В. Ширяев. - Москва : Финансы и статистика, 2009. - 462 с.

4. Ронова, Г.Н. Оценка стоимости предприятий : Учебнометодический комплекс : [Электронный ресурс] / Г.Н. Ронова, П.Ю. Королев, А.Н. Осоргин; Г.Н. Ронова, П.Ю. Королев, А.Н. Осоргин и др. - Москва : Евразийский открытый институт , 2015. - 157 с.

5. Учитель, Ю.Г. Разработка управленческих решений : Учебник : [Электронный ресурс] / Ю.Г. Учитель, А.И. Терновой, К.И. Терновой; Ю.Г. Учитель, А.И. Терновой, К.И. Терновой. - 2-е изд., перераб. и доп. - Москва : Юнити-Дана, 2015. - 384 с.

6. Савчук, В.П. Управление прибылью и бюджетирование : [Электронный ресурс] / В.П. Савчук; В.П. Савчук. - 3-е изд. - Москва : БИНОМ. Лаборатория знаний, 2015. - 432 с.

7. Никулина, Е.В. Финансовое законодательство [Электронный ресурс]: учебное пособие / Е. В. Никулина - Белгород, 2015.

8. Ковалев В.В. Лизинг: Финансовые, учетно-аналитические и правовые аспекты : Учебно-практическое пособие / В. В. Ковалев; В.В. Ковалев. - Москва : Проспект, 2015. - 448 с.

9. Зимакова Л.А. Учет затрат, калькулирование и бюджетирование в отдельных отраслях производственной сферы: Учебно-методический комплекс : [Электронный ресурс] / Л. А. Зимакова; Л.А. Зимаков. - Белгород, 2014.

10. Савкина Р.В. Планирование на предприятии: Учебник: [Электронный ресурс] / Р. В. Савкина; Р.В. Савкина. - Москва: Дашков и К°, 2013. - 324 с.

11. Гахов, Р.П. Компьютерное моделирование экономических процессов [Текст]: учебное пособие для студентов вузов / Р.П. Гахов, Н.В. Щербинина - Белгород: ИД Белгород, 2014. - 88 с.

12. Маторин, С.И. Теория систем и системный анализ [Электронный ресурс] / С.И. Маторин, О.А. Зимовец - Белгород: ИД Белгород, 2015.

13. Третьякова, Л.А. Управленческий учет и учет персонала : учебное пособие для студентов бакалавриата и магистратуры / Л.А. Третьякова, Т.А. Власова; рец.: Г.С. Ферару, Л.И. Проняева ; М-во образования и науки, НИУ БелГУ. - Белгород : ИД Белгород, 2017. - 120 с.

14. Забнина, Г.Г. Управление бюджетированием : [Электронный ресурс] : Учебно-методический комплекс / Г.Г. Забнина, О.Н. Андреева. - Белгород, 2016.

15. Зимакова, Л.А. Учет затрат, калькулирование и бюджетирование в отдельных отраслях производственной сферы : [Электронный ресурс] : Учебно-методический комплекс / Л.А. Зимакова. - Белгород, 2014.

16. Ломакин, В.В. Программирование и программное обеспечение информационных технологий [Электронный ресурс] / В.В. Ломакин – НИУ БелГУ. - Белгород, 2014.

17. Черных, И.Н. Организация учета затрат по центрам ответственности : учебное пособие для студентов, обучающихся по спец. «Бухгалтерский учет, анализ и аудит» / И.Н. Черных, З.Ч. Хамидуллина; рец.: В.Г. Гетьман и др. - М. : КноРус, 2017. - 160 с.

18. Горелик О.М. Управленческий учет и анализ : Учебное пособие для студентов вузов, обучающихся по спец. "Прикладная информатика (по областям)" и другим экономическим спец. / О.М. Горелик, Л.А., Э.Ш. Низамова; Рец.: О.И. Васильчук, Г.Н. Гогина. - М. : КноРус, 2015. - 253 с.

19. Ханина О.С. Информационные системы в производстве: [Электронный ресурс]: Учебно-методический комплекс / О.С. Ханина. - Белгород, 2016. - 255 с.

20. Никитин, А.В. Управление предприятием (фирмой) с использованием информационных систем : Учебное пособие для студентов вузов, обучающихся по экономическим спец. / А.В. Никитин, И.А. Рачковская, И.В. Савченко; Московский гос. ун-т им. М. В. Ломоносова (МГУ). - М. : Инфра-М, 2017. - 188 с.

21. Асадуллаев, Р.Г. Интегрированные информационные системы предприятия : [Электронный ресурс]: Учебно-методический комплекс / Р.Г. Асадуллаев. - Белгород, 2016. - 261 с.

22. Никулина, Е.В. Финансовое законодательство [Электронный ресурс]: учебное пособие / Е. В. Никулина - Белгород, 2015. - 321 с.

23. Лиане, В. Системное администрирование SAP R/3. Официальное руководство SAP / В. Лиане; Пер. С. Орлов; Науч. ред. А. Вендров. - М.: Лори, 1999. - 342 с.

24. Ханина, О.С. Информационные системы в производстве: Учебнометодический комплекс: Электронный ресурс / О. С. Ханина; О.С. Ханина. - Белгород: НИУ БелГУ, 2012.

25. Кале, В. Внедрение SAP/3: Руководство для менеджеров и инженеров / В. Кале; Пер. с англ. П.А. Панов. - М. : Компания АйТи, 2004. - 512 с. : ил.,табл. - Предметный указ.: с. 507-511. - ISBN 0-672-31776-1 (англ.): 982-00.

26. Кречмер Р. Разработка приложений SAP R/3 на языке ABAP/4 : Официальное руководство, разработанное SAP Development Team / Р. Кречмер, В. Вейс. - М. : ЛОРИ, 2015. - 342 с.

27. Маклаков, С.В. Моделирование бизнес-процессов с BPwin 4.0 [Текст] / С.В. Маклаков. – М.: ДИАЛОГ-МИФИ, 2013. – 224 с.

28. Гахов, Р.П. Методы и средства проектирования информационных систем и технологий: Учебно-методический комплекс [Электронный ресурс] / Р.П. Гахов – НИУ БелГУ. - Белгород, 2013.

29. Колокольникова, А.И. Компьютерное моделирование финансовой деятельности: Учебное пособие: [Электронный ресурс] / А.И. Колокольникова - Москва: Директ-Медиа, 2013. - 164 с.

30. Гусятников, В.Н. Стандартизация и разработка программных систем: Учебное пособие: [Электронный ресурс]/ В.Н. Гусятников, А.И. Безруков; В.Н. Гусятников, А.И. Безруков. - Москва : Финансы и статистика : Инфра-М, 2014. - 288 с.

31. Репин, В.И. Бизнес-процессы. Моделирование, внедрение, управление [Электронный ресурс] / В.И. Репин - Москва: Флинта, 2013. - 480 с.

32. Компьютерные технологии в моделировании, управлении и экономике [Электронный ресурс]: сборник материалов VIII-ой межвузовской научно-практической конференции / ред. проф. А.В. Полянина – Орел: Издательство ОФРАНХиГС, 2016. – 264 с.

33. Румбешт, В.В. Программная инженерия [Электронный ресурс]: учебно-методический комплекс / В. В. Румбешт - Белгород, 2013.

34. Синицын, С.В. Верификация программного обеспечения [Электронный ресурс]: курс лекций / С. В. Синицын, Н. Ю. Налютин - Москва: Интернет-Университет Информационных Технологий, 2017. - 367 с.

35. Золотов, С.Ю. Проектирование информационных систем [Электронный ресурс] / С.Ю Золотов – Томск: Эль Контент, 2013. - 88 с.

36. Петина, М.А. Инструментальные средства поддержки жизненного цикла программно-информационных средств [Электронный ресурс]: Учебнометодический комплекс / М.А. Петина, А.Н. Коваленко, Т.Г. Кузьмичева. - Белгород, 2017. - 165 с.

37. Влацкая, И.В. Проектирование и реализация прикладного программного обеспечения : Учебное пособие : [Электронный ресурс] / И.В. Влацкая, Н.А. Заельская, Н.С. Надточий; Оренбургский гос. ун-т. - Оренбург : ОГУ, 2015. - 119 с.

38. Иорш, В.И. Управление основными фондами на основе ключевых показателей эффективности [Текст] / В. И. Иорш, В. Д. Стружинский // Горный журнал. - 2015 г. - №3. - с. 25-28.

39. Методика определения экономической эффективности автоматизированных систем управления предприятиями и производственными объединениями // ГКНТ СССР. АН СССР. - М.: Статистика, 2016. - 62 с.

40. Бородин, Р.А. Особенности учета затрат на производство и калькуляции себестоимости продукции [Электронный ресурс] / Р.А. Бородин. - Москва: Лаборатория книги, 2012. - 141 с.

41. ГОСТ 7.32-2001 Отчет о научно-исследовательской работе. Структура и правила оформления [Текст]. - М.: Изд-во стандартов, сор. 2001. - 26 с. - (Система стандартов по информации, библиотечному и издательскому делу).

42. ГОСТ 7.1-2003 Библиографическая запись. Библиографическое описание [Текст]. - М.: Изд-во стандартов, сор. 2004. - 170 с. - (Система стандартов по информации, библиотечному и издательскому делу).

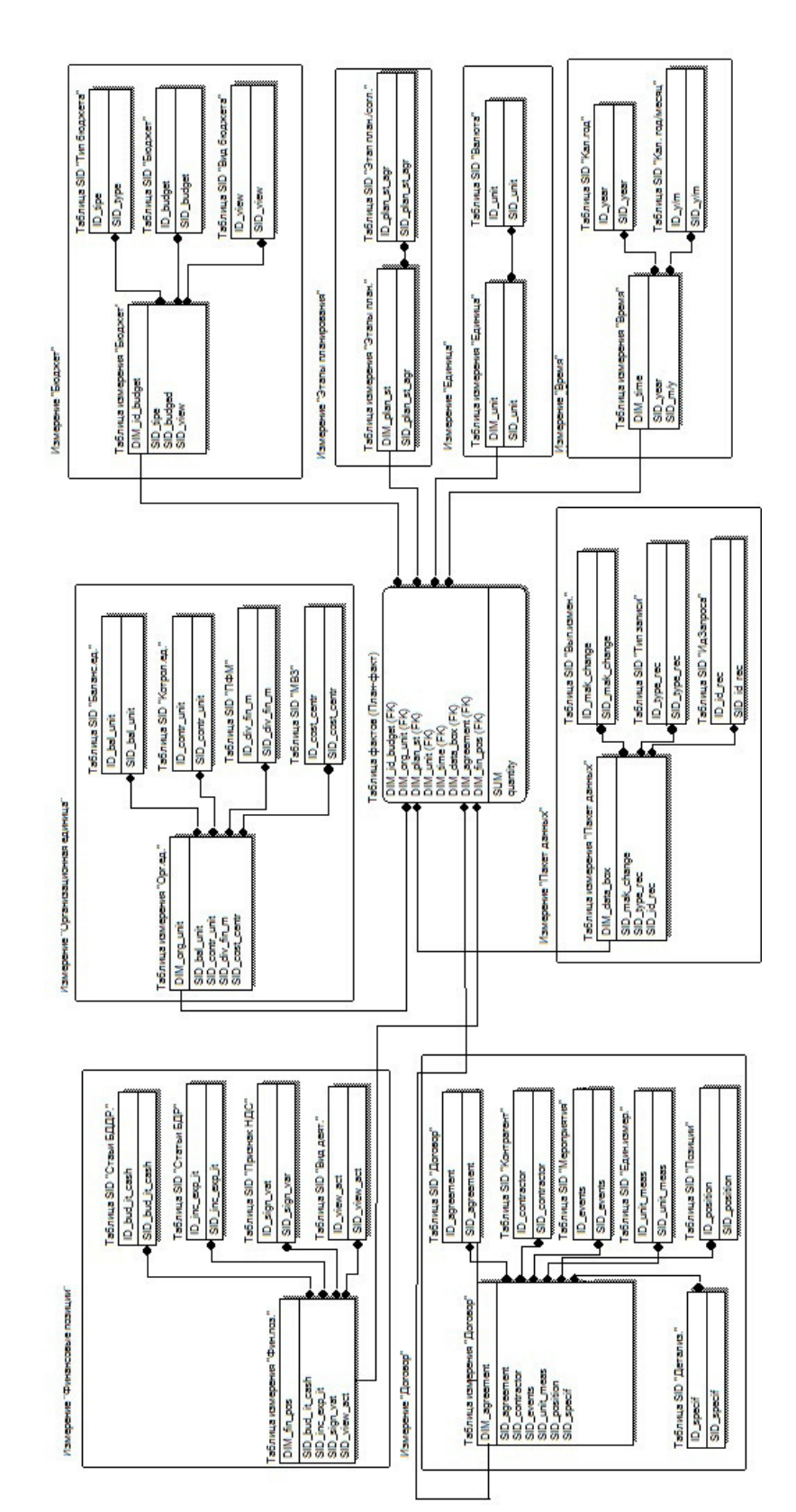

# ПРИЛОЖЕНИЕ А

## Модель базы данных схема-звезда

Рисунок А.1 – Модель базы данных схема-звезда

### ПРИЛОЖЕНИЕ Б

### Фрагмент кода программы

FUNCTION ECPCA\_BIW\_GET\_DATA.

*\*"-------------------------------------------------------------- -------- \*"\*"Lokale Schnittstelle: \*" IMPORTING \*" VALUE(I\_REQUNR) TYPE SBIWA\_S\_INTERF ACE-REQUNR \*" VALUE(I\_ISOURCE) TYPE SBIWA\_S\_INTER FACE-ISOURCE OPTIONAL \*" VALUE(I\_MAXSIZE) TYPE SBIWA\_S\_INTER FACE-MAXSIZE OPTIONAL \*" VALUE(I\_INITFLAG) TYPE SBIWA\_S\_INTER FACE-INITFLAG OPTIONAL \*" VALUE(I\_UPDMODE) TYPE SBIWA\_S\_INTE RFACE-UPDMODE OPTIONAL \*" VALUE(I\_DATAPAKID) TYPE SBIWA\_S\_INT ERFACE-DATAPAKID OPTIONAL \*" VALUE(I\_PRIVATE\_MODE) OPTIONAL \*" VALUE(I\_CALLMODE) LIKE ROARCHD200- CALLMODE OPTIONAL \*" TABLES \*" I\_T\_SELECT TYPE SBIWA\_T\_SELECT OPTI ONAL \*" I\_T\_FIELDS TYPE SBIWA\_T\_FIELDS OPTI ONAL* E\_T\_ISPCACST STRUCTURE ISPCACST OP *TIONAL* E\_T\_ISPCASTA STRUCTURE ISPCASTA OP *TIONAL \*" E\_T\_GLPCW STRUCTURE GLPCW OPTION AL \*" E\_T\_ISPCAPRC4 STRUCTURE ISPCAPRC4 OPTIONAL \*" E\_T\_SELECT STRUCTURE RSSELECT OPTI ONAL \*" EXCEPTIONS \*" NO\_MORE\_DATA \*" ERROR\_PASSED\_TO\_MESS\_HANDLER \*" CANCELED\_BY\_USER \*"-------------------------------------------------------------- --------* TABLES: GLPCT, TKA03. DATA: L\_S\_SELECT TYPE SBIWA\_S\_SELE CT , L\_S\_FIELDS TYPE SBIWA\_S\_FIELDS , LT\_GLPCT\_B LIKE GLPCT\_B OCCURS 0 WITH HEADER LINE , LT\_GLPCW LIKE GLPCW OCCURS 0 W ITH HEADER LINE , LS\_ISPCAPRC4 LIKE ISPCAPRC4 , L\_GRTYP LIKE TKA03-GRTYP , L\_VALUTYP LIKE ISPCACST-VALUTYP , LD\_ZERO\_RECORDS TYPE SBIWA\_FLAG , LD\_STRUCTURE LIKE T800AIS-

ISTRUCTURE , ld\_area type char20. FIELD-SYMBOLS: <glpcw> TYPE glpcw. STATICS: sd\_psposid\_requested TYPE boole\_d. CASE i\_callmode. WHEN RSAZT\_C\_CALLMODE-SELSCREEN OR RSAZT\_C\_CALLMODE-SELCHECK. *\* not supported yet* E\_T\_SELECT $[$  $] = I$  T\_SELECT $[$  $]$ . CALL FUNCTION 'RSAP\_ADK\_ADMIN\_POP UP' EXPORTING I OBJECT  $=$  " I\_CHECK\_FILES = SBIWA\_C\_FLAG OFF I\_CALLMODE = I\_CALLMODE TABLES *\* I\_T\_OBJECTS =*  $C$  T SELECT = E T SELECT EXCEPTIONS  $CANCELED BY USER = 1$ ERROR\_PASSED\_TO\_MESS\_HANDLE  $R = 2$ . CASE SY-SUBRC. WHEN 1. RAISE CANCELED BY USER. WHEN 2. RAISE ERROR\_PASSED\_TO\_MES S\_HANDLER. ENDCASE. WHEN RSAZT\_C\_CALLMODE-EXTRACTION. *\* Initialization mode (first call by SAPI) or data trans fer mode \* (following calls) ?* IF I\_INITFLAG = SBIWA\_C\_FLAG\_ON. *"Initiali zation mode or data extr. ? \* Invalid second initialization call -> error exit* IF NOT G\_FLAG\_INTERFACE\_INITIALIZE D IS INITIAL. IF  $1 = 2$ . MESSAGE E008(R3). ENDIF. LOG\_WRITE 'E' *"message type* 'R3' *"message class* '008' *"message number* <sup>''</sup> *"message variable 1*<br>'' *"message variable 2*  ' '. *"message variable 2* RAISE ERROR\_PASSED\_TO\_MESS\_HAND LER. ENDIF.

*\* Check InfoSource validity* CASE I\_ISOURCE.

WHEN GC\_DATASOURCE\_1. WHEN GC\_DATASOURCE\_2. WHEN GC\_DATASOURCE\_3 or GC\_DATASOURCE\_3\_COPY. WHEN GC\_DATASOURCE\_4. IF I\_UPDMODE NE SBIWA\_C\_UPDMODE \_FULL. IF  $1 = 2$ . MESSAGE E011(R3). ENDIF. LOG\_WRITE 'E' *"message type* 'R3' *"message class* '011' *"message number* I\_UPDMODE *"message variable 1* ' '. *"message variable 2* RAISE ERROR\_PASSED\_TO\_MESS\_HA NDLER. ENDIF. WHEN OTHERS. IF  $1 = 2$ . MESSAGE E009(R3). ENDIF. LOG\_WRITE 'E' *"message type* 'R3' *"message class* '009' *"message number* I\_ISOURCE *"message variable 1* ' '. *"message variable 2* RAISE ERROR\_PASSED\_TO\_MESS\_HAN DLER. ENDCASE. *\* Check for supported update mode* CASE I\_UPDMODE. WHEN SBIWA C\_UPDMODE\_FULL. WHEN SBIWA C\_UPDMODE\_INIT. WHEN SBIWA\_C\_UPDMODE\_DELTAINIT. WHEN 'S'. *"simulated delta i nit* EXIT. WHEN OTHERS. IF  $1 = 2$ . MESSAGE E011(R3). ENDIF. LOG\_WRITE 'E' *"message type* 'R3' *"message class* '011' *"message number* I\_UPDMODE *"message variable 1* ' '. *"message variable 2* RAISE ERROR\_PASSED\_TO\_MESS\_HAN DLER. ENDCASE. *\* Fill parameter buffer for data extraction calls* G S INTERFACE-REQUNR  $=$  I REQUNR. G\_S\_INTERFACE-ISOURCE = I\_ISOURCE. G\_S\_INTERFACE- $MAXSIZE = I MAXSIZE.$  G\_S\_INTERFACE-INITFLAG = I\_INITFLAG. G\_S\_INTERFACE-UPDMODE = I\_UPDMODE. G\_S\_INTERFACE-DATAPAKID = I\_DATAPAKID. G\_FLAG\_INTERFACE\_INITIALIZED = SBI WA C FLAG ON.

*Write interface parameters to LOG table FAGL \_BW\_LOG\_HEAD* CALL FUNCTION 'G\_BIW\_LOG\_INTERFAC

 EXPORTING I\_REQUNR = I\_REQUNR I\_ISOURCE = I\_ISOURCE  $I$  MAXSIZE  $= I$  MAXSIZE I\_INITFLAG = I\_INITFLAG I\_UPDMODE = I\_UPDMODE I\_DATAPAKID = I\_DATAPAKID I\_CALLMODE = I\_CALLMODE TABLES I\_T\_SELECT = I\_T\_SELECT  $I_T$  FIELDS =  $I_T$  FIELDS. *\* Fill field list table for selection* CLEAR G\_T\_FIELDS. REFRESH G\_T\_FIELDS. APPEND LINES OF I\_T\_FIELDS TO G\_T\_FI ELDS. *\* add mandatory fields to field list* IF NOT G\_T\_FIELDS[] IS INITIAL. L\_S\_FIELDS-FIELDNM = 'KOKRS'. COLLECT L\_S\_FIELDS INTO G\_T\_FIELDS . L\_S\_FIELDS-FIELDNM = 'RYEAR'. COLLECT L\_S\_FIELDS INTO G\_T\_FIELDS . IF I\_ISOURCE = GC\_DATASOURCE\_2. L\_S\_FIELDS-FIELDNM = 'STAGR'. COLLECT L\_S\_FIELDS INTO G\_T\_FIELD S. L\_S\_FIELDS-FIELDNM = 'QUANTITY'. COLLECT L\_S\_FIELDS INTO G\_T\_FIELD S. ENDIF.

E\_TO\_HEADER'

- IF I\_ISOURCE = GC\_DATASOURCE\_4. L\_S\_FIELDS-FIELDNM = 'TURNOVER'. COLLECT L\_S\_FIELDS INTO G\_T\_FIELD S.
- DELETE G\_T\_FIELDS WHERE FIELDNM  $=$ 'BALANCE'. ENDIF. ENDIF.

*\* Fill selection table and add additional selections* CLEAR G\_T\_SELECT. REFRESH G\_T\_SELECT. APPEND LINES OF I\_T\_SELECT TO G\_T\_S ELECT. CLEAR L\_S\_SELECT. L\_S\_SELECT-FIELDNM = 'RLDNR'. L S SELECT-SIGN  $=$  T. L S SELECT-OPTION  $=$  'EQ'. L\_S\_SELECT-LOW = '8A'. *" PCA - Ledger* APPEND L\_S\_SELECT TO G\_T\_SELECT.

*\* Which InfoSource ?* CASE I\_ISOURCE. WHEN GC\_DATASOURCE\_1.

 CLEAR L\_S\_SELECT. L\_S\_SELECT-FIELDNM = 'STAGR'.  $L$  S SELECT-SIGN =  $T$ . L S SELECT-OPTION = 'EQ'.  $L_S$ \_SELECT-LOW = ''. APPEND L\_S\_SELECT TO G\_T\_SELECT. WHEN GC\_DATASOURCE\_2. CLEAR L\_S\_SELECT. L\_S\_SELECT-FIELDNM = 'RACCT'. L S SELECT-SIGN  $=$  T. L\_S\_SELECT-OPTION = 'EQ'.  $L_S$  SELECT-LOW = ''. APPEND L\_S\_SELECT TO G\_T\_SELECT. WHEN GC\_DATASOURCE\_3 OR GC\_DATASOURCE 3 COPY. CLEAR L\_S\_SELECT. L\_S\_SELECT-FIELDNM = 'STAGR'. L S SELECT-SIGN  $=$  T. L\_S\_SELECT-OPTION = 'EQ'. L S SELECT-LOW =  $'$ . APPEND L\_S\_SELECT TO G\_T\_SELECT. CLEAR L\_S\_SELECT. L\_S\_SELECT-FIELDNM = 'ACTIV'.  $L$  S SELECT-SIGN = 'E'. L\_S\_SELECT-OPTION = 'EQ'.  $L$  S SELECT-LOW = 'PRC4'. APPEND L\_S\_SELECT TO G\_T\_SELECT. WHEN GC\_DATASOURCE\_4. *"periodic al BSI transfer* CLEAR L\_S\_SELECT. L\_S\_SELECT-FIELDNM = 'STAGR'.  $L_S$  SELECT-SIGN =  $T$ . L\_S\_SELECT-OPTION = 'EQ'.  $L_SSELECT-LOW = ''$ . APPEND L\_S\_SELECT TO G\_T\_SELECT.

ENDFUNCTION.

## Ведомость магистерской диссертации

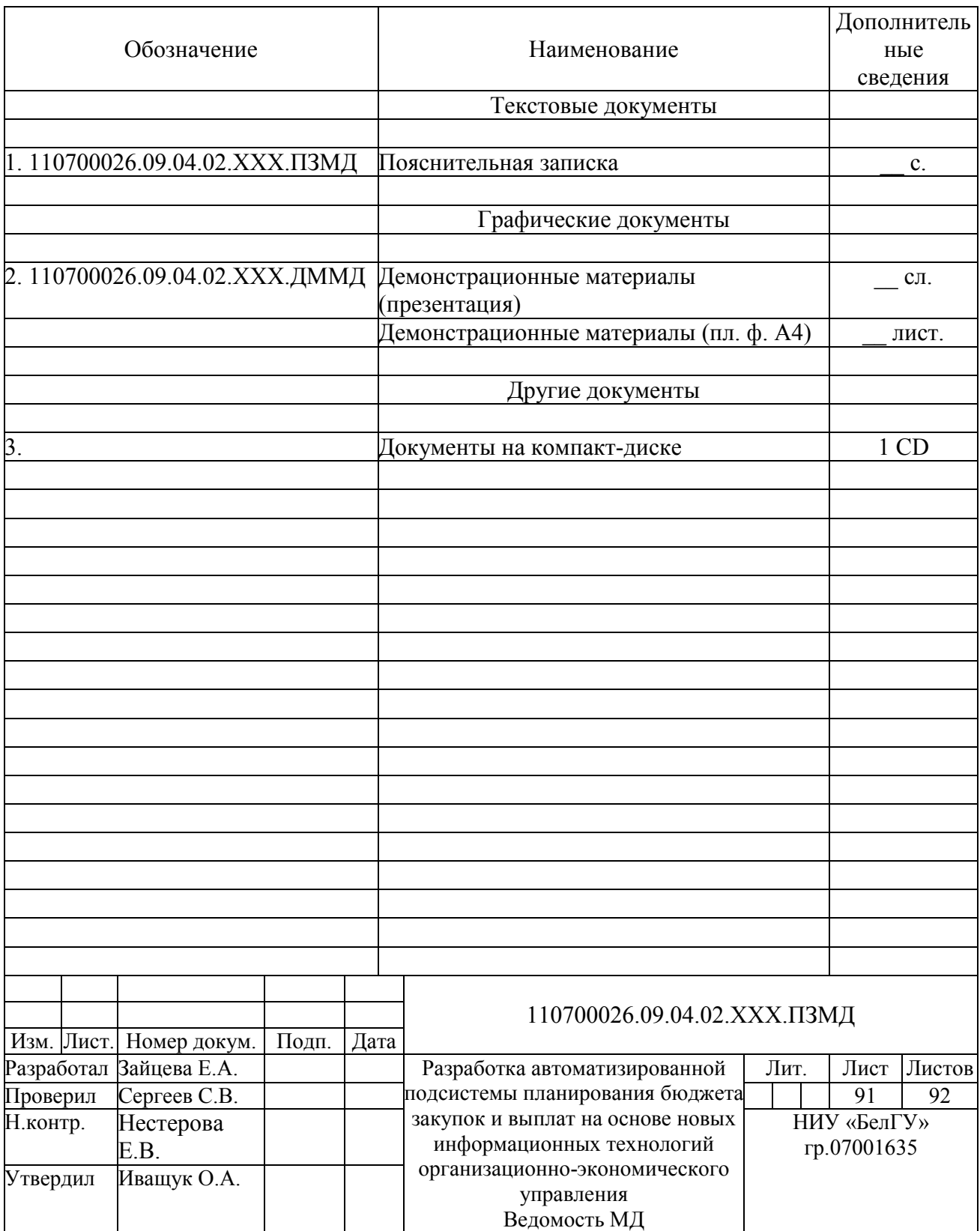

Магистерская диссертация выполнена мной совершенно самостоятельно. Все использованные в работе материалы и концепции из опубликованной научной литературы и других источников имеют ссылки на них.

 $\xleftarrow{\text{w}}$   $\xrightarrow{\text{w}}$   $\xrightarrow{\text{w}}$ 

*(подпись) (Ф.И.О.)* 

\_\_\_\_\_\_\_\_\_\_\_\_\_\_\_\_\_\_\_\_ \_\_\_\_\_\_\_\_\_\_\_\_\_\_\_\_\_